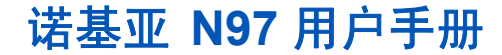

第 2.0 版

© 2010 诺基亚。保留所有权利。

#### 6 ∩Л 2 Л ∩ 我们诺基亚公司郑重声明产品 RM-505 符合指令 1999/5/EC 中的基本要求及其他 相关条款。此声明的全文可经由 [http://www.nokia.com/phones/](http://www.nokia.com/phones/declaration_of_conformity/) [declaration\\_of\\_conformity/](http://www.nokia.com/phones/declaration_of_conformity/) 找到。

诺基亚、Nokia、Nokia Connecting People、Nseries (N 系列)、N97、诺基亚原厂配件标志和 Ovi 是诺基 亚公司的商标或注册商标。Nokia tune 是诺基亚公司的声音标志。本文档中提及的其他产品或公司的名称可能是其各自所有者的商标或商名。

在未经诺基亚事先书面许可的情况下,严禁以任何形式复制、传递、分发和存储本文档中的任何内容。诺 基亚遵循持续发展的策略。因此,诺基亚保留在不预先通知的情况下,对本文档中描述的任何产品进行修改和改进的权利。

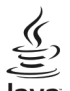

声明

Java 和所有基于 Java 的标志都是 Sun Microsystems, Inc. 的商标或注册商标。

"诺基亚地图"软件的部分版权归 © 1996-2010 FreeType 项目所有。保留所有权利。

本产品已取得 MPEG-4 Visual Patent Portfolio License 的许可证授权,因此 (i) 当涉及由从事个人及非商 业活动的用户以符合 MPEG-4 视频标准的编码方式编码的信息时,可将本产品用于相关的个人及非商业用途,且 (ii) 当视频内容由已取得许可证授权的视频内容提供商提供时,可将本产品用于相关用途。对于 任何其他用途,则不授予或默许任何许可证。有关更多信息,包括与可能从 MPEG LA, LLC. 获得的优惠, 以及内部和商业使用权相关的信息,请访问 http://www.mpegla.com。

在适用法律允许的最大限度内,在任何情况下,诺基亚或其任何被许可方均不对任何数据或收入方面的损失,或任何特殊、偶然、附带或间接损失承担责任,无论该损失由何种原因引起。

随设备提供的第三方应用程序可能由不属于诺基亚或与诺基亚无关的个人或实体开发,且归其所有。诺基 亚不拥有这些第三方应用程序的版权或知识产权。鉴于此,诺基亚既不会为这些应用程序的最终用户提供 支持,也不对这些应用程序的功能是否正常及应用程序或相关资料中提供的信息是否属实承担任何责任。诺基亚不对这些第三方应用程序提供任何保证。

若使用这些应用程序,则表示您承认这些应用程序以"现状"提供。且在适用法律的最大许可范围内,不 附有任何形式 (无论是明示还是默示) 的保证。您还承认,诺基亚及其附属机构都不作任何明示或默示的 陈述或保证,包括 (但不限于) 对应用程序的所有权、适销性或对特定用途的适用性或应用程序不侵犯任 何第三方专利权、版权、商标或其他权利的保证。

本文档的内容按"现状"提供。除非适用的法律另有规定,否则不对本文档的准确性、可靠性和内容做出任何类型的、明确或默许的保证,其中包括但不限于对适销性和对具体用途的适用性的保证。诺基亚保留在不预先通知的情况下随时修订或收回本文档的权利。

有关最新的产品信息,请访问 [www.nokia.com.cn](http://www.nokia.com.cn)。

在适用法律允许的限度内,禁止对设备中的软件进行逆向工程。只要本《用户手册》中包括任何对诺基亚 所承担的保证、保修、损失和责任的限制,则该限制也会同样限制诺基亚的被许可方所承担的任何保证、保修、损失和责任。

产品的供货情况,以及适用于这些产品的应用程序和服务可能因地区而异。有关详情以及提供的语言选 项,请向您的诺基亚指定经销商咨询。本设备可能包含受美国和其他国家或地区的出口法律和法规控制的商品、技术或软件。严禁任何违反法律的转移行为。

FCC (Federal Communications Commission,美国联邦通信委员会)/加拿大工业部公告 您的设备可能干扰电视或收音机 (例如,当您在上述接收设备附近使用电话时)。如果此类干扰无法消除, 则 FCC 或加拿大工业部可能要求您停止使用电话。如果需要帮助,请与当地维修机构联系。此设备符合 FCC 标准第 15 章中的规定。此设备的操作应符合以下两个条件:(1) 此设备不会导致有害干扰,(2) 此设 备必须承受任何收到的干扰,包括可能导致不必要操作的干扰。未经诺基亚明确许可而进行的任何更改或改装可能导致用户丧失使用此设备的权利。

第 2.0 版

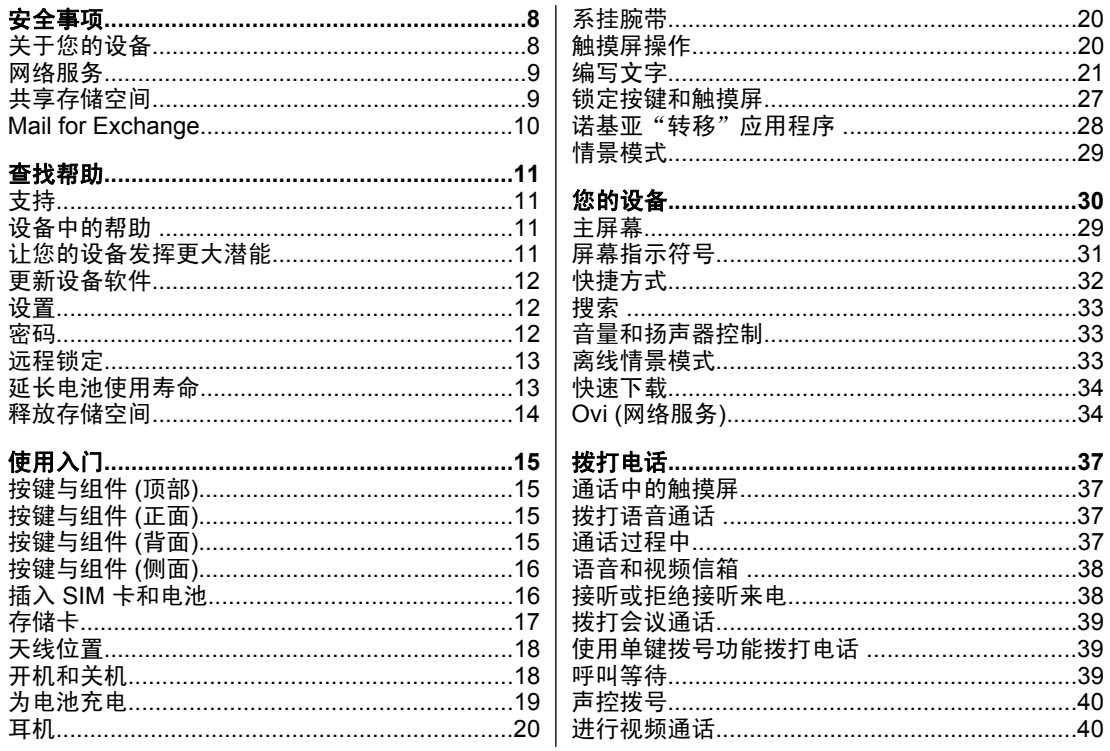

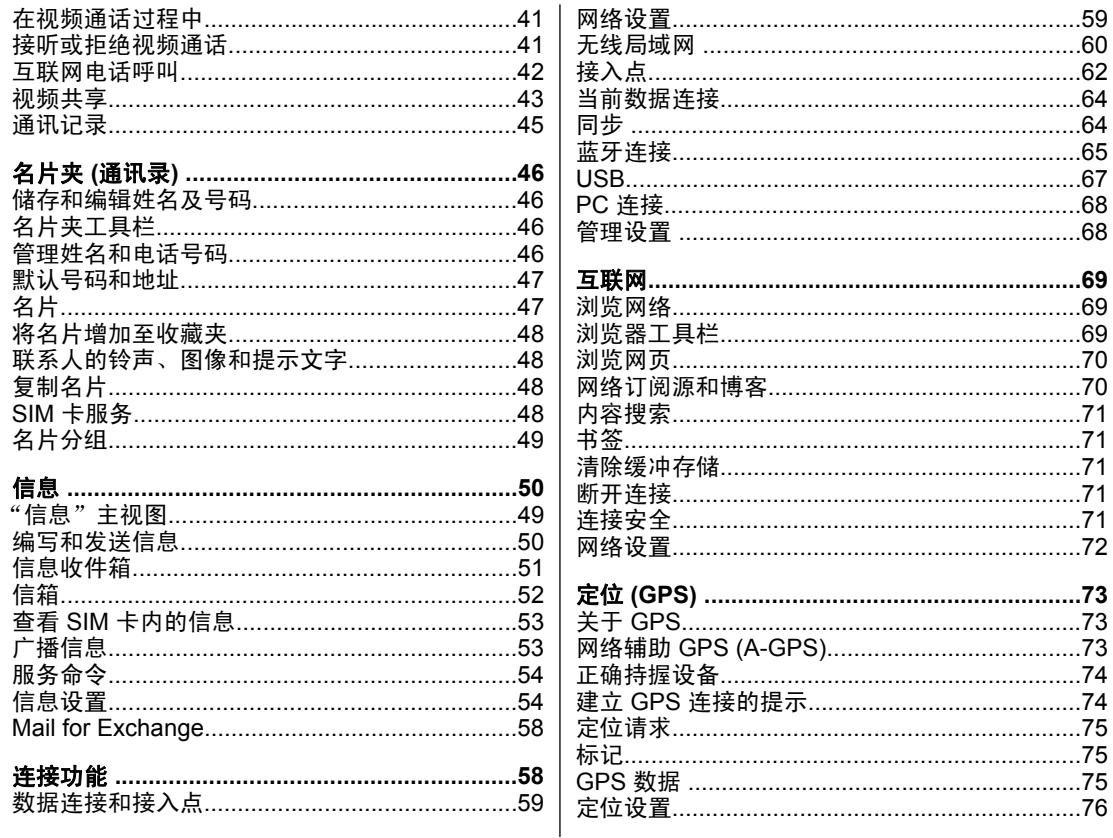

咪

 $\overline{m}$ 

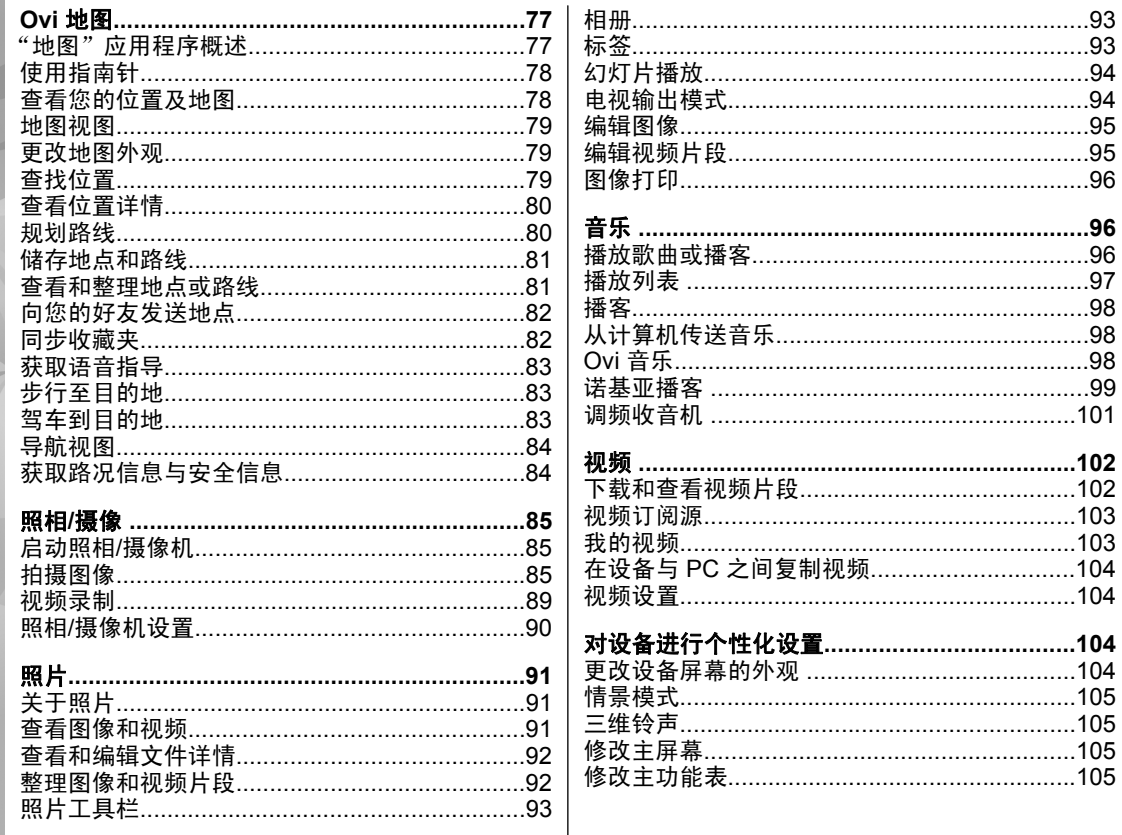

田咲

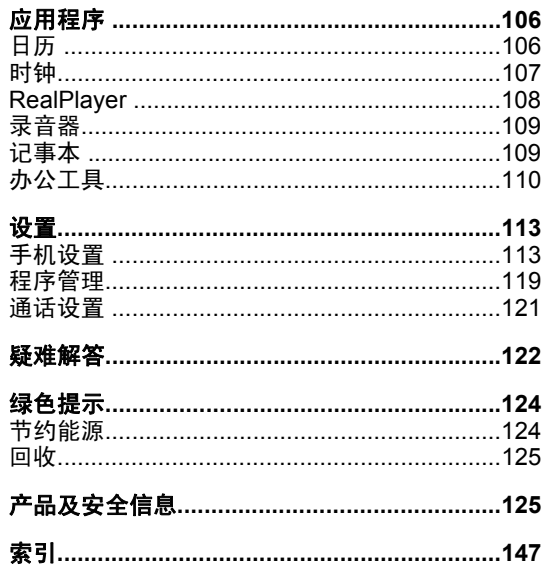

田泉

<span id="page-7-0"></span>全生

# 安全事项

请阅读以下简明的规则。不遵守这些规则可能会导致危险或触犯法律。请阅读完整用户手册以获取有关安全事项的更详细信息。

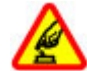

### 安全开机

当禁止使用无线设备或设备的使用会引起 干扰或危险时,请不要开机。

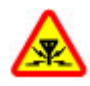

### 干扰

所有的无线设备都可能受到干扰,从而影 响性能。

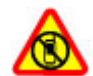

### 在禁止使用手机的区域应关机

请遵守任何相关的限制规定。在飞机上、在医疗设备、燃料、化学制品或爆破地点附近应关机。

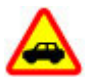

#### 首先要注意交通安全

请遵守当地的所有相关法律法规。请尽量使用双手驾驶汽车。驾车时首先要考虑交 通安全。

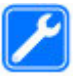

#### 使用合格的维修服务

只有合格的维修人员才可以安装或修理本设备。

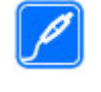

### 配件和电池

必须使用经认可的配件和电池。请勿连接不兼容的产品。

防水性

本设备不具备防水性能。请保持其干燥。

# 关于您的设备

本手册中介绍的无线设备适用于(E)GS M850/900/1800/1900 和 UMTS 900/1900/2100 MHz 网络。有关网络的更多信息,请向您的服务提供商咨询。

在使用本设备的各项功能时,请遵守各项法律法规并尊重当地习俗,以及他人的隐私及合法权益 (包括 版权)。

您可能无法复制、修改或传送一些受版权保护的图 像、音乐及其他内容。

本设备支持若干连接方式。和计算机一样,本设备可能遭到病毒及其他有害内容的侵袭。在处理信息、连接请求,或在浏览网络和下载时请务必小心。仅 可安装和使用来源可靠的服务和其他软件,如通过Symbian Signed 认证或通过 Java Verified™ 测试 的应用程序,这些应用程序提供了充分的安全和保 **<sup>8</sup>**

<span id="page-8-0"></span>护措施来防止有害软件的侵袭。请考虑在设备及任 何连接的计算机中安装防病毒软件及其他安全软件。

重要须知: 本设备仅支持一个防病毒应用程 序。安装多个具有防病毒功能的应用程序可能影响设备的性能和操作,或可能导致设备停止工作。您的设备中可能已预装了第三方互联网网站的书签和链接。您也可以通过设备访问其他第三方网站。第三方网站不属于诺基亚,诺基亚也不对这些网站进行认可或承担任何责任。如果选择访问这些网站,请对安全性或内容采取必要的防范措施。

**警告:** 要使用本设备的各项功能 (闹铃除外), 必须先开机。当无线设备的使用可能造成干扰或危 险时,请不要开机。

办公室应用程序支持 Microsoft Word、PowerPoint 和 Excel (Microsoft Office 2000、XP 和 2003) 的常 用功能。该设备并不能查看或修改所有的文件格式。 切记为设备中储存的全部重要信息制作备份或保留一份手写记录。

连接其他设备时,请阅读该设备的用户手册以获得详细的安全说明。请勿连接不兼容的产品。

本手册中的屏幕图像可能与手机的实际屏幕有所不同。

# 网络服务

您必须向无线服务提供商申请开通必要的服务后才 可以使用本设备。某些功能并非在所有网络上均受 支持,其他功能可能要求您先与无线服务提供商达 成必要的协议后才可以使用它们。网络服务需要传输数据。请与您的服务提供商联系,询问有关在使用注册网络和在其他网络漫游时的费用情况。您的服务提供商可以解释收费标准。有些网络可能有一些限制条件,会影响您使用本设备中某些需要网络支持的功能,例如,某些功能需要支持基于 TCP/IP 协议以及与语言相关的字符来运行的特定技术,如 WAP 2.0 协议 (HTTP 和 SSL)。

安全事项

您的服务提供商可能要求禁用或关闭设备的部分功能。此时,这些功能将不会出现在设备功能表中。您的设备也可能有一些定制内容,如功能表名称、功能表顺序和图标。

# 共享存储空间

本设备的下述功能可能共享存储空间: 彩信、电子 邮件应用软件、即时信息。 使用上述一项或多项功 能可能会减少其他共享存储空间的功能可以使用的存储空间。 若您尝试使用共享存储空间的功能,您 的设备就可能提示存储空间已满。 在这种情况下, 请先删除一些储存在共享存储空间的功能内的信息或内容,然后再继续操作。 **9** <span id="page-9-0"></span>如果长时间执行某些操作,例如,当前的视频通话和高速数据连接,则设备可能发热。在大多数情况下,这属于正常现象。如果怀疑设备工作异常,请将其送至距离您最近的授权维修机构进行维修。

# **Mail for Exchange**

Mail for Exchange 仅限用于在诺基亚设备与经授权 的 Microsoft Exchange 服务器之间通过"空中传 送"同步 PIM 信息。

# <span id="page-10-0"></span>查找帮助

# 支持

如果您希望详细了解如何使用产品,或者您不太确定设备的各项功能,请访问 [www.nokia.com/](http://www.nokia.com/support) [support](http://www.nokia.com/support),或者用移动设备访问 [www.nokia.mobi/](http://www.nokia.mobi/support) [support](http://www.nokia.mobi/support)。此外,还可以在设备中选择功能表 > 应 用程序 > 帮助。

如果这样做无法解决您的问题,请执行以下操作之一:

- 重新启动您的设备。关闭设备, 然后取出电池。 约一分钟后,重新装入电池并打开设备。
- 恢复出厂设置。
- 更新设备软件。

如果您的问题仍未解决,请向诺基亚咨询维修事宜。请访问 [www.nokia.com.cn/repair](http://www.nokia.com.cn/repair)。将设备送修前, 请务必备份设备中的数据。

# 设备中的帮助 2

您的设备包含帮助使用设备中应用程序的说明。要从主功能表打开帮助文字,请选择功能表 <sup>&</sup>gt;应用程序 > 帮助,然后选择要阅读其说明的应用程序。 当应用程序打开时,要查看当前视图的帮助文字, 请选择选项 <sup>&</sup>gt;帮助。

当您阅读说明时,要更改帮助文字的大小,请选择选项 > 减小字号或增大字号。

您会在帮助文字的末端找到指向相关主题的链接。如果您选择带下划线的字词,则会显示简短的解 释。 帮助文字使用以下指示符号: [3] 指向相关帮 助主题的链接。 f司 指向正在讨论的应用程序的链 接。

当您阅读说明时,要在帮助文字和在后台打开的应用程序之间切换,请选择选项 <sup>&</sup>gt;显示打开的应用程序,然后选择所需应用程序。

# 让您的设备发挥更大潜能

诺基亚及第三方软件开发商提供了各种各样的应用程序,帮助您充分利用您的设备。要查找和下载应 用程序,请访问 [store.ovi.com](https://store.ovi.com/) 上的 Ovi 商店。关于这些应用程序的信息,请参见 [www.nokia.com/](http://www.nokia.com/support) [support](http://www.nokia.com/support) 或您当地诺基亚网站的产品支持页上提供的 说明。

**11**

查找帮助

# <span id="page-11-0"></span>更新设备软件

### 关于设备软件和应用软件更新

借助设备软件更新和应用软件更新,您可以为设备获取新功能和增强功能。更新软件也会改善设备的性能。

建议您在更新设备软件 之前,先备份您的个人数据。

警告: 若安装软 件更新, 则在完成安装 且设备重新启动前将无法使用设备。在接受安装更新前应确保已备份了数据。

下载软件更新可能需要 传输大量数据 (网络服 务)。

在开始更新之前,请确保设备电池的电量充足或已连接至充电器。

更新设备软件或应用软件之后,用户手册中的说明可能不再是最新的。

# 使用 **PC** 更新设备软件

可以使用诺基亚软件更新器 PC 应用软件来更新设备软件。要更新设备软件,您需要拥有兼容 PC、高速互联网连接以及用于将设备连接至 PC 的兼容 USB 数据线。

要获取更多信息以及下载诺基亚软件更新器应用软 件,请访问 [www.nokia.com.cn/softwareupdate](http://www.nokia.com.cn/softwareupdate)。

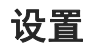

通常情况下,您的设备已根据网络服务提供商的信息自动配置了彩信、GPRS、流媒体及移动互联网设置。您的服务提供商可能已在设备中安装了必要的设置,您也可以通过特殊的信息形式从网络服务提供商处接收或请求设置。

您可以更改设备中的常规设置,例如语言、待机状态、屏幕和键盘锁定设置。

# 密码

ල

如果您忘记了任何密码,请向您的服务提供商咨询。

● PIN 码 (个人识别号码) — 此密码可防止他人未经 您的许可使用您的 SIM 卡。PIN 码 (4 至 8 位) 通 常随 SIM 卡提供。如果连续三次输入错误的 PIN 码, 则 PIN 码会被锁定, 此时您需要使用 PUK 码进行解锁。

查找帮助

- <span id="page-12-0"></span>● UPIN 码 — 此密码可能随 USIM 卡提供。USIM 卡是 SIM 卡的增强版本, 供 3G 手机使用。
- PIN2 码 此密码 (4 至 8 位数字) 随部分 SIM 卡提供,使用某些设备功能时需输入此密码。
- 锁码 (也称为保密码) ─ 锁码有助于防止他人未经 您的许可使用您的设备。预设锁码是 12345。您可以创建和更改锁码,以及将设备设置为要求输入锁码。请将新密码存放在安全的地方,注意保密,不要与您的设备放在一起。如果您忘记了锁码而设备已锁定,则需要对设备进行维修。维修可能需要支付额外的费用,并且可能会删除您设 备中的所有个人数据。有关更多信息,请向诺基亚授权服务网点或设备经销商咨询。
- 个人解锁码 (PUK 码) 和 PUK2 码 要更改被锁 定的 PIN 码或 PIN2 码, 您需要分别输入 PUK 码和 PUK2 码 (8 位数字)。如果密码未随 SIM 卡 提供,请向为您提供 SIM 卡的网络服务提供商查询。
- UPUK 码 要更改被锁定的 UPIN 码,您需要输 入 UPUK 码 (8 位数字)。如果密码未随 USIM 卡提供,请向为您提供 USIM 卡的网络服务提供商查询。
- 国际移动设备标识 (IMEI) 号码 ─ 此号码(15 或 17 位) 用于标识 GSM 网络中的有效设备。例 如,如果设备被盗,此号码可禁止设备访问网络。您设备的 IMEI 号码位于电池下方。

远程锁定

要防止他人未经授权擅自使用您的设备,您可以使用短信息远程锁定您的设备和存储卡。必须定义短信息,并将短信息发送至您的设备以将设备锁定。 要解锁您的设备,需要输入锁码。

要启动远程锁定以及定义短信息,请选择功能表 <sup>&</sup>gt; 设置, 然后选择手机 > 手机管理 > 安全性设置 > 手机和 SIM 卡 > 远程手机锁定 > 开。点按文字输 入栏输入短信息内容 (5-20 个字符), 选择 /, 然 后确认此信息。输入锁码。

# 延长电池使用寿命

设备中的许多功能都会增加耗电量,从而缩短电池的使用寿命。要节省电池电量,请注意以下几点:

- 若您启动了使用蓝牙技术的功能,或在使用其他 功能时允许此类功能在后台运行,则会增加设备的耗电量。因此,请您在不需要使用蓝牙技术时将蓝牙关闭。
- 若您启动了使用无线局域网 (WLAN) 的功能, 或 在使用其他功能时允许此类功能在后台运行,则会增加设备的耗电量。当您不需要进行连接尝试、未连接至接入点或不扫描可用网络时,请将诺基亚设备上的无线局域网功能关闭。要进一步降低 耗电量,您可以指定设备在后台不扫描或尽量少扫描可用网络。**13**

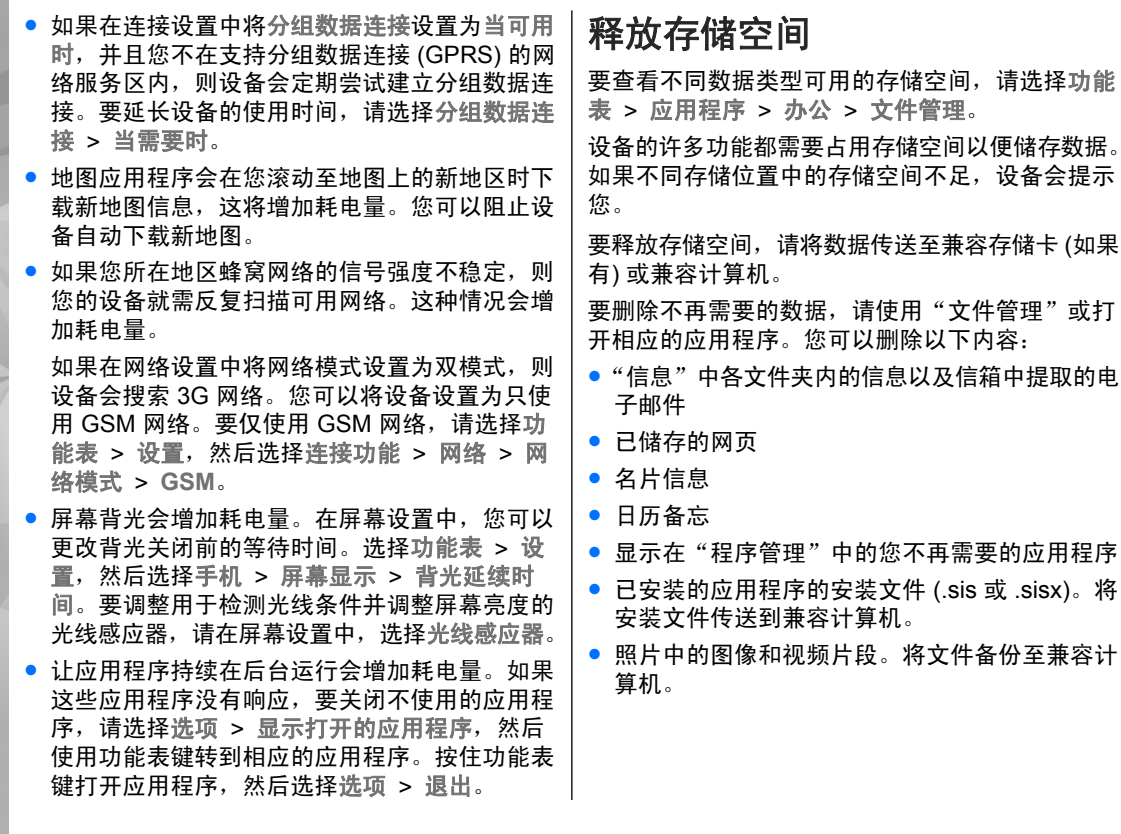

**14**

<span id="page-13-0"></span>查找帮助

<span id="page-14-0"></span>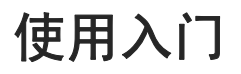

# 按键与组件 **(**顶部**)**

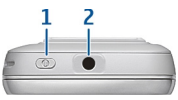

1 — 电源键

 $2$  — 诺基亚 3.5 毫米 AV 插孔,用于连接兼容的话 务式耳机、单听式耳机和电视输出插头

# 按键与组件 **(**正面**)**

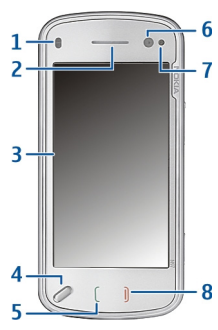

1 — 距离传感器

 $2$  — 听筒

 $3 - m$ 触摸屏 4 — 功能表键  $5$  — 通话键  $6$  — 辅助照相/摄像机镜头 7 — 光线传感器  $8 -$  结束键 不要使用保护膜或胶带等材料粘 贴触摸屏上方的区域。

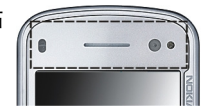

# 按键与组件 **(**背面**)**

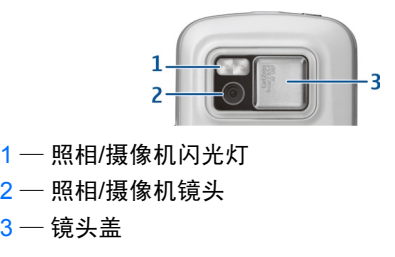

使用入门

# <span id="page-15-0"></span>按键与组件 **(**侧面**)**

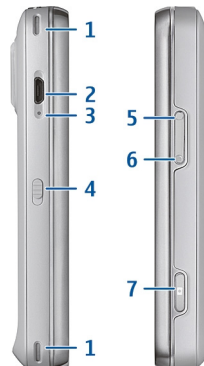

- 1 立体声扬声器
- 2 Micro USB 插孔
- 3 充电指示灯
- 4 锁定开关
- 5 音量增大/图像放大键
- $6$  音量降低/图像缩小键
- 7 拍摄键

**注意:** 该设备的表面电镀层不含镍。该设备 的表面含有不锈钢。

# 插入 **SIM** 卡和电池

请认真按照相关说明进行操作,以避免损坏后盖。取出电池前,请务必关闭设备并断开与充电器的连 接。

1. 从设备底部提起后盖并将其卸下。

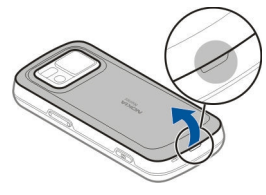

2. 如果电池已插入,请按照箭头的方向提起电池将 其取出。

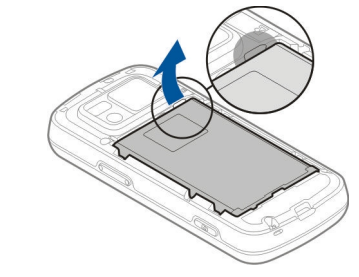

3.拉开 SIM 卡卡夹,插入 SIM 卡。确保卡的金色触 点区朝下,卡的切角正对卡夹的切角。合上 SIM 卡卡夹。

<span id="page-16-0"></span>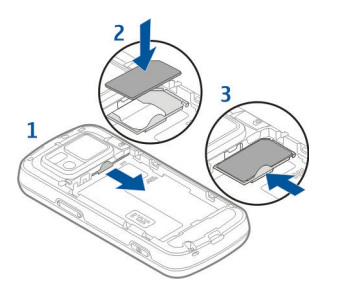

<mark>4</mark>. 将电池的接触区对准电池槽的相应连接位置,按 照箭头所示插入电池。

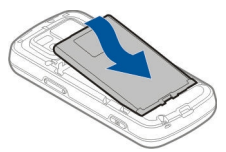

5. 要重新装上后盖,先将后盖顶端的卡锁对准相应 插槽,然后按下后盖将其锁定到位。

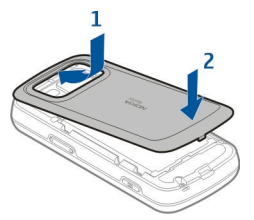

# 存储卡

只能使用经诺基亚认可的适用于此设备的 兼容 microSD 卡。诺基亚采用经认可的 存储卡行业标准,但部分品牌可能不与本设备完全兼容。使用不兼容的存储卡不仅可能损坏存储卡和设备,还可能破坏卡内储存的数据。

# 插入存储卡

设备中可能已插入了存储卡。如果尚未插入存储卡,请执行以下操作:

- 1. 打开设备的后盖。
- 2. 将兼容的存储卡插入插 槽。确保卡上的触点区朝下,且朝向插槽。
- <mark>3.</mark> 推入存储卡。当卡锁定 到位时您会听到咔嗒声。
- 4. 重新装上后盖。重新装上后盖时请保持设备正面向下。请确保正确合上后盖。

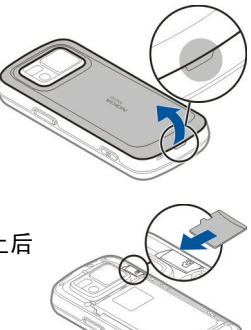

使用入门

# <span id="page-17-0"></span>移除存储卡

重要须知: 请勿在执行读写存储卡的操作过程中取出存储卡。这样做不仅可能损坏存储卡和设备,还可能破坏卡内储存的数据。

- 1. 移除存储卡之前,请按电源键,然后选择移除 **F:** 存储卡。设备中的所有应用程序都将关闭。
- 2. 当屏幕上显示移除 **F:**存储卡?一些应用程序将会关闭。时,请选择是。
- 3.当屏幕上显示移除 **F:**存储卡然后按**"**确认**"**时,请取下设备的后盖。
- 4. 按存储卡使其从插槽中弹出。
- 5. 将存储卡拉出。如果设备处于开机状态,请选择 确认。
- 6. 重新装上后盖。请确保正确合上后盖。

# 天线位置

您的设备可能装有内置和外置天线。当天线发射或 接收信号时,如非必要,请勿接触天线。接触天线 会影响通信的质量,可能导致设备在电量级别较高的状态下工作,且可能缩短电池的寿命。

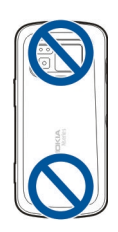

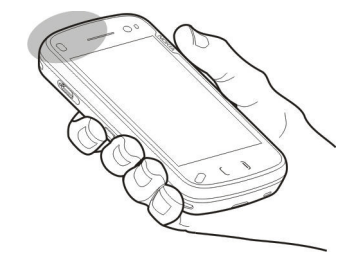

# 开机和关机

要开启设备,请执行以下操作:1. 按住电源键。

<span id="page-18-0"></span>2. 如果设备要求输入 PIN 码或锁码,请输入相应的密码,然后选择确认。预设锁码是 **12345**。 如果您忘记了锁码而设备已锁定,则需要对设备进行维修,这可能要另外收费。有关更多信息,请与诺基亚授权服务网点或设备经销商联系。

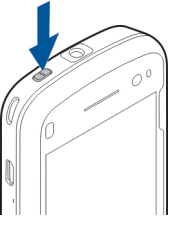

要关闭设备,请快速按电源键,然后选择关机!。

## 为电池充电

电池在出厂时通常未充满电量。没有必要预先为设备充电。如果设备显示电量不足,请执行以下操作:

### 常规充电

- 1. 将充电器插到电源插座上。
- 2. 将充电器连接至设备。当电池充电时,USB 插孔旁的充电指示灯将亮起。
- 3.当设备显示充电已满时,请先断开充电器与设备 的连接,然后再从电源插座上拔下充电器。

设备的充电时间不必为某个特定的时长,并且您也 可以在设备正在充电时使用设备。如果电池电量已完全耗尽, 那么设备可能需要先充电几分钟, 然后 才能够在屏幕上显示充电指示符号并供您接听或拨 打电话使用。

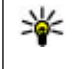

**提示:** 充电器不用时,请从电源插座上拔下 充电器。连接在电源插座上的充电器,即使它未连接至设备,仍会耗电。

#### **USB** 充电

当电源插座不可用时,您可以使用 USB 充电。使用 USB 充电, 在为设备充电时还可以传输数据。

1. 使用兼容的 USB 数据线将兼容的 USB 设备连接至 您的设备。

根据充电所用设备的具体类型,在开始充电前可能需要等待一小段时间。

2. 如果您的设备已开机,则可以从设备屏幕上显示 的可用 USB 模式选项中进行选择。

注意: 长时间操作设备或设备正在充电时, 您可能会感觉到设备或充电器稍许发热。在大多数 情况下,这属于正常现象。如果怀疑设备或充电器工作异常,请将其送至距离您最近的授权维修机构 进行维修。

**19**

使用入

<span id="page-19-0"></span>使用入门

耳机

您可以将兼容的话务式耳机或单听式耳机连接至设备。您可能需要选择数据线模式。

**警告:** 使用耳机可能会削弱 您听到外界声音的能力。因此,请不要在可能威胁到您安全的情况下使用耳机。

不要连接会产生输出信号的产品,这可能会损坏设备。不要将电源连接至诺基亚 AV 插孔。

如果连接不是由诺基亚认可的可用于本设备的外置设备或耳机,需要特别注意音量。

# 系挂腕带

- 1. 打开后盖。
- 2. 穿入腕带并将其系紧。
- 3. 合上后盖。

# 触摸屏操作

通过手指或触控笔 (如果可用) 使用触摸屏。

重要须知: 仅可使用经诺基亚认可、适用于此型号设备的触控笔。使用其他触控笔可能违反设备的保修条款,并可能损坏触摸屏。应尽量避免刮 伤触摸屏。切勿使用常用的钢笔、铅笔或其他锋利 的器具在触摸屏上书写。

### 点按与两次点按

 $\sigma$ 

要在触摸屏中打开应用程序或其他内容,您通常只 需用手指点按即可。但是,您必须点按两次才能打开以下项目。

- 应用程序中的列表项目,例如,信息应用程序中 的草稿文件夹。
- 文件列表中的文件,例如,照片应用程序中"已 拍摄"文件夹里的图像。
	- **提示:** 当您打开列表视图时,第一个项目 已经突出显示了出来。要打开突出显示的项目,请点按一次。

如果您点按某个文件或类似项目一次而没有打开,该对象会突出显示出来。要查看项目的可用选项, 请选择选项,或者从工具栏中选择图标 (如果可 用)。

#### <span id="page-20-0"></span>选择

在本用户文档中,通过点按一次或两次来打开应用程序或项目的操作,我们称之为"洗择"。如果您 需要连续选择多个项目,则要选择的显示文字采用箭头进行分隔。

 $\bigcap$ **示例:** 要选择选项 > 帮助,请点按选项,然 后点按帮助。

#### 拖动

要进行拖动,请将手指放在屏幕上,然后在屏幕上进行滑动。

**示例:** 要在网页中上下滚动,请用手指拖动 网页。

#### 滑擦

要进行滑擦,请在屏幕中快速地向左或向右滑动手指。

示例: 查看图像时, 要查看上一幅或下 一幅图像,请分别向左或向右滑擦。

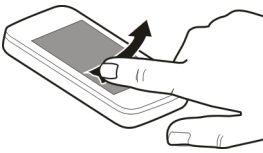

#### 快速滚动

要快速滚动,请将手指放在屏幕上,在屏幕上快速滑动,然后快速松开手指。屏幕内容将继续沿松开 手指时的方向快速滚动。要从滚动列表中选择内容 并停止移动,请点按所需内容。您设备的音乐播放 器中提供了快速滚动功能。

#### 滚动

要在具有滚动条的列表中向上或向下进行滚动,请拖动滚动条的滑块。

在某些列表视图中,您可以将手指放在某个列

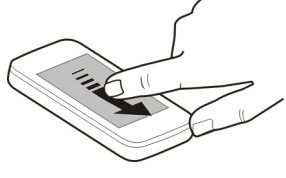

表项目上,然后向上或向下进行拖动。

**示例:** 要在名片夹中进行滚动,请将手指放 在某个名片上,然后向上或向下进行拖动。

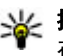

**提示:** 要查看图标的简要说明,请将手指放 在相应的图标上。并非所有图标都有说明。

#### 触摸屏背景灯光

一段时间不使用触摸屏后,触摸屏背景灯光就会关闭。 要打开屏幕背景灯光,请根据需要解锁屏幕和 按键,然后按功能表键。

# 编写文字

您可以用不同的模式来输入文字。全键盘的功能与传统键盘相同,您还可以使用屏幕字母数字键盘模式来点按字符。使用手写识别模式,您可以直接在屏幕上编写字符。

要启动文字输入模式,请点按任意文字输入栏。

**21**

使用入

使用入

在文字输入视图中,要在可用的文字输入模式之间进行切换,请点按 <del>||Ⅲ</del>,然后选择所需输入模式。 手写识别支持的输入法和语言因国家或地区而异。

# 键盘输入

### 键盘

您的设备配有全键盘。要打开键盘, 请向上推开触摸屏 即可。在所有应用程序中,当您打开键盘时屏幕会自动从纵向视图旋转为横向视图。

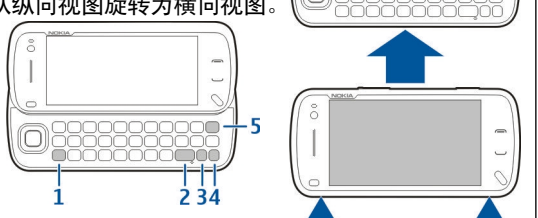

1 — **Shift**  键。要在大写和小写模式之间切换,请按两下 Shift 键。要在小写模式下输入一个大写字母,或 在大写模式下输入一个小写字母,请按一下 Shift 键,然后按标有所需字母的按键。

#### 2 — 空格键

3 — **Sym**  键。要插入未显示在键盘上的特殊字符, 请按一下 Sym 键,然后从表格中选择所需的字符。

 $\mathbf{4}-\mathbf{0}$  **能键**。要插入印在按键表面的特殊字符,请 按一下功能键,然后按下所需的键。要连续输入多 个特殊字符,请迅速按两下功能键。要返回至标准模式,请按一下功能键。

<mark>5 ─ **退格键**。要清除单个字符,请按退格键。要清</mark> 除多个字符,请按住退格键。

### 插入未显示在键盘上的字母

可以插入字母的变体,例如带重音符号的字母。要插入 á, 请按住 Sym 键并同时重复按 A 键, 直至显 示所需的字符。提供哪些字母以及字母的顺序取决于所选的编辑语言。

### 编辑文字

设备中提供的输入法在不同的销售市场中可能会有所差异。

#### 键盘

您的设备配有全键盘。您可以从键盘上找到常用的标点符号。要输入常用标点符号,请使用键盘或按Sym 键。

有些字符 (例如,某些标点符号和其他符号) 印在按 键表面。要插入印在按键表面的字符,请按功能键,然后按标有所需字符的按键。当您按功能键时,屏幕上会显示 *■*。

要插入数字,请按 K,然后选择标有所需数字的按 键。要锁定功能键并且只插入数字,请按两次 K。 屏幕上将显示 。

**22**

使用入门

要清除单个字符,请按 <del>(</del>。要清除多个字符,请按 住 ←。

要插入未显示在键盘上的字符或符号,请按 Sym 键。

要使用其他按键 (例如,"A"或"O") 来插入字 符,请按住 Sym 键, 然后反复按该按键直到屏幕上 显示所需字符为止。

要在不同的字符大小写之间进行切换,请按 [4]。将 显示 。所选的大小写模式由 、 或 ahc 表示。

#### 复制和粘贴文字

- 1. 要选择字词,请在滚动时按住 。
- 2. 要复制、剪切并粘贴文字,请选择选项 > 编辑 选项,然后选择所需选项。

#### 更改编辑语言

在编辑文字时,您可以更改编辑语言。选择选项 <sup>&</sup>gt; 输入选项 <sup>&</sup>gt;编辑语言,然后选择所需编辑语言。

要输入特殊字符,请按住 **下**,然后反复按相应按键 直到屏幕上显示所需字符为止。

您可以通过更改编辑语言来使用不同的字符。例如,如果您正在使用汉字来编辑文字,但是想使用拉丁字符以增加某个姓名,请选择选项 > 输入选项 > 编辑语言,以及可以为您提供所需拉丁字符的编辑语言。

切换输入法

要切换输入法,请按住 @,然后反复按空格键直到 屏幕上显示所需输入法的标志。

### 查找内容

当搜索栏出现在应用程序中时,您可以使用搜索栏来搜索姓名、文件或应用程序。

- 1. 要搜索条目,请在搜索栏中输入相关文字。设备 会立即开始搜索并筛选出与输入文字相匹配的条 目。您输入的文字越多,搜索结果就会越准确。当输入文字时,使用设备中提供的输入法。当前选用输入法的指示符号会显示在搜索栏中靠近放大镜图标的一侧。
- 2.在找到所需内容后,按导航键将其打开。

# 手写输入

### 手写

手写识别支持的输入法和语言因地区而异,并可能 不受某些语言的支持。

要启动手写模式,请选择 = > 框式手写。

在文字输入区书写清晰、竖直的字符,并在每个字 符之间留一个空格。

要训练设备适应您的手写风格,请选择 = > 手写训 练。此功能仅在编辑语言为英文时开启。

要输入字母和数字 (默认模式),请按平时的书写方 式进行书写。要选择数字模式,请选择 22。要输入 非拉丁字符,请选择相应的图标 (如果可用)。  $\sqrt{N$ oki

 $\equiv$   $\left| + \right|$ 

 $\overline{12}$ 

 $*_{\#}$ 

 $\lambda$ 

要输入特殊字符,请按平时的输入方式进行输入, 或选 择 翻,然后选择所需字符。

要删除字符或往回移动光标,请反向滑擦 (请参见图 1)。

要插入空格,请正向滑擦 (请参见图 2)。

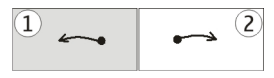

### 触摸输入设置

选择功能表 > 设置, 然后选择手机 > 触摸输入。 要配置触摸屏的文字输入设置,请从以下选项中进行选择:

- 编辑语言 定义识别您的手写输入中哪些语言 特定的字符以及屏幕上键盘的布局方式。
- 书写速度 调节识别手写输入的速度。
- 笔画粗细 更改文字粗细。
- 文字颜色 更改文字颜色。

### 虚拟键盘

使用虚拟键盘 (字母数字键盘),您可以像使用按键 上标有数字的传统物理键盘那样输入字符。5

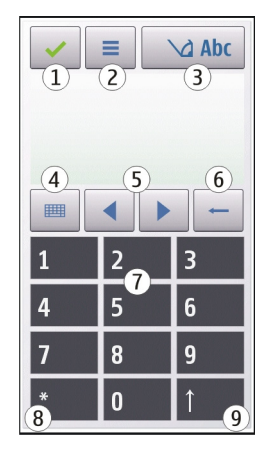

1 — 关闭 - 关闭虚拟键盘 (字母数字键盘)。

 $2$  — 输入功能表 - 打开触摸输入功能表,该功能表 包括启动预想输入和编辑语言等命令。

<mark>3 — 输入法指示符号 - 打开一个弹出窗口,您可以</mark> 从中启动或关闭预想输入法、更改字符大小写以及在字母输入和数字输入模式之间进行切换。

4 — 输入模式 - 打开一个弹出窗口,您可以从中选 择所需输入模式。点按某一项时,当前输入法视图将关闭,选定输入法视图将打开。 输入模式的可用 性可能会根据是否启动了自动输入模式 (感应设置) 而有所不同。

 $5$  — 箭头键 - 向左或向右滚动。

**24**

使用入

 $6$  — 退格键

7 — 数字

 $8$  — 星号键 - 打开特殊字符表。

9 — Shift - 更改字符大小写、启动或关闭预想输入法以及在字母输入和数字输入模式之间进行切换。

#### 中文手写识别

要使用中文手写识别,编辑语言必须是中文。

要选择编辑语言,请轻点 } , 然后选择编辑语言。

要使用框式手写或全屏手写,请轻点 <del>耳耳</del>,然后选 择全屏手写或框式手写。

要通过框式手写输入字符,请在输入窗口的两个输入区之一 (下图中的灰色区域) 竖直书写字符, 然后 从显示的候选字符中进行选择。

要通过全屏手写输入字符,请在屏幕中的任意位置竖直书写字符,然后从显示的候 选字符中进行选择。

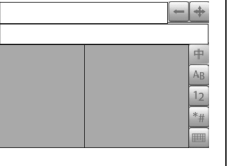

要输入特殊字符,请轻点

,然后从显示的候选字

符中进行选择;或者,按正常方式书写字符,然后 从显示的候选字符中进行选择。

要更改字符范围,对于框式手写模式,请轻点所需的字符范围键;对于全屏手写模式,请轻点当前的

字符范围键,然后从下拉列表中选择历需的字符范 围。

要使用手写笔势,请执行以下操作: 绘出笔势 1 用 于退格、笔势 2 用于插入空格,或笔势 3 用于插入换行。

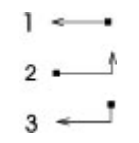

#### 使用字母数字键盘输入文字

像使用传统电话键盘一样,您可以使用字母数字键盘来输入字符。

要使用虚拟键盘来输入文字,请点按 <del>IIIII</del>,然后选 择字母数字键盘。

根据销售市场的不同,设备中预设的可用输入法也有所不同。

当前选用输入法的指示符号显示在数字键上方。

要在可用的输入法之间进行切换,请点按输入法指示符号,然后选择所需输入法。

#### 拼音输入法

拼音字母已标注在数字键上。您无需考虑拼音字母 在数字键上的位置,只要点按一下拼音字母所在的数字键,设备就会提供合理的拼音字母组合。

使用入门

### 输入字符

- 1. 您只需点按相应的数字键即可输入所需拼音字母。使用**v** 来代替输入 **ü**。
- 2. 反复点按**声调**,直到获得所需的声调为止。
- <mark>3.</mark> 根据需要选择所需的拼音组合。
- 4. 选择所需字符。

### 输入词组

- 1. 点按相应的键以输入拼音音节或第一个汉字的拼 音首字母。使用**v** 来代替输入 **ü**。
- 2. 反复点按声调输入所需的声调或点按 **0** 输入分隔 符。
- 3. 点按相应的键以输入拼音音节或下一个汉字的拼 音首字母。
- 4. 根据需要重复第 2 步和第 3 步。
- 5. 选择所需的拼音组合。
- 6. 选择所需的词组。

### 笔画输入法

本输入法将构成汉字的笔画分为五类:横、竖、撇、点和折。这五类笔画分别对应于 1 至 5 这五个数字键。

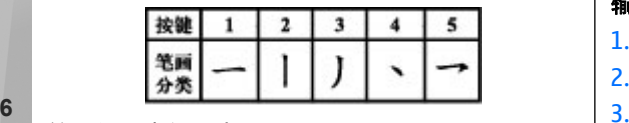

数字键 笔画分类 化合笔画 例字 银明 梭 十、體 减水远笔方向: 左一右  $\mathbf{1}$ 七、冰、辣 提心つ日为暖 300 BW 9M ż ig.  $+$ 基本运输方向: 上一下 **T. 小、利** 光势模 门 归为努  $\mathbb{R}$ 业 人、川、牛 基本运输方向: 上一左下  $\overline{\phantom{a}}$ 小世 许意嫩与部的区域  $\alpha$ ÷. 基本活笔方向: 左上→右7 à. ×. 心. 家 80 (5.3.013) off ×. 入法 注意等及左右包括在内 s 折  $\mathbf{z}$ 亿. 性含各种管积析的范围 - $\overline{\phantom{a}}$ 足, 步 许意东部保护外 t. 口、习、内 ś. **NO. 198** ٠, 与、鸟  $i<sub>1</sub>$ 第一章 ίî JL. K. a.  $VLL$ 以,板 第、云、好 Ŷ. LL. **H.O** 

### 输入字符

1. 请根据标准笔画顺序,点按相应的键来输入所需 笔画。

如果不确定要使用的笔画或笔画所属的分类,则可以点按 6 代替该笔画;然后继续输入接下来的 其他笔画。输入区内将会用问号来表示该笔画。

2. 选择所需字符。

### 输入词组

- 1. 点按相应的键输入第一个汉字的前几个笔画。
- 2. 点按 **0** 输入分隔符。
- 点按相应的键输入下一个汉字的前几个笔画。

笔画的分类如下表所示:

**26**

使用入门

<span id="page-26-0"></span>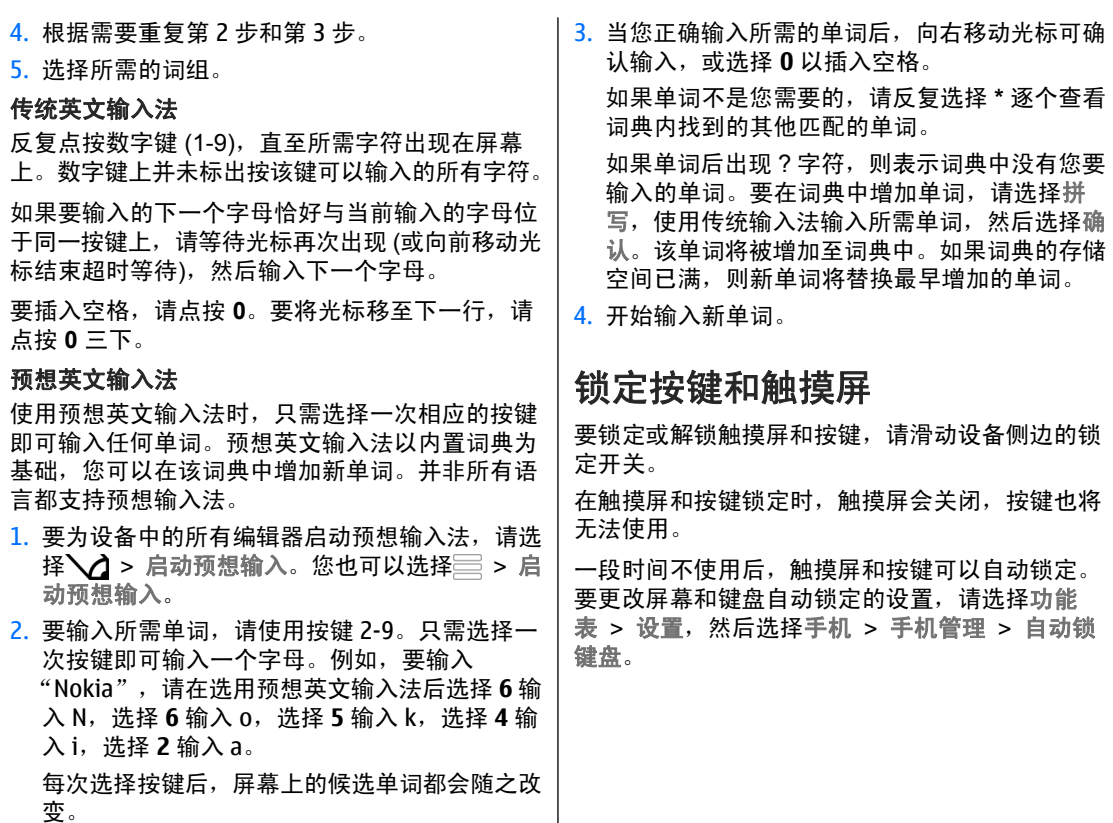

**27**

# <span id="page-27-0"></span>诺基亚"转移"应用程序

## 传送内容

利用"手机转移"应用程序,您可以将电话号码、 地址、日历项和图像等内容从您以前的诺基亚设备复制到本设备上。

可传送的内容类型取决于您希望从中传送内容的那台设备的型号。如果该设备支持同步,您也可以在两台设备之间同步数据。本设备会提示您另一台设备是否兼容。

如果另一台设备必须在插入 SIM 卡的情况下才能启动,您可以将您的 SIM 卡插入其中。如果在未插入 SIM 卡的情况下开启本设备,则会自动启动离线 情景模式,并可以进行传送。

### 首次传送内容

- 1. 首次从其他设备提取数据时,请在您的设备上选 择功能表 > 设置 > 连接功能 > 数据传送 > 手 机转移。
- <mark>2</mark>. 选择要用于传送数据的连接类型。两台设备都必 须支持选定的连接类型。
- <mark>3</mark>. 如果选择的连接类型是蓝牙连接,请连接这两台 设备。要使您的设备搜索支持蓝牙连接的设备,请选择继续。选择您需要从中传送内容的设备。您需要在设备上输入通行码。输入所需密码 (1 至 16 位数字),然后选择确认。在另一台设备上

输入相同的通行码,然后选择确认。设备配对成功。

某些早期的诺基亚设备上可能没有转移应用程序。这种情况下,可以通过一条信息将转移应用程序发送给另一台设备。要在另一台设备上安装转移应用程序,请打开该信息,然后按照屏幕上的指示进行操作。

4. 在您的设备上选择要从其他设备传送的内容。

启动传送操作之后,您可以取消该操作并在稍后 继续。

所需内容将从另一台设备的存储器中传送至您设备上的相应位置。传送时间取决于需要传输的数据量。

## 同步、提取或发送内容

选择功能表 > 设置 > 连接功能 > 数据传送 > 手 机转移。

首次传送之后,请选择以下方式之一开始新的传送,具体取决于设备型号:

在您的设备和另一台设备之间同步内容 (如果另 一台设备支持同步)。同步是双向的。如果在一台设 备上删除某项内容,则会从两台设备中删除该内容。您无法恢复使用同步功能删除的内容。

零 将内容从其他设备提取到您的设备。使用提取功能,内容将从另一台设备传送至您的设备。设备可能会要求您保留或删除另一台设备中的原始内容,具体取决于该设备的型号。 **<sup>28</sup>**

<span id="page-28-0"></span>图 从您的设备向另一台设备发送内容

如果您无法发送某项内容,则可以根据另一台设备的类型,将该内容增加到您设备上的诺基亚文件夹中,**C:\Nokia** 或 **E:\Nokia**。当您选择该文件夹进行 传送时,该内容便会同步到另一台设备的相应文件夹中 (反之亦然)。

#### 使用快捷方式重复传送操作

数据传送结束后,您可以将一个快捷方式及其相应的传送设置保存到主视图中,以便日后重复同样的传送操作。

要编辑快捷方式,请选择选项 <sup>&</sup>gt;快捷方式设置。例如,您可以创建或更改快捷方式的名称。

每次传送结束后都会显示一条传送记录。要查看最 后一次传送的记录,请在主视图中选择所需快捷方式以及洗项 > 查看记录。

#### 处理传送冲突

如果在两台设备中都对要传送的内容进行了编辑,设备将自动尝试合并这些更改。如果无法合并更改, 便会出现传送冲突。选择逐个检查、本手机优先或 另一手机优先以解决冲突。

情景模式 \$r

#### 选择功能表 > 设置和情景模式。

您可以使用情景模式针对不同事件、环境或号码分组的需要设置和定制来电铃声、信息提示音和其他铃声。主屏幕顶部显示所选情景模式的名称。

要更改情景模式,请滚动至该情景模式,然后选择选项 <sup>&</sup>gt;启动。

要对情景模式进行个性化设置,请滚动至所需情景模式,然后选择选项 > 个性化选择。选择要更改的 设置。

要将情景模式设置为在接下来的 24 小时内的某段时间内启动,请滚动至所需情景模式,然后选择选项 <sup>&</sup>gt;定时并设置时间。设定的时间过后,之前启动 的非定时情景模式便会恢复为当前选用的情景模式。情景模式定时后,主屏幕中将显示 ④。您无法为离 线情景模式设定时间。

要创建新情景模式,请选择选项 <sup>&</sup>gt;新建。

# <span id="page-29-0"></span>您的设备

# 主屏幕

# 关于主屏幕

在主屏幕中,您可以快速访问最常使用的应用程序,控制应用程序 (例如音乐播放器)、查看您的名片收 藏、以及轻松查看您是否有未接来电或未读的新信 息。

### 主屏幕中的交互式元素

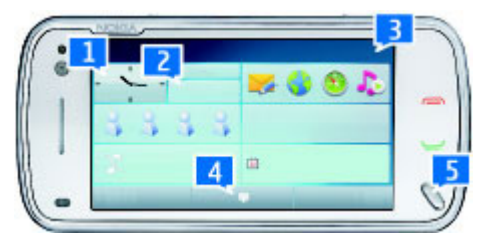

要打开时钟应用程序,请点按时钟 (1)。

要在主屏幕中打开日历或更改情景模式,请点按日期或情景模式名称 (2)。

要查看或更改连接设置 (= ), 或在启用了无线局域 网扫描的情况下查看可用的无线局域网,或查看错 过的事件,请点按屏幕右上角 (3)。

要拨打电话,请选择 里(4)。

要打开主功能表,请按功能表键 (5)。

要隐藏和显示内容,请用手指滑擦主屏幕。

### 向主屏幕增加项目

要向主屏幕增加项目,请选择选项 <sup>&</sup>gt;编辑内容 <sup>&</sup>gt; 选项 > 增加内容, 然后从列表中选择所需项目。 使用小部件可能需要传送大量数据 (网络服务)。

要移动项目,请选择选项 > 编辑内容, 然后选择所 需的项目并将其拖放到新位置。

#### 从主屏幕删除项目

1. 选择选项 > 编辑内容,然后选择要删除的项目。

<u>2.</u> 选择选项 > 删除 > 完成。

### 电子邮件通知

### 关于电子邮件通知

利用主屏幕中的电子邮件通知,您可以跟踪信箱中的电子邮件。您可以将设备设置为仅显示邮件标题的预览或只显示未读邮件的数量。

### 在主屏幕中收发电子邮件

在主屏幕中设置电子邮件帐号— 选择设置电子邮 件,然后按照相关说明操作。设置完成后,主屏幕 **<sup>30</sup>**

您的设备

<span id="page-30-0"></span>中将会出现电子邮件图标。要打开电子邮件信箱,请选择此图标。

要定义在主屏幕中通知您收到新电子邮件的方式,请选择并按住电子邮件互联精灵,从弹出功能表中 选择设置,然后从以下选项中进行选择:

- 信箱 选择您希望查看哪个邮箱的通知。
- 显示信息详情 如果想在主屏幕中只查看未读 邮件的数量,请选择关。要同时查看邮件的发件 人和主题,请选择开。

有效的选项可能视情况而有所不同。

## 主屏幕中的音乐播放器

您可以从主屏幕中使用音乐播放器。要启动音乐播放器控制,请选择选项 > 编辑内容 > 选项 > 增 加内容 <sup>&</sup>gt;音乐播放器。

转至音乐将显示在主屏幕中。

要打开音乐播放器,请点按转至音乐,然后选择要播放的内容。

播放歌曲时,可能会显示音乐播放器控制键以及歌曲标题、艺术家和专辑插图。

## 在主屏幕上添加首选联系人

您可以将若干个联系人直接添加到主屏幕中,然后即可快速与这些名片的联系人通话或向其发送信息,查看其网络订阅源或访问联系信息和设置。

1. 要将您的首选联系人增加到主屏幕,请选择选 项 > 编辑内容 > 诜项 > 增加内容 > 首洗联系 人。

主屏幕中会显示一行 ♣ 图标。

2. 选择任何一个图标 ( ),然后从通讯中选择联系 人。

# 屏幕指示符号

### 一般指示符号

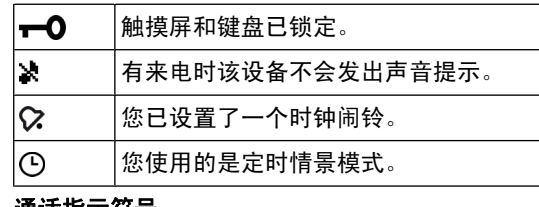

#### 通话指示符号

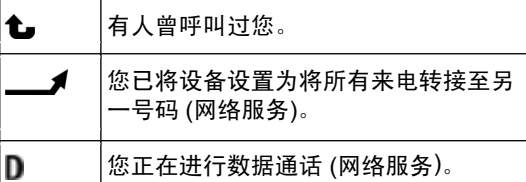

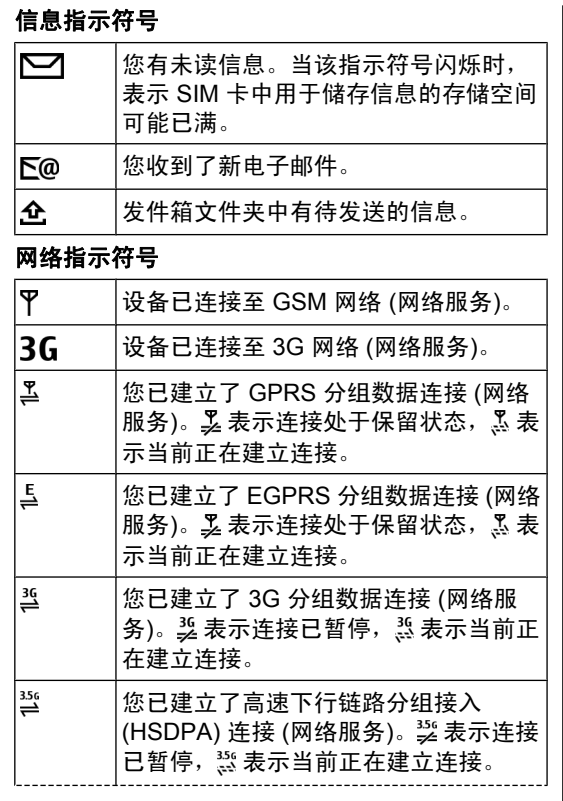

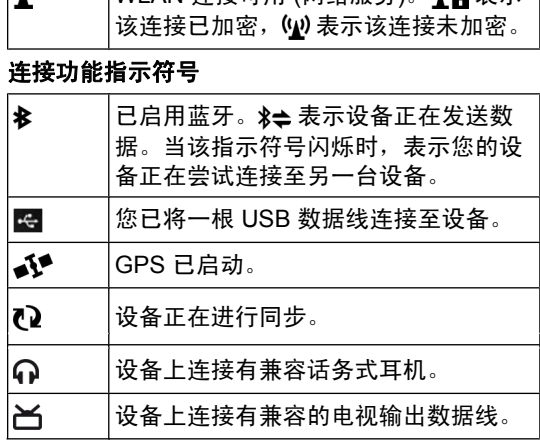

│WIAN 连接可田 (网络服冬) (♥)α 耒示

# 快捷方式

ا دە ا

要在打开的应用程序之间进行切换,请按住功能表键。 让应用程序在后台运行会增大电池电量消耗,并且会缩短电池的使用寿命。

要打开浏览器应用程序,请在拨号程序中按住 **0**。

要更改情景模式,请按电源键,然后选择所需情景模式。

**32**

<span id="page-31-0"></span>您的设备

您的设备

<span id="page-32-0"></span>要拨打您的语音信箱号码 (网络服务),请在拨号程 序中按住 **1**。

要打开最近拨打的号码列表,请在主屏幕中按通话键。

要使用声控命令,请在主屏幕中按住通话键。

书写时,要更改编辑语言,请按及 sym 键。

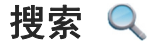

### 关于搜索

洗择功能表 > 应用程序 > 搜索。

"搜索"(网络服务) 可以让您使用各种基于互联网的 搜索服务,能够帮助您查找网站和图像等内容。服务内容以及供应情况可能有所不同。

## 开始搜索

洗择功能表 > 应用程序 > 搜索。

要搜索您移动设备中的内容,请在搜索栏内输入搜**索字词或浏览内容类别。当您输入搜索字词时,设** 备会将结果归入各个类别中。与搜索字词匹配的最近访问过的结果将显示在结果列表的最上方。

### 搜索设置

选择功能表 > 应用程序 > 搜索。

- 要更改"搜索"应用程序设置,请选择选项 > 设 置,然后从以下选项中进行选择:
- 国家或地区 选择要在其中进行搜索的国家或 地区。
- 连接设置 选择接入点,允许或拒绝网络连接。
- 搜索服务 选择是否显示服务提供商和搜索类 别。
- 常规 启用或禁用工具提示,清除搜索历史记 录。

# 音量和扬声器控制

要在当前通话中或播放声音片段时调节音量,请使用音量键。

使用内置扬声器,您在通话和播放声音文件时就不必将设备放在耳边,可以将其置于相对较远的位置。 $\parallel$ 

要在通话中使用扬声器,请选择扬声器。要关闭扬声器,请选择启动手机听筒。

# 离线情景模式

离线情景模式支持在您使用设备时不连接无线蜂窝 网络。 启动离线情景模式后,您可以在不插入 SIM 卡的情况下使用设备。

### <span id="page-33-0"></span>**启动离线情景模式** — 快速按电源键,然后选择离 线。

启动离线情景模式后,将断开与蜂窝网络的连接, 并将禁止设备与蜂窝网络之间往来传送的所有射频 信号。 如果您尝试使用蜂窝网络发送信息,这些信 息将置于"发件箱"文件夹中,以便稍后发送。

重要须知: 当选用离线情景模式时,您不能 拨打或接听任何电话,也不能使用其他需要接入蜂窝网络的功能。若要拨打电话,您必须先切换至其他情景模式以启动电话功能。如果设备已锁闭,请输入锁码。

启动离线情景模式后,您仍可以使用无线局域网等 连接方式阅读电子邮件或浏览互联网。 在离线情景 模式下还可以使用蓝牙连接。 在建立和使用无线局 域网连接或蓝牙连接时,请务必按照所有适用的安全要求进行操作。

# 快速下载

高速下行链路分组接入 (HSDPA,也称为 3.5G, 以 3.5<sub>G</sub> 表示) 是 UMTS 网络中的一项网络服务,提 供高速数据下载。当设备中启动 HSDPA 支持并且 设备已连接至支持 HSDPA 的 UMTS 网络时,通过 蜂窝网络下载数据 (如信息、电子邮件和网页) 的速 度可能会加快。活动的 HSDPA 连接以 表示。

您可以在分组数据设置中启动或关闭对 HSDPA 的支持。

请向您的服务提供商咨询,以了解所提供的数据连接服务以及如何申请这些服务。

HSDPA 只影响下载速度;向网络发送数据 (例如信 息和电子邮件) 不受影响。

# **Ovi (**网络服务**)**

# 访问 **Ovi by Nokia**

ovi 通过 Ovi by Nokia, 您可以查找新地点和新服 务,与朋友保持联系。例如,您可以执行以下操作:

- 创建电子邮件帐户
- 在地图上规划行程和查看位置
- 将游戏、应用程序、视频和铃声下载到您的设备 中
- 购买音乐

有些内容可免费下载,而有些内容则需要付费购买。 提供的服务可能会因国家或地区而异,而且并非支 持所有语言。

要访问诺基亚 Ovi 服务, 请访问 [www.ovi.com](http://www.ovi.com), 然 后注册您自己的诺基亚帐户。

有关更多信息,请访问 [www.ovi.com/support](http://www.ovi.com/support)。

## **Ovi** 商店

### 关于 **Ovi** 商店

■ 在 Ovi 商店中, 您可以将手机游戏、应用程序、 视频、图像、主题和铃声下载到您的设备中。 其中 某些内容是免费的;其他内容则需要您使用信用卡 或手机话费进行购买。 可用的付款方式取决于您所 在的国家/地区以及您的网络服务提供商。 Ovi 商店可提供与您的移动设备相兼容且适合您的喜好和所在区域的内容。

#### 创建诺基亚帐户

在创建诺基亚帐户后,只需一组用户名和密码即可访问 Ovi 及其所有服务。

- 1. 选择创建诺基亚帐户,然后输入您的用户名和密 码。
- 2. 从列表中选择您的国家/地区。
- <mark>3.</mark> 输入您的邮件地址。
- 4. 选择是否要通过邮件接收 Ovi 商店的相关新闻。
- 5. 阅读适用的条款和条件,然后选择我同意。

#### 登录 **Ovi** 商店

登录 — 选择登录,然后输入您的诺基亚帐户用户 名和密码。

**找回忘记的用户名或密码** — 选择登录图标下相应 的链接。

### 浏览 **Ovi** 商店

Ovi 商店中的内容会划分为不同的类别。 您可以浏 览类别或搜索内容。

在每个类别中,您可以选择要查看哪种内容:

- 畅销品 显示最热门的付费内容。
- 热门免费 显示最热门的免费内容。
- 最近 显示该类别中最近添加的内容。

在 **Ovi** 商店手机应用程序中搜索— 选择选项 <sup>&</sup>gt; 搜索,在搜索栏中输入搜索字词,然后选择搜索。

在 **Ovi** 商店手机网站中搜索— 在每页底部的搜索 栏中输入搜索字词,然后选择搜索。

### 查看内容详情

选择所需内容,以查看详细信息和其他用户的评论。 如果您已登录 Ovi 商店, 则还可以撰写您自己的评 论。

查**看项目的详细信息** ─ 选择该选项。 您可以查看 内容的详细信息,如内容的名称、描述、价格、类型以及文件大小。

阅读用户评论— 选择评论。

#### 评论内容

您需要登录,而且只能评论您已下载的内容。

1. 选择写评论。

<mark>2. 编写您的评论,在1到5星的范围内给相关内容 35</mark><br> 评级,然后选择预览。 评级,然后选择预览。

您的设备

<mark>3</mark>. 预览您编写的内容。 要编辑您的评论,请选择编 辑评论。4. 要发布您的评论,请选择确认。 **查看发行商的相关信息 ─** 选择发布者的姓名。 **查看相关内容** ─ 选择更多相关内容。 购买内容 1. 选择您要购买的内容,然后选择购买。 2. 如果您已经登录,请输入您的密码。 如果尚未登 录,请输入您的诺基亚帐户用户名和密码。 如果 您还没有帐户,请选择创建诺基亚帐户,然后输 入必要的信息。<mark>3</mark>. 您可以使用信用卡或借记卡进行支付,或者通过 手机话费进行购买 (如果可以)。 要将您的信用卡 信息保存到诺基亚帐户,请选择将此信用卡保存到我的诺基亚帐户。复选框。如果您的信用卡信息已经存储在诺基亚帐户中,要使用不同的付款方式,请选择更改结算详细信息。4. 选择或输入您希望用来接收购物收据的邮件地址。5. 选择确认。6. 下载完成后,请按照说明进行操作。

与好友共享收藏夹 使用 Ovi 商店,您可以发送包含指向 Ovi 商店内容 的链接的短信息。1. 登录 Ovi 商店。2. 选择要共享的内容。3. 选择发送给朋友。4. 按国际格式输入电话号码。5. 选择发送。报告不当内容 如果在 Ovi 商店中发现不当内容,请联系诺基亚。1. 选择包含不当内容的项目。2. 选择报告问题。

- 3. 从列表中选择原因,然后根据需要输入其他详 情。
- 4. 选择完成。

### **Ovi** 商店设置

使用 **Ovi** 商店应用程序

更改您的诺基亚帐户详情— 选择选项 <sup>&</sup>gt;帐户 <sup>&</sup>gt; 设置 <sup>&</sup>gt;帐户信息。

#### 更改您的诺基亚帐户密码— 选择选项 <sup>&</sup>gt;帐户 <sup>&</sup>gt; 设置 <sup>&</sup>gt;更改密码。

**36**

您的设备
#### 使用 **Ovi** 商店手机网站

**更改您的诺基亚帐户详情** — 选择帐户。 系统可能 要求您登录。

# 拨打电话

# 通话中的触摸屏

您的设备带有距离传感器。要延长电池寿命并防止 意外的选择,当您在通话中将设备置于耳边时,触摸屏会自动禁用。

不要用保护膜或胶带等材料覆盖 距离传感器。

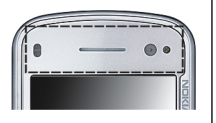

# 拨打语音通话

- $1$ . 在主屏幕上,选择 甲 打开拨号程序,然后输入 电话号码 (包括区号)。 要删除数字,请选择 **C**。 要拨打国际长途电话,请选择 **\*** 两次以输入字 符"+"(以替换国际拨出代码), 然后输入国家/ 地区代码、区号 (根据需要可忽略区号前的 0) 和电话号码。
- <mark>2. 要拨打电话,请按通话键</mark>。
- <mark>3. 要结束通话 (</mark>或取消试拨),请按结束键。

即使另一个应用程序正在运行,按结束键也会结束通话。

#### 呼叫联系人

- 1. 选择功能表 **> 通讯录。**
- <mark>2.</mark> 浏览至想要的姓名。也可以在搜索栏中输入姓名 的前几个字母或字符,然后浏览至该姓名。
- <mark>3</mark>. 要呼叫联系人,请按通话键。如果为联系人储存 了多个号码,则从列表中选择所需号码,然后按通话键。

**结束通话** — 按结束键。

# 通话过程中

要使麦克风静音或取消静音,请选择 。 或 ◎ 。 要保留通话或恢复通话,请选择 ◙ ض√ 或 √ 。 因为扬声器的音量可能很大,所以请勿在使用扬声器时将设备置于耳边。 要启动扬声器,请选择 』。 拨打电话

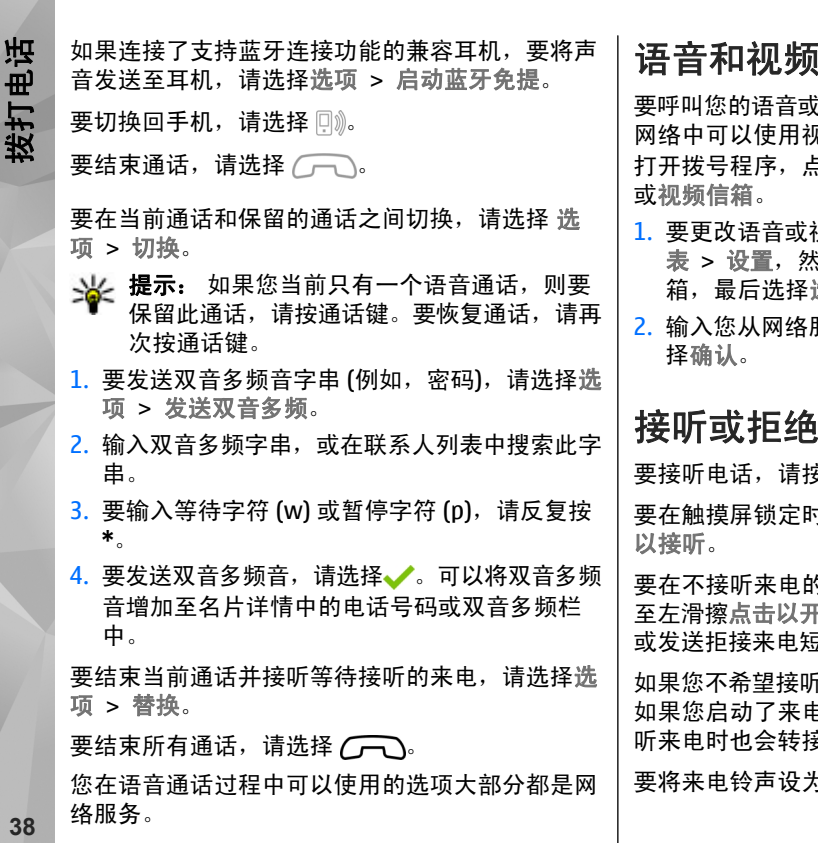

# 语信箱

 $k$ 视频信箱 (网络服务,仅在 UMTS 见频信箱),请在主屏幕中选择 甲 打开拨号程序,点按并按住 **1**,然后选择语音信箱

- 视频信箱的电话号码,请选择功能 **;后选择通话设置 > 留言信箱、信** 洗项 > 更改号码。
- 服务供应商处获得的号码,然后选

# **!接听来电**

要接听电话,请按通话键。

要在触摸屏锁定时接听电话,请从左至右滑擦点击

的情况下解除锁定触摸屏,请从右 至左滑擦点击以开锁,然后接听或者拒绝接听来电,或发送拒接来电短信息。来电铃声会自动转为静音。

斤电话,请按结束键拒绝接听来电。 如果您启动了来电转接功能 (网络服务),则拒绝接 妄该来电。

为静音,请洗择关铃声。

要发送拒接来电短信息,告诉对方您不方便接电话,而不是直接拒接来电,请选择关铃声和发送信息,**编辑短信息,然后按通话键。** 要启动拒接来电短信息功能并编写标准信息,请选 择功能表 > 设置和通话设置 > 通话 > 通过信息 **拒绝通话,然后选择短信息。** 拨打会议通话 您的设备最多可支持在六个人 (包括自己在内) 之间 进行的会议通话。1. 呼叫第一位与会者。2. 要呼叫第二位与会者,请选择选项 > 新通话。 会保留第一个通话。<mark>3</mark>. 第二个呼叫接通后,要与第一位与会者一起加入 会议通话,请选择 24. 要在会议通话中增加更多与会者,请呼叫第二位与会者,然后在会议通话中加入新的通话。要和其中一位与会者单独通话,选择 2。 转至所需与会者,然后选择 ${\mathcal S}$ 。设备会自动保留 会议通话。其他与会者仍可继续进行会议通话。要返回会议通话,请选择 。 如果会议通话的 与会者超过三位,请选择选项 <sup>&</sup>gt;增加至会议通话以结束单独通话。通话。

要使某位与会者退出会议通话,请选择 <mark>最</mark>,转至 所需与会者,然后选择 。。 4. 要结束当前会议通话,请按结束键。 拨打电话

# 使用单键拨号功能拨打电话

要启动该功能,请选择功能表 > 设置,然后选择通 话设置 > 诵话 > 单键拨号。

- 1. 要将电话号码指定到某个数字键,请选择功能 表 > 设置, 然后选择通话设置 > 单键拨号。
- 2. 滚动至要向其指定电话号码的按键,然后选择选 项 <sup>&</sup>gt;设定。

按键"1"和"2"已指定给语音或视频信箱。

要在主屏幕上进行通话,请选择 打开拨号程序, 然后选择已指定的按键号码并按下通话键。

单键拨号启动后,要在主屏幕上进行通话,请选择打开拨号程序,然后按住已指定的按键数字。

# 呼叫等待

您可以在通话时接听另一个电话。

- 要启动呼叫等待 (网络服务),请选择功能表 > 设 置,然后选择通话设置 <sup>&</sup>gt;通话 <sup>&</sup>gt;呼叫等待。
- 1. 要接听等待的呼叫,请按通话键。会保留第一个 <u>**39**</u>

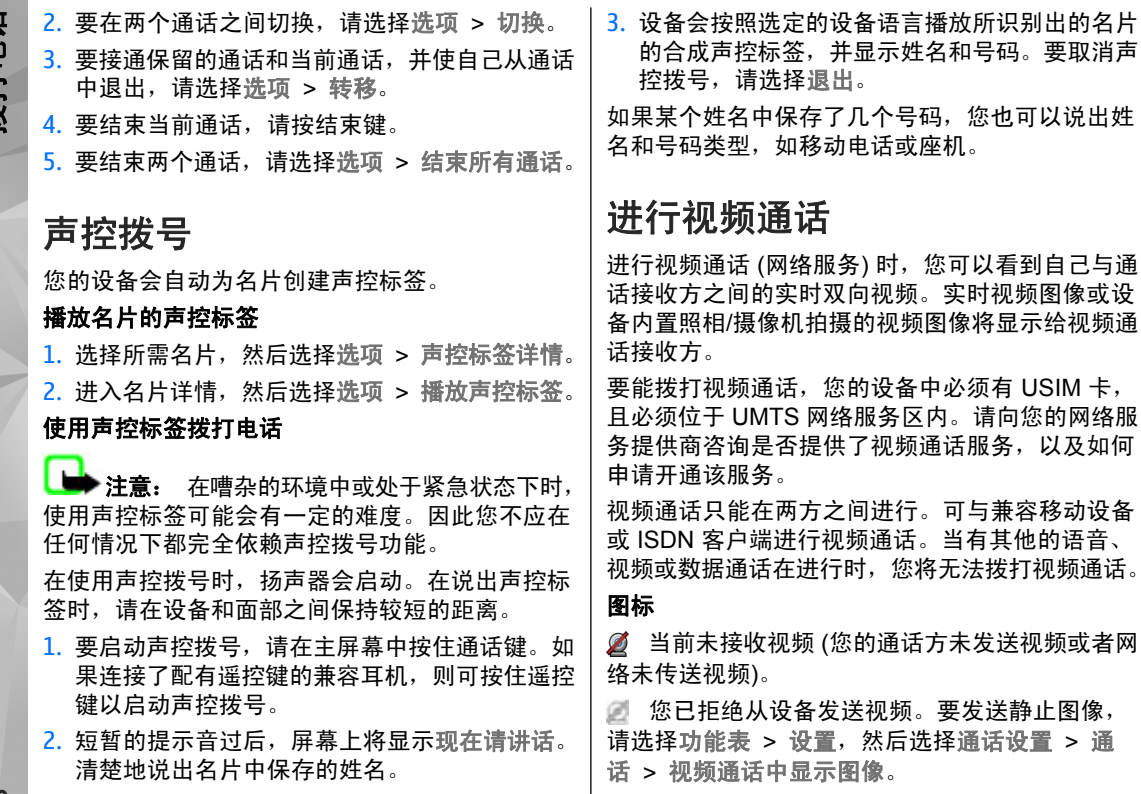

**40**

拨打电话

即使您在视频通话中拒绝视频发送,该通话仍将按视频通话的标准收费。请向您的服务提供商咨询相关收费标准。

- $1$ . 在主屏幕中,选择 甲 打开拨号程序,然后输入 电话号码。
- <u>2.</u> 选择选项 > 呼叫 > 视频通话。

在默认情况下,位于正面的次照相/摄像机用于视频通话。启动视频通话可能需要一些时间。如果呼叫不成功 (例如,网络不支持视频通话,或接 收设备不兼容),设备会询问您是否尝试进行普通 呼叫或发送信息。

当您看到两幅视频图像,并通过扬声器听到声音 时,表示视频通话已启动。通话接收方如果拒绝发送视频 (用 Ø 表示),您将只能听到呼叫者的 声音并会看到一张静止的图像或者灰色屏幕。

<mark>3</mark>. 要结束视频通话,请按结束键。

## 在视频通话过程中

要在显示视频与仅听到呼叫者的声音之间切换,请选择❶或必。

要使麦克风静音或取消静音,请选择 父 或 乀。

要启动扬声器,请选择 。 如果连接了支持蓝牙 连接的兼容耳机,则要将声音传送至该耳机,请选择选项 <sup>&</sup>gt;启动蓝牙免提。

要重新切换至手机听筒,请选择 。

要使用您设备背面的照相/摄像机发送视频,请选择选项 > 使用辅助摄像机。 要重新切换至设备正面 的照相/摄像机,请选择选项 <sup>&</sup>gt;使用主照相**/**摄像机。要拍摄正在发送视频的快照,请选择选项 > 发送快

照。视频发送暂停,且接收方会看到快照,但不储 存快照。

要放大或缩小图像,请选择选项 <sup>&</sup>gt;变焦。

要更改视频质量,请选择选项 <sup>&</sup>gt;调整 <sup>&</sup>gt;视频首选项 <sup>&</sup>gt;普通质量、较清楚的详情或较流畅的视频。

## 接听或拒绝视频通话

当接到视频呼叫时,屏幕上将显示 ♀。

- 1. 要接听视频通话,请按通话键。
- <mark>2.</mark> 要开始发送实时视频图像,请选择是。

如果您没有启动视频通话,则只能听到呼叫者的声音。将显示灰色屏幕而非视频图像。要用设备中的照相/摄像机拍摄的静止图像替换灰色屏幕,请洗择 功能表 > 设置,然后选择通话设置 > 通话 > 视 频通话中显示图像。

**41**

拨打电话

# 互联网电话呼叫

#### 关于互联网电话呼叫

通过互联网电话呼叫网络服务,您可以通过互联网拨打和接听电话。互联网电话呼叫服务可支持计算机之间、手机之间以及 VoIP 设备与传统电话之间的通话。请向您的互联网电话呼叫服务提供商咨询是否提供了此项服务及其收费标准。

要拨打或接听互联网电话,您必须位于无线局域网 (WLAN) 的服务区内或在 UMTS 网络中建立分组数 据 (GPRS) 连接,并连接至互联网电话呼叫服务。

您的设备可能为您提供了安装 Widget 来安装互联网 电话呼叫服务。

#### 登录到互联网电话呼叫服务

安装互联网电话呼叫服务后,名片列表中将显示此服务的选项卡。

要登录服务,请选择功能表 > 通讯录及所需服务, 然后选择选项 > 登录。

要手动或从名片列表中将名片作为服务名片增加至好友列表,请选择选项 <sup>&</sup>gt;新名片。

## 拨打互联网电话

要在登录服务后呼叫联系人,请在好友列表中点按所需联系人,然后选择 6%。

要在主屏幕中拨打互联网电话,请选择 甲),输入号 码, 然后选择选项 > 呼叫 > 互联网电话呼叫。

要在主屏幕中向互联网电话呼叫地址拨打互联网电话,请选择 甲,然后选择选项 > 打开键盘。输入 地址,然后选择  $\mathscr{C}.$ 

#### 互联网通讯设置

选择功能表 <sup>&</sup>gt;设置,然后选择连接功能 <sup>&</sup>gt;管理设置 <sup>&</sup>gt;网络设置。

要查看和编辑服务设置,请选择所需的服务名称。

要从服务列表中删除服务,请选择选项 <sup>&</sup>gt;删除服务。

#### 互联网电话呼叫服务设置

选择功能表 <sup>&</sup>gt;通讯录,打开服务选项卡,然后选择选项 <sup>&</sup>gt;设置。

要将互联网电话呼叫服务设置为默认服务,请选择默认服务。按通话键拨打号码时,您的设备可使用默认服务 (如果连接了此服务) 拨打互联网电话。一 次只能将一个服务设置为默认服务。

要编辑服务承载方式,请选择服务连接。

**42**

# 拨打电话

# 视频共享

使用视频共享 (网络服务),可在语音通话过程中从 您的移动设备向另一部兼容移动设备发送实时视频或视频片段。

当您启动视频共享时,扬声器将启动。在共享视频时,如果您不希望使用扬声器进行语音通话,也可以使用兼容耳机。

**警告:** 持续使用过高音量可能损害您的听力。 欣赏音乐时请选用中等适度音量,并且不要在使用 扬声器时将设备置于耳边。

#### 视频共享要求

视频共享需要 UMTS 连接。您是否能够使用视频共享取决于 UMTS 网络的可用性。有关此服务的更多 信息、UMTS 网络的提供情况以及与使用此服务相关的收费情况,请向您的服务提供商咨询。

要使用视频共享,请确认如下几点:

- 您的设备设置了一对一的连接。
- 您的设备已建立 UMTS 连接且位于 UMTS 网络服务区内。如果您在视频共享会话期间移至UMTS 网络服务区之外, 视频共享会停止, 而语 音通话将继续。
- 发送方和接收方均已注册至 UMTS 网络。如果您邀请某人加入共享会话,但接收方的设备不在UMTS 网络的服务区内、未安装视频共享或未设

置一对一的连接,则接收方将接收不到邀请。您将收到一条错误信息,指出接收方无法接受邀请。

要设置视频共享,您需要一对一连接设置和 UMTS 连接设置。

#### 一对一连接设置

设置

一对一连接也称作会话初始化协议 (Session Initiation Protocol, SIP) 连接。您的设备中必须配 置 SIP 配置文件设置,才能使用视频共享。请从您的服务提供商处获取 SIP 配置文件设置,并将其储 存在设备中。您的服务提供商可能向您发送设置或为您提供所需参数的列表。

向联系人增加 SIP 地址:

- 1. 选择功能表 **> 通讯录。**
- 2. 打开联系人或创建新的联系人。
- <u>3</u>. 选择选项 > 编辑。
- 4. 选择选项 > 增加详情 > 共享视频。
- 5. 以 username@domainname (可以使用 IP 地址代 替域名) 的格式输入 SIP 地址。

如果您不知道该联系人的 SIP 地址, 则可以使用 接收方的电话号码 (包括国家或地区代码) 进行视 频共享 (需网络服务提供商支持)。

#### **UMTS** 连接设置

要建立 UMTS 连接,请按以下步骤操作:

**<sup>43</sup>**

● 与服务提供商联系以达成使用 UMTS 网络的协 议。● 确保已正确配置了您设备的 UMTS 接入点连接设置。有关更多信息,请向您的服务提供商咨询。共享实时视频或视频片段 在当前的语音通话中,选择选项 <sup>&</sup>gt;共享视频。1. 要在通话中共享实时视频,请选择实时视频。 要共享视频片段,请选择视频片段。屏幕上会打开储存在设备存储器、大容量存储器或存储卡(如果有) 中的视频片段列表。选择您要共享的视 频片段。您可能需要将视频片段转换为合适的格式以便共享。如果设备提示您必须转换视频片段格式,请选择确认。要进行格式转换,您的设备必须有视频编辑器。2. 如果接收方的名片夹中储存了多个 SIP 地址或电话号码 (包括国家或地区代码),请选择所需地址 或号码。如果接收方的 SIP 地址或电话号码不可用,请输入接收方的地址和电话号码 (包括国家 或地区代码),然后选择确认以发送激请。设备会 向 SIP 地址发出邀请。接收方接受邀请后,视频共享会自动开始。视频共享过程中的选项44 **《**或**《** 使麦克风静音或取消静音 结束通话时,视频共享也会结束 或飞 打开或关闭扬声器 或О 暂停或继续视频共享 切换至全屏模式 (仅适用于接收方) 3. 要结束共享会话,请选择停止。要结束语音通 话,请按结束键。结束通话时,视频共享也会结束。要储存所共享的实时视频,请在接到提示后选择是。设备会提示您已保存视频的位置。如果您在共享视频片段时访问其他应用程序,共享就会暂停。要返回视频共享视图并继续共享,请在 主屏幕中选择选项 <sup>&</sup>gt;继续。接受邀请 当有人向您发送视频共享邀请时,邀请信息将显示呼叫方的姓名或 SIP 地址。如果某人向您发送共享邀请而您不在 3G 网络服务区内,您就无法获知您收到了邀请。当您收到邀请时,请从以下选项中进行选择:● 是 — 接受邀请并启动共享会话。 ● 否 — 拒绝邀请。发送方会收到一条说明您拒绝 邀请的信息。您还可以通过按结束键来拒绝邀请和结束语音通话。要结束共享会话,请选择停止。要结束语音通话,请按结束键。结束通话时,视频共享也会结束。拨打电话

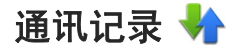

通讯记录储存有关设备的通讯历史记录的信息。仅当网络支持相关功能,设备处于开机状态且位于网络服务区内时,它才能记录未接来电和已接来电。

#### 最近通话

选择功能表 > 应用程序 > 通讯记录,然后选择最 近通话。

要查看未接来电、已接来电或已拨电话,请选择 未接来电、已接来电或已拨电话。

**提示:** 要在主屏幕中打开已拨电话列表,请 按通话键。

在工具栏中,请从以下选项中进行选择:

- $\bullet$   $\oslash$  呼叫 呼叫联系人。
- $\bullet$   $\lnot$  写信息 向联系人发送信息。
- 打开名片夹— 打开联系人列表。

选择选项,然后从以下选项中进行选择:

- 存入名片夹 将近期通话列表中突出显示的电 话号码存入名片夹。
- 清除列表 清除所选的近期通话列表。
- 删除 清除所选列表中突出显示的活动。
- 设置 ─ 选择记录保存时间以及在"通讯记录" 中保存通讯信息的时间。 如果您选择不保存记 录,则不在"通讯记录"中保存信息。

#### 通话时间

选择功能表 > 应用程序 > 通讯记录。

要查看最后一次通话、已拨电话和已接来电的大致 通话时间,请选择通话时间。

注意: 服务提供商单据中的实际通话和服务 费用可能会与之有所不同,这取决于网络功能、记帐的去零取整和税收等因素。

#### 分组数据

选择功能表 > 应用程序 > 通讯记录。

您可能需要按照发送和接收的数据量来支付分组数据连接的费用。

查看在分组数据连接期间发送和接收的数据量 —选择分组数据 > 全部发出数据或全部接收数据。

清**除发送和接收的信息** — 选择分组数据 > 选项 > 计数器清零。您需要输入锁码才能清除这些信息。

## 查看全部通讯事件

选择功能表 > 应用程序 > 通讯记录。

要打开综合记录以便在其中查看设备中记录的全部 语音通话、短信息或数据及无线局域网连接,请洗 择综合记录标签 圄 ➡✿。 一系列子事件,例如以连 锁信息形式发送的短信息和分组数据连接,会被记

**45**

拨打电话

录为一个通讯事件。与您的信箱、彩信中心或网页的连接则显示为分组数据连接。

要查看在一次分组数据连接中传送的大致数据量以 及连接的大致持续时间,请滚动至所需收到/发出的事件 (以 GPRS 表示),然后选择选项 > 查看。

要将记录中的电话号码复制到剪贴板,然后再将其粘贴到其他位置 (例如短信息), 请选择选项 > 提取 号码 <sup>&</sup>gt;复制。

# 名片夹 **(**通讯录**)**

要打开名片夹,请选择功能表 <sup>&</sup>gt;通讯录。您可以储存和更新名片信息,如名片的电话号码、家庭地址或电子邮件地址。您可以为名片增加个人来电铃声或微缩图像。您还可以创建名片分组,这 样就可以同时向多位收信人发送短信息或电子邮件。

# 储存和编辑姓名及号码

1. 要向联系人列表中新增联系人,请选择 。

<mark>2. 点按某一栏目以在该栏目中输入信息。要关闭文</mark> 字输入,请选择 ✔。填写必要的栏目信息,然 后选择完成。

要编辑联系人,请先选择某个联系人,然后选择选项 <sup>&</sup>gt;编辑。

要筛选通讯记录,请选择选项 <sup>&</sup>gt;筛选,然后选择筛选条件。

要设置记录保存时间, 请洗择洗项 > 设置 > 记录 保存时间。 如果选择不保存记录,则通讯记录的全 部内容、最近通话记录和信息发送情况报告都将被永久删除。

# 名片夹工具栏

在联系人列表工具栏上,您可以选择以下选项:

- $\bullet$   $\mathop{\mathscr{C}}$  呼叫 呼叫所需联系人。
- $\bullet$   $\lnot$  写信息 向所需联系人发送信息。
- 新名片— 创建新名片。

## 管理姓名和电话号码

选择功能表 <sup>&</sup>gt;通讯录。

**删除联系人**——选择所需联系人,然后选择选项 > 删除。 要同时删除多个联系人,请选择选项 <sup>&</sup>gt; 标记**/**取消标记以标记所需联系人,然后选择选项 <sup>&</sup>gt; 删除以删除。

**46**

复制联系人 — 选择所需联系人,然后选择选项 > 复制,再选择所需位置。

**向另一台设备发送联系人** — 轻点并按住联系人, 然后选择发送名片。

**将联系人增加至收藏夹** — 轻点并按住所需联系人, 然后选择加至收藏夹。

**播放指定给联系人的声控标签 — 选**择所需联系人, 然后选择选项 <sup>&</sup>gt;声控标签详情 <sup>&</sup>gt;选项 <sup>&</sup>gt;播放声控标签。

使用声控标签前,请注意以下方面:

- 声控标签与语种无关。它们取决于说话人的声音。
- 您必须准确无误地说出录制的声控标签。
- 声控标签对背景噪音非常敏感。请在安静的环境 中录制和使用声控标签。
- 过短的姓名不能用作声控标签。请使用较长的姓 名并应避免对不同的号码使用相似的姓名。

**注意:** 在嘈杂的环境中或处于紧急状态下时, 使用声控标签可能会有一定的难度。因此您不应在任何情况下都完全依赖声控拨号功能。

## 默认号码和地址

您可以为联系人设定默认号码或地址。如果某个联系人有多个号码或地址,您可以轻松地呼叫某个号

码或向某个地址发送信息。在进行声控拨号时也使用默认号码。

- 1. 在名片夹中,选择所需名片。
- 2. 选择选项 > 默认值。
- <mark>3</mark>. 选择需要增加号码或地址的默认名片,然后选择 设定。
- 4. 选择您希望设为默认值的号码或地址。
- 5. 要退出默认值视图并储存更改,请点按视图外的 区域。

# 名片

选择功能表 > 通讯录, 然后选择所需名片。话用于 所选名片的所有可用的通讯方式将显示在名片视图中。

从列表中选择某个名片,然后选择所需通讯方式, 选项,再从以下选项中进行选择:

- 编辑 ─ 编辑、增加或删除名片栏。
- 默认值 如果名片中定义有多个电话号码或地 址,则请定义与联系人通讯时使用的默认号码和地址。
- 声控标签详情 查看声控标签详情,或播放名 片的声控标签。
- 可用的选项和通讯方式可能会有所不同。

# 将名片增加至收藏夹

选择功能表 <sup>&</sup>gt;通讯录。

收藏夹名片指的是您设置为收藏名片的名片。这些名片显示在名片列表的顶部。

要将某个名片增加至收藏夹,请选择该名片以及选项 <sup>&</sup>gt;加至收藏夹。收藏的名片将用星号图标来标记。

要从收藏夹中删除名片,请选择所需名片以及选项 > 从收藏夹中删除。删除的名片将被移回标准名 片列表。

# 联系人的铃声、图像和提示文字

您可以为某个联系人或组定义铃声,并为联系人定 义图像和提示文字。当该联系人呼叫您时,设备会播放所选的铃声,并显示提示文字或图像 (如果呼叫 时显示了呼叫方的电话号码,并且您的设备能够识 别该号码)。

要为联系人或联系人组定义铃声,请依次选择所需联系人或联系人组以及选项 > 编辑 > 铃声, 然后 选择所需铃声。

要向联系人详情视图中增加更多栏位,请选择联系人, 然后选择选项 > 编辑 > 选项 > 增加详情。 要为联系人定义提示文字,请选择所需联系人,然 明文字。点按文字栏以输入提示文字,然后选择

。

要为联系人增加设备存储器中储存的图像,请依次选择所需联系人和选项 > 编辑 > 增加图像, 然后 从照片中选择所需图像。

要删除铃声,请从铃声列表中选择默认铃声。

要查看、更改或删除联系人的图像,请依次选择所 雲联系人和洗项 > 编辑 > 图像 > 洗项, 然后洗 择所需选项。

# 复制名片

当您首次打开联系人列表时,设备会询问您是否需要将姓名和电话号码从 SIM 卡复制到设备中。

要开始复制,请选择确认。

如果不希望将 SIM 卡中的联系人复制到设备中,请 选择取消。设备会询问您是否要在联系人列表中显示 SIM 卡中的联系人。要显示联系人,请选择确认确认。联系人列表打开之后,SIM 卡中存储的姓名将由 @ 表示。

## **SIM** 卡服务

后选择选项 <sup>&</sup>gt;编辑 <sup>&</sup>gt;选项 <sup>&</sup>gt;增加详情 <sup>&</sup>gt;通话说 **<sup>48</sup>** 有关 SIM 卡服务的供应情况及其使用信息,请向您的 SIM 卡提供商咨询。 SIM 卡提供商可能是网络服务提供商或其他提供商。

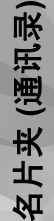

# **SIM** 卡联系人

要设置 SIM 卡中储存的姓名和号码以使其显示在联系人列表中,请选择选项 > 设置 > 要显示的名 片 <sup>&</sup>gt;**SIM** 卡存储。您可以增加和编辑 SIM 卡联系人,或拨打他们的电话。

储存在联系人列表中的号码不会自动储存到 SIM 卡中。要将号码储存到 SIM 卡中,请选择一个联系人,然后选择选项 <sup>&</sup>gt;复制 <sup>&</sup>gt;**SIM** 卡存储。

要选择是否将所输入的新联系人储存到您的设备或SIM 卡中,请选择选项 > 设置 > 默认存储 > 手 机存储或 **SIM** 卡存储。

# 名片分组

要打开分组列表,请先打开名片夹列表,然后点按。

## 创建名片分组

1. 要创建新分组,请在分组列表中选择选项 > 新 建分组。使用默认名称或输入新名称。选择确认。

- <mark>2</mark>. 要在分组中增加成员,请选择该分组和选项 > 增加成员。
- 3. 标记您想要增加的每个联系人,然后选择确认。

# 管理名片分组

要将信息发送给所有分组成员、为分组设置铃声或者重命名或删除分组,请点按住所需分组,然后选择写信息、铃声、重新命名或删除。

要增加联系人到某个分组,请选择所需分组以及选项 <sup>&</sup>gt;增加成员。

要查看某个联系人还属于哪些其他分组,请选择分 组并滚动到所需联系人,然后选择选项 <sup>&</sup>gt;分组归 属。

要从分组中删除联系人,请选择所需分组并滚动到 要删除的联系人,然后选择选项 <sup>&</sup>gt;从名片分组删除。

信息 ぺ 信息

# "信息"主视图

选择功能表 <sup>&</sup>gt;信息 (网络服务)。

要创建新信息,请选择新信息。

- **提示:** 为避免重复输入经常发送的信息,请 使用"我的文件夹"的"常用短语"文件夹中 的文字。您还可以创建和储存自己的常用短语。
- "信息"包含以下文件夹:
- ▶ 收件箱 ─ 接收到的信息 (电子邮件和广播信 息除外) 储存于此。
- ▶ 我的文件夹 将信息整理到不同的文件夹 中。
- 26 信箱 连接远程信箱以提取新电子邮件,或 在离线状态下查看以前提取的电子邮件。
- ▶️ 草稿 ─ 尚未发出的信息草稿储存于此。
- ▶️ 发出的信息 最后发出的几条信息 (不包括 通过蓝牙连接发送的信息) 储存于此。您可以更 改此文件夹内可以储存的信息的数量。
- ① 发件箱 等待发送的信息 (例如,当您的设 备不在网络服务区内时) 会暂存在发件箱内。

● 26 发送情况报告 — 您可以请求网络向您发送一 份关于自己发出的短信息和彩信的发送情况报告(网络服务)。

# 编写和发送信息

选择功能表 <sup>&</sup>gt;信息。

**重要须知:** 打开信息时请务必小心。信息可 能包含恶意软件或其他可能对您的设备或 PC 造成危害的因素。

您必须先定义正确的连接设置,然后才能创建彩信或编写邮件。

无线网络可能对彩信的大小有限制。如果插入图像 的大小超出该限制,则设备可能缩小图像以通过彩信发送。

只有具备兼容功能的设备才能接收和显示彩信。信息的显示效果可能因不同的接收设备而异。

请向您的服务提供商咨询邮件的大小限制。如果您尝试发送的邮件超出邮件服务器的大小限制,该邮件将被保留在"发件箱"文件夹中,并且设备将定 期尝试重新发送该邮件。发送邮件需要采用数据连接,连续尝试重新发送邮件可能会使您的服务提供

信息

商向您收取一定的费用。在"发件箱"文件夹中,您可以删除信息或者将其移至"草稿"文件夹中。 信息功能需要网络服务的支持。

发送短信息或彩信— 选择新信息。

**发送声音信息或邮件** — 选择选项 > 写信息,然后 选择相关的选项。

从联系人列表中选择收信人或收信人组— 从工具 栏中选择 。

手动输入号码或邮件地址— 点按收件人栏。

**输入邮件或彩信的主题 —** 在主题栏中输入主题。 如果未显示主题栏,请选择选项 <sup>&</sup>gt;信息标题栏位以更改显示的栏位。

**编写信息**——点按信息栏。

**在信息或邮件中增加对象** — 选择 侧,然后选择相 关的内容类型。 根据插入的内容,信息类型可能更 改为彩信。

**发送信息或邮件** ─ 选择 ౄ◯ 或按通话键。

您的设备支持字符数超出单条信息限制的文字信息。字符数超出限制的信息将作为两条或更多的连锁信息发送。您的服务提供商可能会相应计费。带有重音符号或其他符号的字符,或者使用某些语言选项输入的字符会占用更多空间,因而会限制可通过单条信息发出的字符数。

# 信息收件箱

## 接收信息

选择功能表 > 信息, 然后选择收件箱。

在"收件箱"文件夹中,<mark>←</mark>"表示未读短信息、 表示未读彩信、 <mark>≫</mark> 表示未读语音信息、இ 表示通 过蓝牙连接收到的数据。

当收到信息时,设备的主屏幕中会显示 <mark>、</mark>和有 1 条 新信息。要打开信息,请选择显示。要打开"收件 箱"文件夹中的信息,请选择该信息。要回复收到的信息,请选择选项 <sup>&</sup>gt;回复。

# 彩信

**重要须知:** 打开信息时请务必小心。信息可 能包含恶意软件或其他可能对您的设备或 PC 造成危害的因素。

您可能收到通知,提示彩信中心有等待接收的彩信。要启动分组数据连接以便将彩信提取到设备中,请选择选项 <sup>&</sup>gt;提取。

打开彩信时 ( )。), 您会看到图像和信息。包含声音 时会显示 ♪、包含视频时会显示 ■ 。要播放声音或 视频,请选择相应的指示符号。

要查看彩信中包含的媒体对象,请选择选项 <sup>&</sup>gt; 对象。<u>**51**</u>

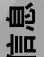

如果信息中包含多媒体演示文稿,屏幕上会显示**》。要播放演示文稿,请选择相应的指示符号。** 

#### 数据、设置和网络服务信息

您的设备能够接收多种包含数据的信息,例如名片、铃声、网络标志、日历项和电子邮件通知。您也可以接收服务提供商以配置信息的形式提供的设置。

要储存信息中的数据,请选择选项,然后选择所需 的相应选项。

网络服务信息是指新闻摘要等内容的通知,且可能 包括短信息或链接。请向您的服务提供商咨询是否提供了此项服务以及如何申请开通服务。

# 信箱

#### 定义电子邮件设置

选择功能表 > 信息, 然后选择信箱。

要使用电子邮件,您必须在设备中定义有效的互联网接入点 (Internet Access Point, IAP), 并且正确定 义电子邮件设置。

您必须有一个专用电子邮件帐户。请按照您的远程信箱和互联网服务提供商 (Internet Service Provider, ISP) 提供的说明进行操作。

如果您选择信息 <sup>&</sup>gt;信箱,但尚未设置电子邮件帐号,设备会提示您先设置帐号。要使用信箱向导开 始创建电子邮件的设置,请选择开始。52 亏,坟备会提示**恐无坟直**帐亏。要使用信相问导开 包住旧相建立庄按伯,远详远视 / 旋敢电)<br>—— 始创建由子邮件的设置、请洗择开始。————————邮件 > 新信息可提取所有新电子邮件,选择所

创建新信箱时, 您指定的信箱名称会替换"信息" 主视图中的"信箱"。您最多可以拥有六个信箱。

## 打开信箱

选择功能表 <sup>&</sup>gt;信息,然后选择所需信箱。打开信箱时,设备会询问您是否要连接至信箱。

连接至信箱并提取新电子邮件的标题或内容 ── 选 择是。当您在线查看电子邮件时,将通过数据连接 与远程信箱保持连接。

在离线状态下查看以前提取的电子邮件 — 选择 否。**创建新电子邮件** — 选择选项 > 写信息 > 电子邮 件。

**断开与远程信箱的数据连接** — 选择选项 > 断开连 接。

#### 提取电子邮件

选择功能表 <sup>&</sup>gt;信息,然后选择所需信箱。

如果您处于离线状态,请选择选项 > 连接打开与远 程信箱的连接。

**重要须知:** 打开信息时请务必小心。信息可 能包含恶意软件或其他可能对您的设备或 PC 造成危害的因素。

1. 与远程信箱建立连接后,选择选项 > 提取电子

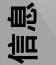

**53**

选信息可只提取选定的电子邮件;选择全部可从信箱中提取全部电子邮件。

要停止提取电子邮件,请选择取消。

- 2. 要断开连接并在离线状态下查看电子邮件,请选 择选项 <sup>&</sup>gt;断开连接。
- <mark>3</mark>. 要打开电子邮件,请选择该电子邮件。如果电子 邮件尚未提取,而您正处于离线状态,设备会询 问您是否要从远程信箱提取该邮件。

要查看电子邮件的附件,请打开电子邮件,然后选 择由 表示的附件栏。如果尚未将附件提取到设备, 请选择选项 <sup>&</sup>gt;提取。

要自动提取电子邮件,请选择选项 <sup>&</sup>gt;电子邮件设置 <sup>&</sup>gt;自动提取。

如果将设备设置为自动提取电子邮件,则可能需要通过服务提供商网络传输大量数据。有关数据传输收费情况的信息,请向您的服务提供商咨询。

#### 删除电子邮件

选择功能表 > 信息, 然后选择所需信箱。

要从设备中删除电子邮件的内容,但仍将其保留在远程信箱中,请选择选项 > 删除 > 仅从手机。 设备中显示的是远程信箱中的电子邮件标题。因此,尽管您已删除了电子邮件的内容,其标题仍会保留在设备中。如果您希望同时删除标题,那么在从设备和远程信箱中删除电子邮件时必须连接到服务器。 如果没有连接到服务器,则当您再次从设备与远程信箱连接以更新状态时,标题将被删除。

要从设备和远程信箱中同时删除电子邮件,请选择选项 <sup>&</sup>gt;删除 <sup>&</sup>gt;从手机和服务器。

要取消删除已标记为在下次连接时从设备和服务器中删除的电子邮件 ( ), 请选择选项 > 撤销删除。

#### 与信箱断开连接

在线状态下,要断开与远程信箱的数据连接,请选 择选项 <sup>&</sup>gt;断开连接。

# 查看 **SIM** 卡内的信息

选择功能表 <sup>&</sup>gt;信息,然后选择选项 <sup>&</sup>gt;**SIM** 卡信息。

要查看 SIM 卡信息,请先将其复制到设备文件夹 中。

- 1. 选择选项 > 标记/取消标记 > 标记或标记全部 标记信息。
- <mark>2. 选择选项 > 复制。这时将打开一个文件夹列表。</mark>
- 3. 要开始复制,请选择一个文件夹。要查看信息, 请打开该文件夹。

## 广播信息

选择功能表 <sup>&</sup>gt;信息,然后选择选项 <sup>&</sup>gt;运营商信息。

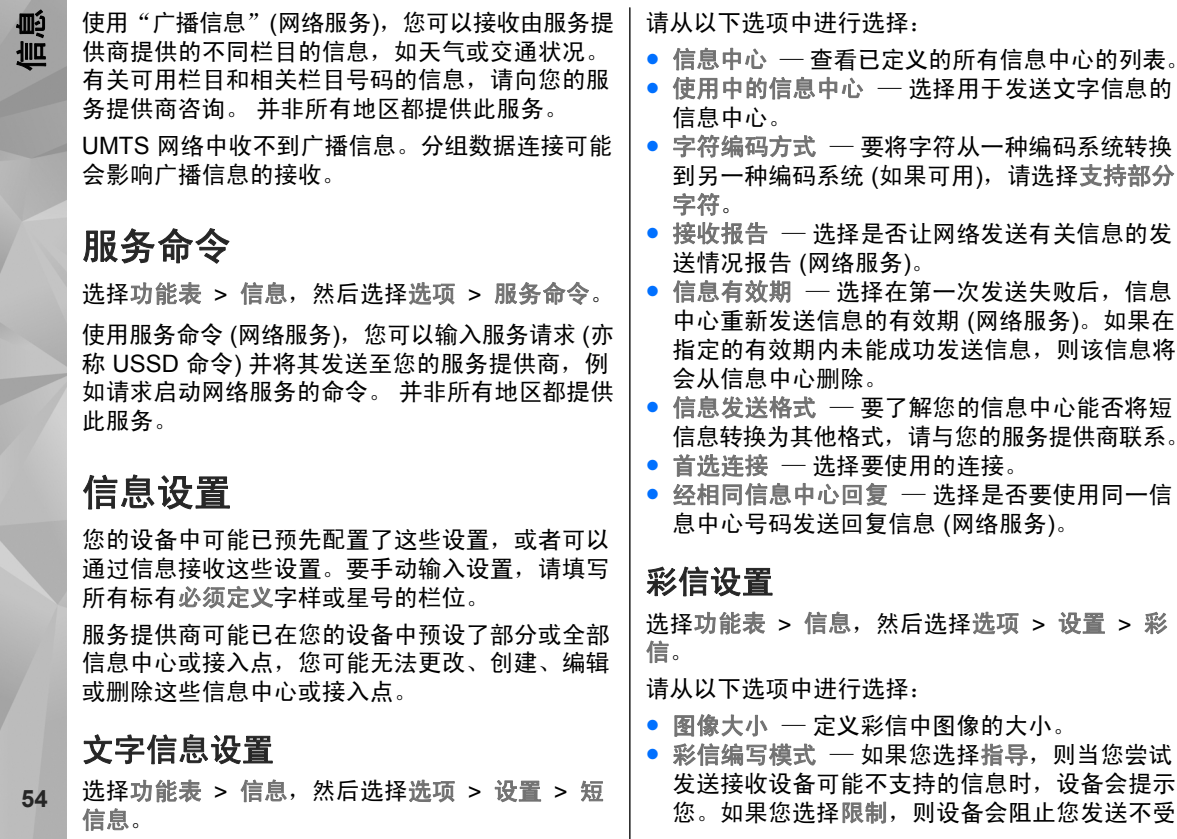

支持的彩信。要在彩信中包含上述内容而不收到任何警告, 请选择不限。

- 使用的接入点 选择用作首选连接的接入点。
- 彩信提取方式 选择如何接收信息 (如果可 用)。 要在您的注册网络中自动接收信息, 请选 择注册网络自动提取。 在注册网络之外时,您会 收到一条通知,提示您在彩信中心有信息等待提取。 如果选择始终自动提取,则您的设备会自动 建立活动的分组数据连接以在注册网络之内和之外提取信息。 选择手动可从信息中心手动提取彩 信,或可选择关以禁止接收任何彩信。 并非在所 有地区都支持自动提取信息。
- 允许匿名信息 接收来自匿名发信人的信息。
- 接收广告 接收彩信广告 (网络服务)。
- 接收报告 ─ 在记录中显示发出的信息的状态 (网 络服务)。
- 不允许发送报告 防止您的设备发送关于收到 的信息的发送情况报告。
- 信息有效期 选择在第一次发送信息失败后, 信息中心重新发送该信息的有效期 (网络服务)。 如果在这一时间段内未能成功发送信息,则会从信息中心中删除该信息。

设备需要网络支持才能显示发出的信息是否被接收或阅读。 依赖于网络及其他环境,此信息有时可能 不可靠。

#### 电子邮件设置

#### 管理信箱

选择功能表 > 信息,然后选择选项 > 设置 > 电 子邮件。

要选择用于发送和接收电子邮件的信箱,请选择使用的信箱,然后选择所需信箱。

要从设备中删除信箱以及其中的电子邮件,请选择信箱,点按要删除的信箱 (如果它尚未突出显示), 然后选择选项 <sup>&</sup>gt;删除。

要创建新信箱, 请选择信箱 > 洗项 > 新信箱。您 为新信箱指定的名称会替换"信息"主视图中的 "信箱"。您最多可以拥有六个信箱。

选择信箱和所需信箱以更改连接设置、用户设置、提取设置和自动提取设置。

#### 连接设置

选择功能表 <sup>&</sup>gt;信息,然后依次选择选项 <sup>&</sup>gt;设置 <sup>&</sup>gt; 电子邮件 <sup>&</sup>gt;信箱、所需信箱和连接设置。

要编辑接收电子邮件的设置,请选择接收电子邮件,然后从以下选项中进行选择:

● 用户名 — 输入服务提供商提供的用户名。 ● 密码 — 输入您的密码。 如果将此栏位保留为空 白,则当您尝试连接远程信箱时,设备会提示您输入密码。

信息

- 信息
- 邮件接收服务器 输入接收电子邮件的邮件服 务器的 IP 地址或主机名。
- 使用的接入点 选择互联网接入点 (IAP)。
- ●● 信箱名称 — 输入信箱的名称。
- 信箱类型 根据远程信箱服务提供商的建议, 定义您的电子邮件协议。 可供选择的选项为 POP3 和 IMAP4。 您无法更改此设置。
- 安全 选择用于对设备与远程信箱之间的连接 进行加密的安全选项。
- 端口 定义连接端口。
- **APOP** 安全登录 (仅适用于 POP3) 使用 POP3 协议连接远程信箱时,以加密形式向远程电子邮**件服**条器发送密码。

要编辑发送电子邮件的设置,请选择发送电子邮件,然后从以下选项中进行选择:

- ●● 我的电子邮件地址 — 输入服务提供商提供的电 子邮件地址。
- 邮件发送服务器 输入发送电子邮件的邮件服 务器的 IP 地址或主机名。 您也许只能使用服务 提供商提供的邮件发送服务器。有关更多信息,请向服务提供商咨询。

用户名、密码、接入点、安全和端口的设置类似于接收电子邮件中的相应设置。

#### 用户设置

选择功能表 > 信息和选项 > 设置 > 电子邮件 > 6 信箱,然后选择所需信箱和用户设置。 | 附件 (适用于 POP3)。

请从以下选项中进行选择:

- 我的名称 输入您自己的姓名。如果收件人的 设备支持此功能,您的姓名就会替换显示在收件人设备上的电子邮件地址。
- 发送信息 定义从设备发送电子邮件的方式。 当您选择立即发送时,选择发送信息可将设备立 即连接至信箱。如果选择下次连接时发送,设备会在与远程信箱连接恢复时发送电子邮件。
- 给自己发送副本 选择是否要向自己的信箱发 送电子邮件副本。
- 包括签名 选择是否要在电子邮件中插入签名。
- 新电子邮件提示 选择在收到新电子邮件时设 备是否给出新邮件提示,如发出提示音、显示提示信息或显示邮件指示符号。
- 电子邮件删除 ─ 选择仅从手机中删除电子邮件、 从手机和服务器中删除电子邮件,还是每次删除前都单独提示。
- 回复地址 定义一个电子邮件地址, 从相关信 箱中发出的电子邮件回复将发送到此地址。

#### 提取设置

选择功能表 > 信息, 然后依次选择选项 > 设置 > 电子邮件 <sup>&</sup>gt;信箱、所需信箱和提取设置。请从以下选项中进行选择:

● 电子邮件提取 — 定义提取电子邮件的哪些部 分:仅标题、大小限制 (适用于 POP3) 或邮件和

**56**

- 提取数量 定义提取至信箱的新电子邮件的数 量。
- **IMAP4** 文件夹路径 (仅适用于 IMAP4) 定义要 订阅的文件夹的文件夹路径。
- 订阅文件夹 (仅适用于 IMAP4) 订阅远程信箱 中的其他文件夹并从这些文件夹中提取所需内容。

#### 自动提取设置

选择功能表 <sup>&</sup>gt;信息,然后依次选择选项 <sup>&</sup>gt;设置 <sup>&</sup>gt; 电子邮件 <sup>&</sup>gt;信箱、所需信箱和自动提取。

请从以下选项中进行选择:

- 电子邮件通知 ─ 要在远程信箱中收到新电子邮 件时自动将邮件标题提取到设备中,请选择接收并自动更新 或仅限注册网络。
- 电子邮件提取 要在定义的时间点自动提取远 程信箱中新电子邮件的标题,请选择启动或仅限注册网络。需定义电子邮件的提取时间和提取频率。

您不能同时启动电子邮件通知和电子邮件提取。

如果将设备设置为自动提取电子邮件,则可能需要经由服务提供商提供的网络进行大量数据传送。有 关数据传送的收费信息,请向您的服务提供商咨询。

#### 网络服务信息设置

选择功能表 > 信息,然后选择选项 > 设置 > 服 务信息。

选择是否希望接收服务信息。 如果要设置设备,使 其在收到服务信息时自动启动浏览器并建立网络连 接以提取内容,请选择下载信息 <sup>&</sup>gt;自动。

### 广播信息设置

选择功能表 > 信息,然后选择选项 > 设置 > 运 营商信息。

请向您的服务提供商咨询可用栏目及相关栏目号码。请从以下选项中进行选择:

- 广播信息接收 选择是否接收广播信息。
- 语言— 选择接收信息的语言:全部语言、所选 语言或其他语言。
- 栏目检测 选择是否要设备自动搜索新栏目号 码,并将新号码储存到栏目列表中,但不储存栏 目名称。

#### 其他设置

选择功能表 > 信息,然后选择选项 > 设置 > 其 他。

请从以下选项中进行选择:

- 储存已发信息 选择是否在"已发信息"文件 夹中储存已发短信、彩信或电子邮件的副本。
- 信息存储数量 定义最多可以同时在已发信息 文件夹内储存多少条已发出的信息。当达到此限额时,最早的信息就会被删除。
- ●● 使用的存储 ── 选择用于储存信息的存储空间。 <sup>57</sup>

信息

● 以群组显示信息 — 定义是否将信息整理到"收 件箱"、"已发信息"、"草稿"和"我的文件夹"中。

● 以群组显示电子邮件 — 定义是否要将电子邮件 进行分组。

# **Mail for Exchange**

使用 Mail for Exchange,您可以将办公电子邮件接 收到您的设备上。您可以阅读和回复电子邮件、查看和编辑兼容附件、查看日历信息、接收和回复会 议请求、安排会议以及查看、增加和编辑名片信息。

#### **Mail for Exchange**

Mail for Exchange 仅限用于在诺基亚设备与经授权 的 Microsoft Exchange 服务器之间通过"空中传 送"同步 PIM 信息。

仅当您的公司安装了 Microsoft Exchange Server 时,才能设置 Mail for Exchange。此外,公司的 IT 管理员必须已为您的帐户启动了 Mail for Exchange。

在开始设置 Mail for Exchange 之前,请确保以下各 项已就绪:

- 公司电子邮件 ID
- 公司网络用户名
- 公司网络密码
- 网络域名 (请向您公司的 IT 部门咨询)
- Mail for Exchange 服务器名称 (请向您公司的 IT 部门咨询)

取决于您公司的 Mail for Exchange 服务器配置, 您 可能需要输入除上述信息之外的其他信息。如果您不知道正确的信息,请向您公司的 IT 部门咨询。

对于 Mail for Exchange, 可能必须使用锁码。设备 的默认锁码是 12345,但您公司的 IT 管理员可能已为您设置了另外一个以供使用。

您可以在"信息"设置中访问和修改 Mail for Exchange 情景模式和设置。

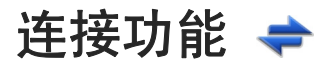

诺基亚深知安全和可靠对您的手机来说至关重要。

 诺基亚提醒您:通过不明来源的任何形式 (如蓝牙、 彩信或者数据线) 收到的信息可能对您的个人电脑或 手机有害,为了您的手机安全诺基亚建议您:

- 如有蓝牙功能,平时应关闭蓝牙功能;
- 接收不明来源的文件,如蓝牙文件或彩信,要特 别谨慎.
- 对于来源不明的手机程序不要安装;
- 下载手机铃声、手机游戏等应用程序,请至知名 品牌网站,比如诺基亚的软件库,它们可以为您提供安全可靠的应用软件。

以上仅为提示信息,所涉及功能、配置可依手机型号有所不同。

您的设备可支持多种连接方法以连接到互联网、其他兼容设备或 PC。

# 数据连接和接入点

您的设备支持分组数据连接 (网络服务), 如在 GSM 网络中的 GPRS 连接。当您在 GSM 和 UMTS 网络中使用本设备时,可同时建立多个数据连接,且多个接入点可共享一个数据连接。在 UMTS 网络中,数据连接会在语音通话过程中保持活动状态。

您还可以使用 WLAN 数据连接。在无线局域网中, 一次只能启动一个连接,但多个应用程序可以使用同一个互联网接入点。

要建立数据连接,需使用接入点。您可以定义不同类型的接入点,例如以下接入点:

- 发送和接收彩信的彩信接入点
- 收发电子邮件与连接互联网的互联网接入点 (IAP)

就您需要访问的服务,向您的服务提供商咨询接入时需使用哪一类接入点。请向您的服务提供商咨询其是否提供分组数据连接服务,以及如何申请开通这些服务。

# 网络设置

选择功能表 > 设置, 然后选择连接功能 > 网络。 您的设备可以在 GSM 网络和 UMTS 网络之间自动切换。GSM 网络用 平 表示。UMTS 网络用 **3G** 表 示。

可用的高速下行链路分组接入 (HSDPA) 连接 (网络 服务) 用 3.5 $\mathsf{c}$  表示。

请从以下选项中进行选择:

● 网络模式 — 选择要使用的网络。如果您选择双 模式,设备将根据网络参数以及无线服务提供商 之间的漫游协议自动选择使用 GSM 或 UMTS 网络。如需了解更多详情及漫游费用,请向网络服务提供商咨询。仅当无线服务提供商支持此选项 时才会显示此选项。

漫游协议是指两个或多个服务提供商之间达成的协议,允许一个服务提供商的用户使用其他服务提供商提供的服务。

● 运营商选择 — 选择自动可设置设备进行搜索, 然后选择一个可用网络;或选择手动从列表中手 动选择所需网络。如果设备与您手动选择的网络之间的连接断开,设备会发出错误提示音并要求

**59**

您重新选择网络。选定网络必须与您的注册网络签有漫游协议。

● 小区信息显示 ─ 将设备设置为当在基于微蜂窝 网络 (MCN) 技术的蜂窝网络中使用时提供指示信 息,同时可启动小区信息接收功能。

## 无线局域网

您的设备可以检测无线局域网 (WLAN) 并与之建立 连接。使用无线局域网,您可以将设备连接至互联 网和支持无线局域网连接的兼容设备。

此设备支持 IEEE 802.11b/g 和 WAPI 标准。

## 关于无线局域网

要使用无线局域网 (WLAN) 连接, 您所在的位置必 须提供了该服务,并且您的设备必须连接至 WLAN。 某些无线局域网是受保护的,因此您需要 从服务提供商那里获得接入密钥以连接到这些无线 局域网。

在某些国家或地区,WLAN 的使用可能会受到一些限制。例如,在法国,您只能在室内使用 WLAN。有关更多信息,请向当地的主管部门咨询。

使用支持无线局域网的功能,或在使用其他功能时 允许此类功能在后台运行,都会增加耗电量,从而缩短电池的使用寿命。

重要须知: 应始终启用一种可用加密方式以 提高无线局域网连接的安全性。使用加密可降低在 未经授权的情况下访问您的数据的风险。

#### 无线局域网连接

要使用无线局域网 (WLAN) 连接, 您必须为无线局 域网创建一个互联网接入点 (IAP)。对需要连接至互 联网的应用程序使用接入点。

当您使用无线局域网互联网接入点创建数据连接时, 将建立无线局域网连接。 当断开数据连接时,活动 的无线局域网连接断开。

您可以在语音通话过程中或当分组数据处于活动状态时使用无线局域网。 一次只能连接一个无线局域 网接入点设备,但多个应用程序可以使用同一个互联网接入点。

当设备处于离线情景模式时,您仍可以使用无线局 域网 (如果可用)。 在建立和使用无线局域网连接 时,请记住按照所有适用的安全要求操作。

。<br>**提示:** 要查看用于识别设备的唯一媒体访问 控制 (MAC) 地址, 请打开拨号程序, 然后输 入 **\*#62209526#**。

#### 无线局域网向导 9

选择功能表 <sup>&</sup>gt;设置,然后选择连接功能 <sup>&</sup>gt;无线局 discovering the control of the control of the control of the control of the control of the control of the cont

"无线局域网向导"帮助您连接至无线局域网 (WLAN) 并管理您的无线局域网连接。

如果搜索操作找到无线局域网,要为连接创建互联 网接入点 (IAP) 并使用此 IAP 启动网络浏览器, 请 选择连接,然后选择开始浏览网络。

如果选择了安全的无线局域网,则会要求您输入相 关密码。要连接至隐藏的网络,您必须输入正确的网络名称 (服务集标识符,SSID)。

如果已有正在运行的网络浏览器,而该浏览器使用当前活动的 WLAN 连接,要返回网络浏览器,请选择继续浏览网络。 要断开当前连接,请选择连接, 然后选择断开 **WLAN** 连接。

#### 无线局域网互联网接入点

选择功能表 <sup>&</sup>gt;设置,然后选择连接功能 <sup>&</sup>gt;无线局 域网 > 洗项。

请从以下选项中进行选择:

- 筛选 WLAN 网络 在找到的网络列表中筛选出 无线局域网 (WLAN)。当应用程序下次搜索无线 局域网时,选定的网络将不会显示。
- 详情 查看列表中显示的网络的详情。如果选 择当前连接,则会显示连接详情。

#### 工作模式

在无线局域网中有两种工作模式:基础网络或特殊。

基础网络工作模式允许两种通信方式:无线设备通 过无线局域网接入点设备互相连接,或者无线设备 通过无线局域网接入点设备连接至有线局域网。

在特殊工作模式中,设备可以直接互相发送和接收数据。

#### 无线局域网设置

选择功能表 <sup>&</sup>gt;设置,然后选择连接功能 <sup>&</sup>gt;无线局 域网 > 洗项 > 设置。

请从以下选项中进行选择:

- 显示 **WLAN** 连接状态 选择当无线局域网  $(WLAN)$  可用时是否显示 $'$ 
	- **提示:** 要访问"无线局域网向导"应用程 序并查看有效的选项,请选择无线局域网图 标,然后在弹出窗口中选择无线局域网图标 旁边突出显示的文字。
- ● 扫描网络— 如果将显示 **WLAN** 连接状态设为 是,则您可以选择设备搜索可用无线局域网并更 新指示符号的频率。
- 互联网连接测试 选择您是否希望设备对选定 的无线局域网的互联网功能自动进行测试,在每 次进行测试前请求您的同意,或者从不进行连接功能的测试。如果您选择自动运行或在设备询问时允许测试,并且也成功进行了连接功能的测试, 那么接入点将被储存在互联网承载方式中。

**61**

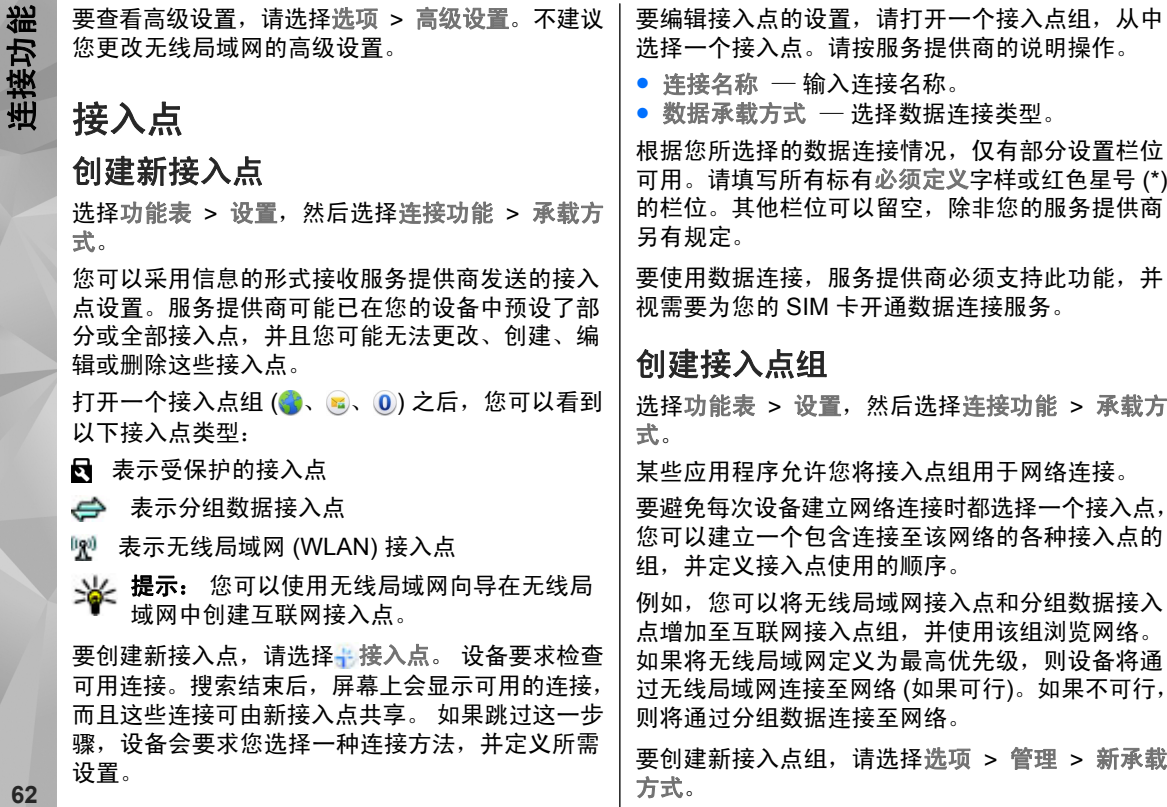

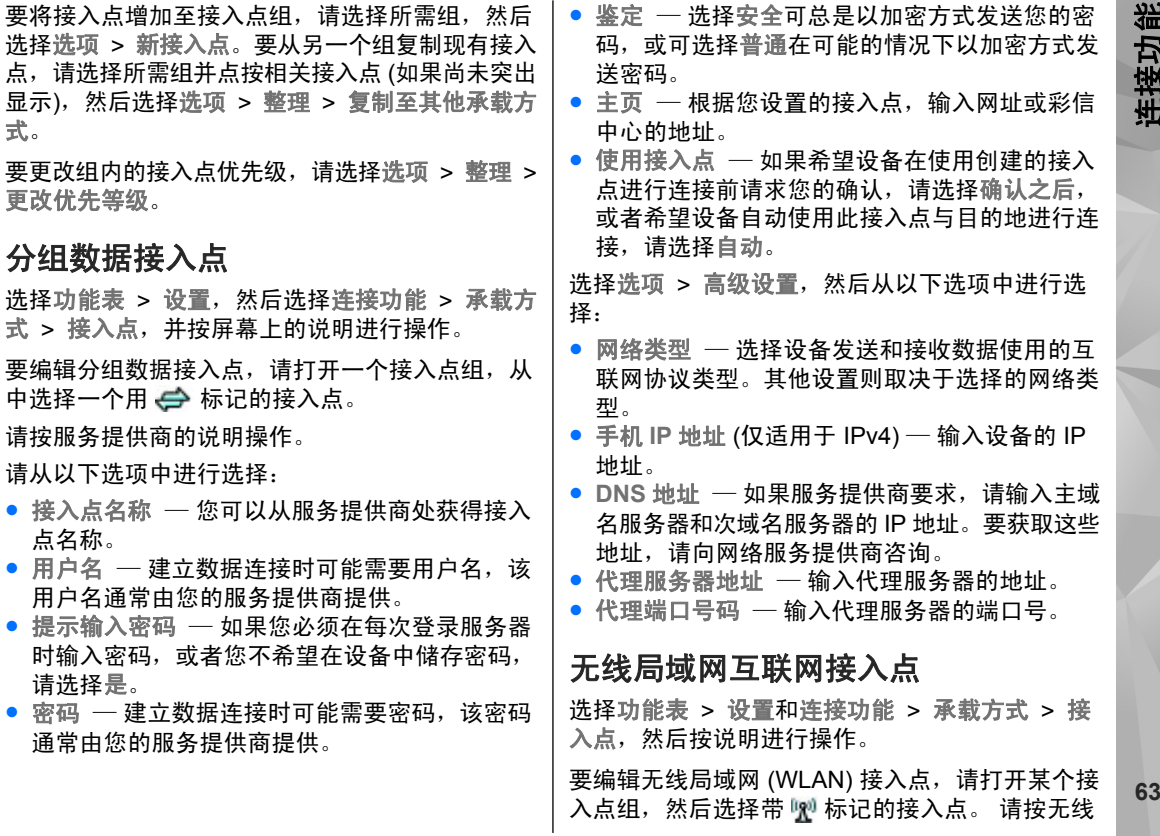

●

●

局域网服务提供商的说明操作。 请从以下选项中进 行选择:

- WLAN 网络名称 选择手动输入或搜索网络名 称。如果您选择现有的网络,则无线局域网网络 模式和无线局域网安全模式将由其接入点设备的 设置确定。
- 网络状态 定义是否显示网络名称。
- WLAN 网络模式 选择特殊可创建点对点网络 并允许设备直接收发数据;不需要无线局域网接 入点设备。在点对点网络中,所有设备必须使用同一个无线局域网网络名称。
- **WLAN** 安全模式— 选择所使用的加密方式: **WEP**、**802.1x**、**WPA/WPA2** (802.1x 和 WPA/ WPA2 不适用于点对点网络) 或 **WAPI**。如果您 选择开放式网络,则不使用任何加密方式。只有在网络支持的情况下,才能使用 WEP、802.1x、WPA 和 WAPI 功能。
- 主页 输入起始页的网址。
- 使用接入点 ─ 将设备设置为自动或在确认后使 用此接入点建立连接。

可用选项可能有所不同。

# 当前数据连接

选择功能表 > 设置, 然后选择连接功能 > 连接管 理。

在当前数据连接视图中,您可以查看已建立的数据 连接:

**D** 数据通话

分组数据连接

无线局域网 (WLAN) 连接

要断开连接,请选择选项 <sup>&</sup>gt;断开连接。

要断开所有打开的连接,请选择选项 <sup>&</sup>gt;全部断开。要查看连接详情,请选择选项 <sup>&</sup>gt;详情。

# 同步

使用同步应用程序,您可以将备忘、信息、通讯录以及其他信息与远程服务器同步。

选择功能表 > 设置 > 连接功能 > 数据传送 > 同 步。

您可以接收服务提供商以配置信息的形式提供的同步设置。

同步情景模式中包含同步所需的设置。当您打开该应用程序时,屏幕中会显示默认的或以前使用的同步情景模式。

**包括或排除内容类型** — 选择所需内容类型。

同步数据— 选择选项 <sup>&</sup>gt;同步。

创**建新的同步情景模式** — 选择选项 > 新同步情景 模式。**<sup>64</sup>**

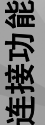

**管理同步情景模式** — 选择选项,然后选择所需的 选项。蓝牙连接8 关于蓝牙连接 使用蓝牙连接功能,您可以与其他兼容设备 (例如手 机、计算机、耳机和车载套件) 建立无线连接。 使用这种连接功能,您可以执行以下操作:发送图像、视频片段、音乐和声音片段以及备忘,从兼容PC 向本设备传送文件以及使用兼容打印机打印图像。由于支持蓝牙无线技术的设备通过无线电波进行通 信,因此不需要保持它们相互正对。但是,建立蓝 牙连接的两台设备之间的最大距离不能超过 10 米(约 33 英尺),并且蓝牙连接也可能因为墙壁等障碍 物或其他电子设备而受到干扰。本设备支持第 2.0 + EDR 版蓝牙规范,并支持以下

模式:拨号网络模式 (DUN)、对象推送模式 (OPP)、 文件传输模式 (FTP)、免提模式 (HFP)、耳机模式 (HSP)、基本图像模式 (BIP)、远程 SIM 访问模式 (SimAP)、设备识别模式 (DI)、通讯录访问模式 (PBAP)、通用音频/视频分布模式 (GAVDP)、音 频/视频远程控制模式 (AVRCP)、高级音频分布模 式 (A2DP)。为确保可在本设备和其他支持蓝牙无线 技术的设备间进行互操作,请使用经诺基亚认可,

适用于此型号设备的配件。请向其他设备的制造商咨询该设备是否与本设备兼容。使用支持蓝牙技术的功能可能加速消耗电池的电量,缩短电池的使用寿命。

当设备锁定时,只能与授权设备建立连接。

设置

选择功能表 > 设置, 然后选择连接功能 > 蓝牙。 第一次打开此应用程序时,它将要求您为设备定义一个名称。以后可以更改此名称。

请从以下选项中进行选择:

- 蓝牙 打开或关闭蓝牙连接。
- 本手机可见性 要允许其他支持蓝牙无线技术 的设备可以查找到您的设备,请选择全部。要设置一个时间段以便在此时间段后将可见性设置从可见变为隐藏,请选择设置可见时间长度。要对其他设备隐藏您的设备,请选择隐藏。
- 我的手机名称 编辑本设备显示在与之建立蓝 牙连接的另一台设备上的名称。
- 远程 **SIM** 卡模式 允许或禁止其他设备 (如兼 容的车载套件) 使用您的设备中的 SIM 卡连接到 网络。

## 安全性提示

选择功能表 > 设置, 然后选择连接功能 > 蓝牙。

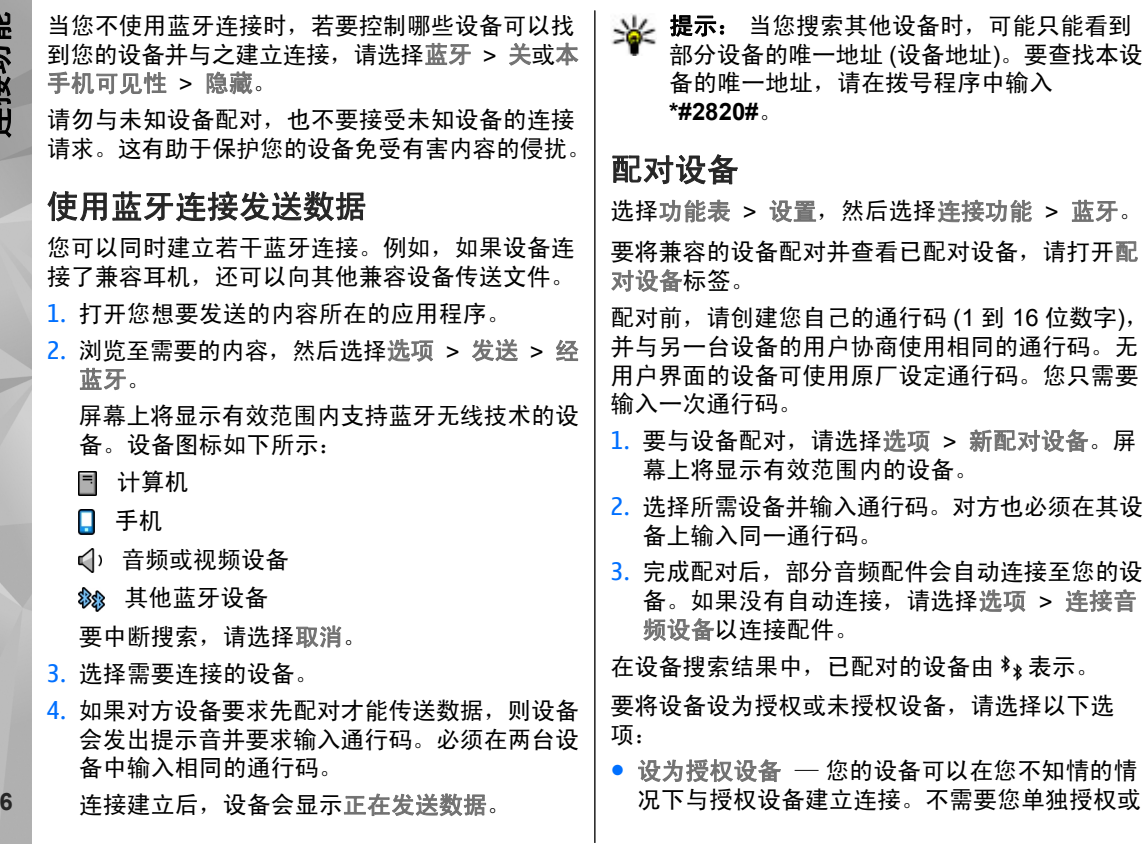

**66**

接受。仅可对您自己的设备 (例如兼容耳机或 PC) 或属于您信任的人士的设备使用此设置。在配对设备视图中, 表示授权设备。

● 设为未授权设备 — 您每次都必须分别接受该设 备的连接请求才能建立连接。

要取消某个设备配对,请选择选项 <sup>&</sup>gt;删除。要取消所有配对,请选择选项 <sup>&</sup>gt;删除全部。

#### 使用蓝牙连接接收数据

当您通过蓝牙连接接收数据时,设备会发出提示音并询问您是否想要接受该信息。如果接受,设备会 显示 11,同时您会在"信息"的"收件箱"文件 夹中看到一条有关此数据的信息。使用蓝牙连接收 到的信息以 <mark>8</mark> 表示。

#### 禁止设备

选择功能表 > 设置, 然后选择连接功能 > 蓝牙。

要禁止某一设备与您的设备建立蓝牙连接,请打开配对设备。 如果需要禁止的设备尚未突出显示,则 点按该设备,然后选择选项 <sup>&</sup>gt;禁止。

要取消禁止某设备,请打开禁止的设备标签,点按该设备 (如果它尚未突出显示),然后选择选项 > 删 除。

要取消禁止所有被禁止的设备,请选择选项 <sup>&</sup>gt;删除全部。

如果您拒绝了某台设备的配对请求,设备会询问您是否要禁止此设备以后发出的所有连接请求。如果您接受此询问,则该远程设备会被增加到禁止设备的列表中。

**USB**

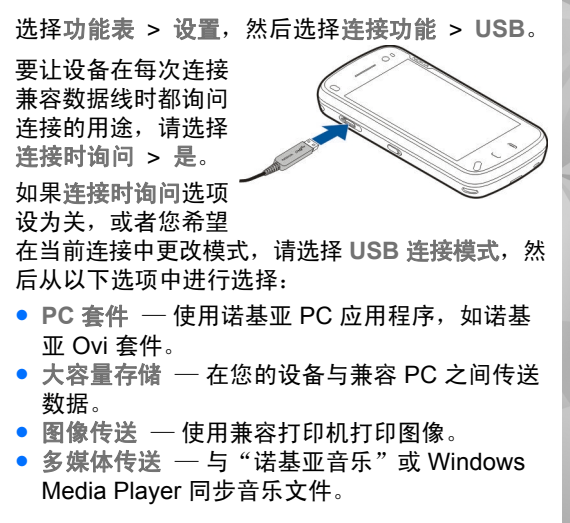

**67**

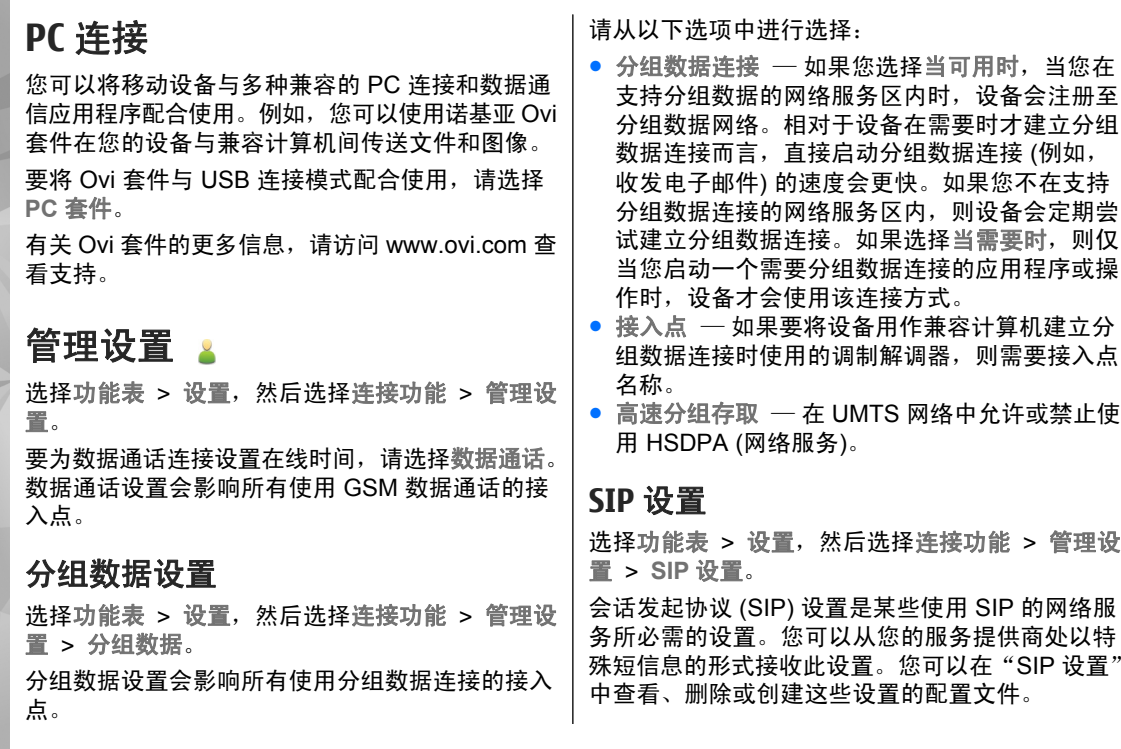

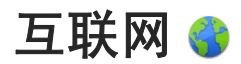

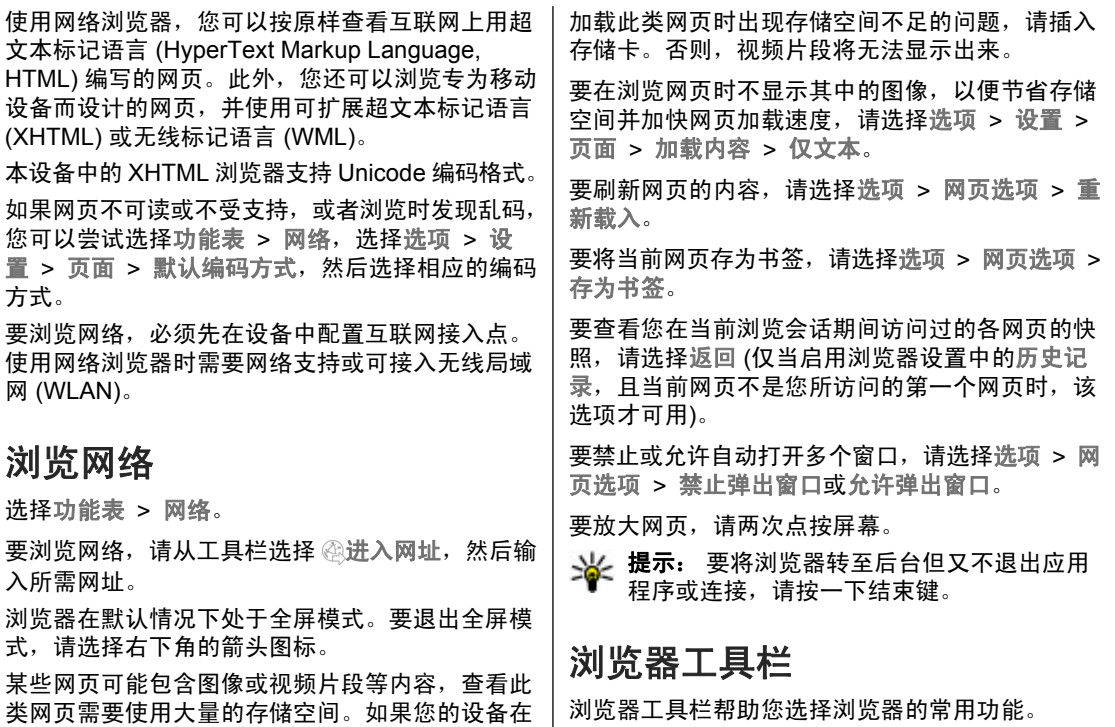

**69**

互联网

互联网

要在浏览时打开工具栏,请选择右下角的箭头。请从工具栏的以下选项中进行选择:

- $\equiv$  展开工具栏, 以便访问更多工 具栏功能。
- 进入网址— 输入网址。
- Q 显示缩放 放大或缩小网页。

要使用展开的工具栏,就后 从以下选项中进行选择:

- ⑤ 进订阅源 查看目前具有的订阅源。
- 发送 **URL** 将当前网页的网址发送给另一设 备。
- 會切换窗口 在打开的浏览器窗口之间进行切 换。
- ⊠ 订网络源 ─ 查看当前网页上可用的网络订阅 源列表,并订阅网络订阅源。
- 设置— 编辑设置。
- └├्व 存为书签 将当前网页存为书签。
- 重新载入 刷新网页。
- 门 网页概览 查看当前网页的预览。
- 命 主页 ― 前往主页 (如果在设置中定义了主 页)。
- $\bullet$   $\heartsuit$  书签 打开书签视图。
- © 查关键字 在当前网页上进行搜索。

# 浏览网页

浏览包含大量信息的网页时,您可以使用网页预览查看此网页中包含哪类信息。

要查看当前网页的预览,请打开工具栏,然后选择  $\equiv$  >  $\Box$ .

# 网络订阅源和博客

选择功能表 <sup>&</sup>gt;网络。

网络订阅源是指网页上用于共享的 XML 文件, 例 如,最近的新闻标题或博客。网页、博客和维基页面上通常会包含网络订阅源。

浏览器应用程序会自动检测网页上是否包含网络订阅源。

如果存在可用的订阅源, 选择选项 > 订阅网络订阅 源可订阅网络订阅源。

要更新网络订阅源,请在网络订阅源视图中选择所需订阅源,然后选择选项 > 网络订阅源选项 > 刷 新。

要定义是否自动更新网络订阅源,请在网络订阅源视图中选择选项 > 编辑 > 编辑。如果标记了一个 **或多个订阅源, 则此选项不可用。** 

**70**

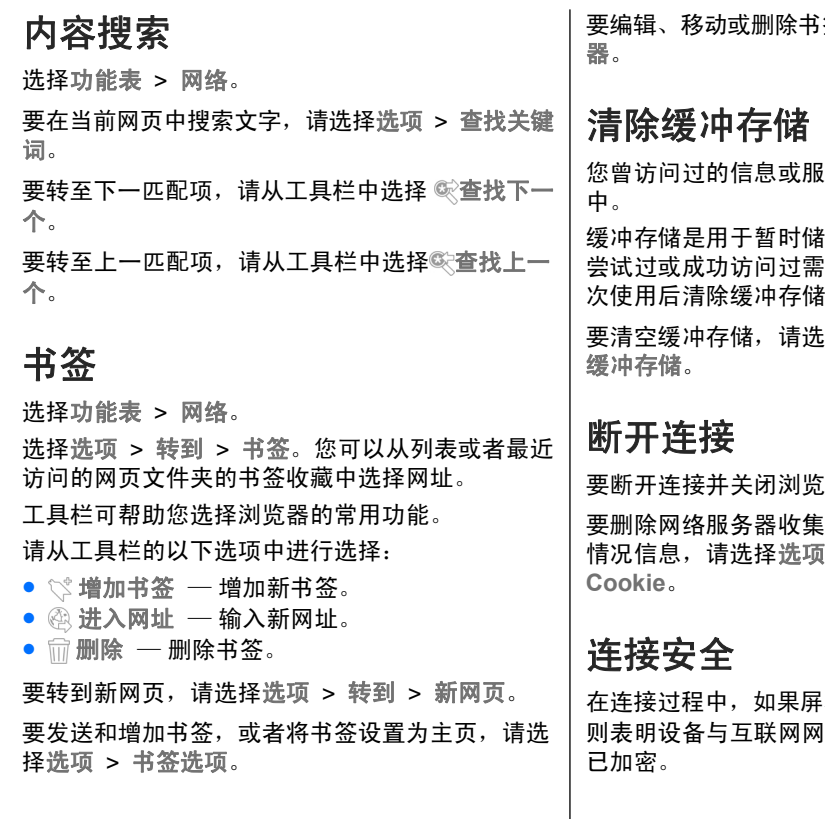

签, 请洗择洗项 > 书签管理

务会储存在设备的缓冲存储

存数据的存储空间。如果您 要密码的保密信息,请在每 次使用后清除缓冲存储。

·择选项 > 清除保密数据 >

器, 请洗择选项 > 退出。 的有关您对不同网页的访问 > 清除保密数据 >

幕上显示安全指示符号 (A), 关或服务器之间的数据传送 互联网

互联网

安全指示符号并不表示网关和内容服务器 (数据的存 放处) 之间的数据传输是安全的。服务提供商会对网 关和内容服务器之间的数据传输进行加密。

使用部分服务 (如银行服务) 时可能需要安全证书。 如果服务器的身份不可靠,或设备中没有正确的安全证书,屏幕上会显示相应的提示信息。有关更多信息,请向服务提供商咨询。

重要须知: 虽然证书的使用会极大地降低远 程连接和软件安装过程中的风险,但只有正确地使用证书才能提高安全性,使您获益。证书的存在本身并不能提供任何保护;只有当证书管理中存在着 正确、可靠和可信的证书时,安全性才能得到提高。证书的有效期有限。如果确信证书有效,而仍然显示"过期证书"或"证书尚未生效",请查看设备 内的当前日期和时间设置是否正确。

更改任何证书设置之前,您必须确定您相信证书的所有者,并且证书确实属于其声称的所有者。

## 网络设置

选择功能表 > 网络和洗项 > 设置, 然后从以下洗 项中进行选择:

#### 标准设置

● 接入点 — 更改默认接入点。您的服务提供商可 能已为您的设备预设了部分或全部接入点。您可能无法更改、创建、编辑或删除这些接入点。72 能已分感的发音疾炎;能分数生能及水流。感应, **第2001.18.1**.30 /在2003.18日 か放射 / 西方<br> 能无法更改、创建、编辑或删除这些接入点。 能。如果希望继续将已访问网页的地址储存到最

- ●● 主页 — 定义主页。
- 历史记录 如果您选择开,则要在浏览时查看 您在当前会话中访问的网页的列表,请选择返回。
- 网址后缀 输入网址后缀, 当您在"转到"栏 输入网址时设备将默认使用该后缀 (例如,.com 或 .org)。
- 安全警告 隐藏或显示安全警告。
- **Java/ECMA** 脚本 允许或禁止使用脚本。
- **Java/ECMA** 脚本错误 选择是否想要接收脚本 通知。
- 下载期间打开 ─ 选择是否想让设备能够打开正 在下载的文件。

#### 页面设置

- 加载内容 选择是否想在浏览时加载图像或其 他对象。如果您选择仅文本,则要想在浏览过程中稍后加载图像或对象,请洗择选项 > 显示洗 项 <sup>&</sup>gt;加载图像。
- 默认编码方式 如果未正确显示文字字符, 您 可以根据当前页面的语言选择其他编码方式。
- 禁止弹出 在浏览时允许或禁止自动打开各种 弹出窗口。
- 自动重新下载 ─ 选择是否想要在浏览时自动刷 新网页。
- 字体大小 定义网页所使用的字体大小。

#### 加密设置

● 最近访问的网页 ─ 启动或关闭自动收集书签功
定位 **(GPS)**

近访问的网页文件夹中,但又要使书签视图中不显示该文件夹,请选择不显示文件夹。

- 表格数据储存 选择是否想要储存密码数据或 您在网页上的各个表格中输入的数据,以及您是否想在下次打开该页面时使用这些数据。
- Cookie 启动或关闭 Cookie 的收发。

# 定位 **(GPS)**

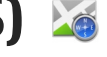

您可以使用应用程序 ( 如 GPS 数据) 来定位您的位 置。这些应用程序需要使用 GPS 连接。

### 关于 **GPS**

全球定位系统 (Global Positioning System, GPS) 由美国政府运营,其准确性和维护由美国政府完全负责。定位数据的准确性可能因美国政府调整 GPS 卫星而受到影响,且可能根据美国国防部民用 GPS 政 策和联邦无线电导航计划作相应更改。卫星排列位 置不合理也会影响定位数据的准确性。能否收到GPS 信号及其质量可能因您的位置、建筑物、自然障碍和天气状况而受到影响。GPS 信号在建筑物内 部或地下可能无法收到,并可能受到混凝土和金属 等材料的削弱。

#### 网络订阅源设置

- ●● 自动更新的接入点 — 选择进行更新所需的接入 点。仅当启动自动更新时才可使用该选项。
- 漫游时更新 选择是否想要在漫游时自动更新 网络订阅源。

GPS 不能用于精确的位置测量,且您不应完全依赖 GPS 接收机和蜂窝无线电网络提供的位置数据进 行定位或导航。

里程表的精确度有限,且可能出现舍入误差。精确度也可能因是否收到 GPS 信号及其质量而受到影响。

本设备的 GPS 系统不适用于专业定位。GPS 连接时间还会受天气、使用环境和其他使用条件的影响。GPS 只能用作导航辅助工具,而不应当用于需要精确定位的紧急情况或任务。

### 网络辅助 **GPS (A-GPS)**

本设备还支持网络辅助 GPS (A-GPS)。

A-GPS 需要网络支持。

A-GPS (Assisted-Global Positioning System, 辅助 A-Si S (Assisted-Siddal Fositioning System; #ind; <br>型全球定位系统) 用于通过分组数据连接提取辅助数 据,该数据可在设备从卫星接收信号时辅助计算当前所在位置。

当您启动 A-GPS 后, 设备可通过蜂窝网络从辅助数 据服务器接收有用的卫星信息。借助辅助数据,设 备可以更快地获取 GPS 位置。

本设备按预配置使用诺基亚 A-GPS 服务 (如果设备 中没有针对特定服务提供商的 A-GPS 设置)。仅在 必要时,才会从诺基亚 A-GPS 服务的服务器提取辅助数据。

A-GPS 是一项互联网服务。使用 A-GPS 可能会产生数据费用。有关注册网络中的收费信息,请与您 的服务供应商联系。

要关闭 A-GPS 服务,请选择功能表 <sup>&</sup>gt;应用程序 <sup>&</sup>gt; 位置, 然后选择选项 > 定位设置 > 定位方法 > 辅助 **GPS** <sup>&</sup>gt;关闭。

要通过分组数据连接利用诺基亚 A-GPS 服务提取辅助数据,您必须先在设备中定义互联网接入点。您可在定位设置中定义 A-GPS 的接入点。此服务无法使用无线局域网 (WLAN) 接入点。仅可使用分组数 据互联网接入点。首次使用 GPS 时, 您的设备会请 求您选择互联网接入点。

### 正确持握设备

使用 GPS 接收机时,请确保您没有用手遮住设备的天线。

建立 GPS 连接所需的时间从几秒钟至十几分钟不等。在车内、恶劣的天气状况或复杂的地理环境中建立 GPS 连接可能需要更长的时间。

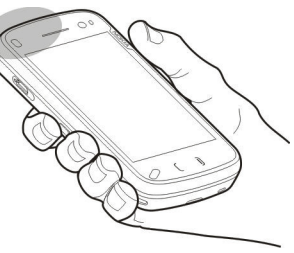

GPS 接收机由设备中的电池供电。使用 GPS 接收机会加速电池电量的消耗。

### 建立 **GPS** 连接的提示

根据当地法律法规的要求,位置坐标值可能不会显示。

#### 检查卫星信号的状态

要查看您的设备已找到多少颗卫星,以及您的设备 是否正在接收卫星信号,请选择功能表 > 应用程 序 > 位置,然后选择 GPS 数据 > 选项 > 卫星状 态。

如果您的设备已找到卫星,则卫星信息视图中会针对每颗卫星显示相应的指示条。指示条越长,说明卫星信号越强。

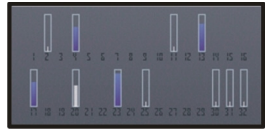

如果找不到任何卫星信号,请考虑以下因素:

- 如果您处于室内,请走到室外以便更好地接收信 号。
- 如果您处于室外,请换至空间更加开阔的地方。
- 确保您的手没有遮住设备的 GPS 天线。
- 如果天气状况较差,信号强度可能会受到影响。
- 某些汽车安装了有色 (阻热) 玻璃,这些玻璃可能 会阻止卫星信号。

### 定位请求

您或许会从网络服务收到关于接收定位信息的请求。 根据您设备所在的位置,服务提供商可能会为 您提供一些当地信息,例如天气信息或路况信息等。当您收到定位请求时,设备会显示提出请求的服务。 选择接受可允许发送您的定位信息,或者选择拒绝拒绝请求。

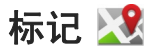

选择功能表 > 应用程序 > 位置, 然后选择标记。

使用标记,可以将特定位置的位置信息储存在您的设备中。您可以按不同的类别 (如办公) 对已储存的 位置信息进行分类;还可以向其中增加其他信息 (如 地址)。您可以在兼容的应用程序 ( 如 GPS 数据) 中 使用已储存的标记。

选择选项,然后从以下选项中进行选择:

- 新标记 创建新标记。要发出定位请求以确定 您当前所在的位置,请选择当前位置。
- 编辑 编辑已储存的标记或向其中增加信息 (例 如,街道地址)。
- 增加至分类 ─ 向标记中的某个类别增加标记。 选择要向其中增加该标记的每个类别。
- 发送 ─ 向兼容设备发送一个或多个标记。您收 到的标记储存在"信息"的"收件箱"文件夹中。

您可以按照预设的类别对标记进行分类,也可以创建新类别。要编辑和创建新的标记类别,请打开类别标签, 然后选择选项 > 编辑分类。

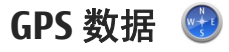

GPS 数据用于提供指向选定目的地的路线指导信 息、与您当前所在位置相关的位置信息以及旅游信息 (例如,到旅游目的地的大致距离及路途所需的大 致时间)。

定位 **(GPS)**

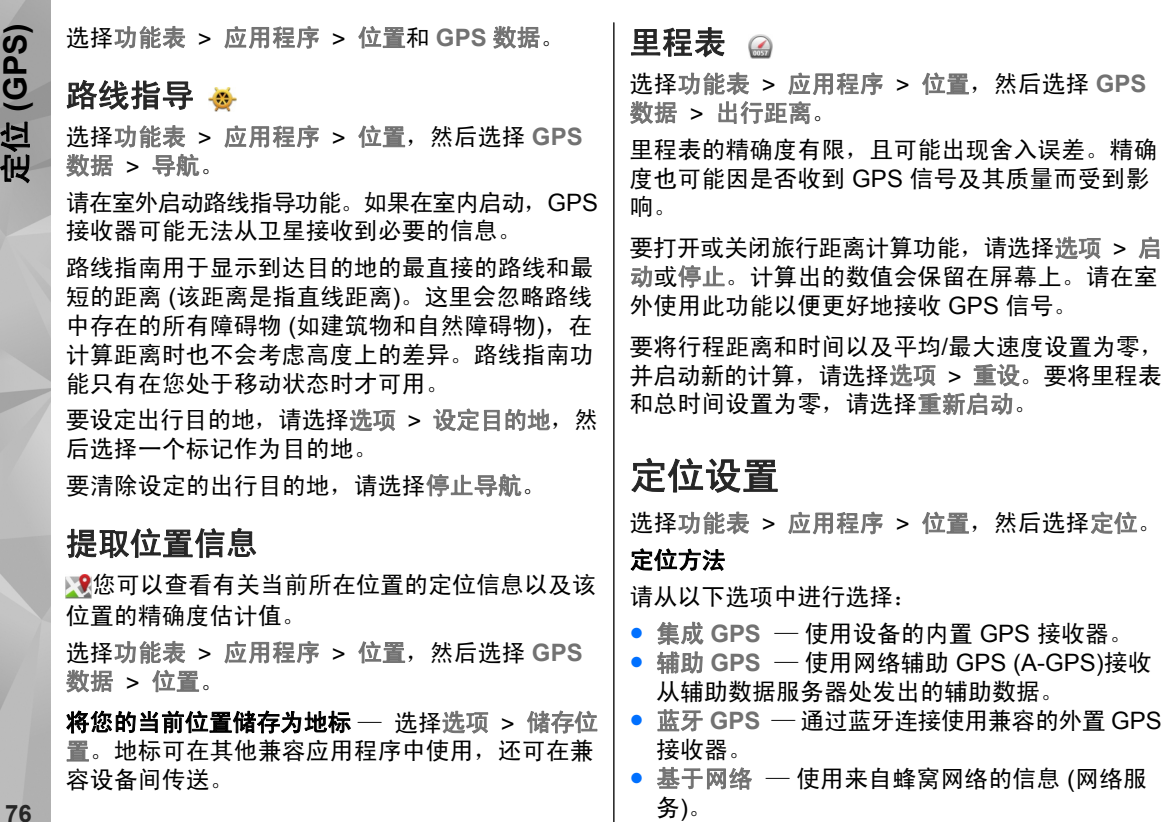

#### 定位服务器

要为网络辅助定位方法 (如辅助 GPS 或基于网络的 定位) 定义接入点和定位服务器,请选择定位服务 器。 您的服务提供商可能已预设了定位服务器,您 可能无法编辑这些设置。

# **Ovi 地图 8**

### "地图"应用程序概述

选择功能表 <sup>&</sup>gt;地图。

欢迎使用"地图"应用程序。

"地图"应用程序可向您显示邻近信息,帮助您规划路线,并指导您到达目的地。

- 查找城市、街道和服务。
- 利用逐路段指导把握前行的路线。
- 查看天气预报以及其他当地信息 (如有)。

地图功能的提供情况取决于各个国家或地区的法律(例如,由于法律限制,在某些国家或地区可能不提 供地图功能)。诺基亚对有关地图的可用性 (包括地

#### 首选标记法

要选择您希望使用的有关速度和距离的度量系统, 请选择度量系统 <sup>&</sup>gt;公制或英制。

图的精确性、正确性和更新) 的所有保证概不承担任 何责任。

注意: 下载地图、卫星图像、语音文件、指 南或交通信息等内容,可能需要传输大量数据 (网络 服务)。

某些服务并非适用于所有国家/地区,并且可能仅以 选定的语言提供。 服务的提供情况可能取决于网络。 有关更多信息,请向网络服务提供商咨询。 从某种程度上讲,几乎所有数字绘制图都不太准确,还可能不够完整。因此请勿完全依赖为设备下载的 绘制图。

卫星图像、指南、天气和交通信息等内容以及相关服务由独立于诺基亚的第三方制作及提供。此类内容在一定程度上可能并不准确和完整,而且它是否 可用取决于服务商是否提供此内容。不要完全依赖前述内容和相关服务。**77**

**Ovi** 地图

# 使用指南针

**Ovi** 地图

如果您的设备中有指南针,则在指南针启动之后,指南针的箭头和地图均会按照设备顶部所指的方向自动进行旋转。

选择功能表 > 地图, 然后选择我的方位。

启动指南针 — 选择◎。

**关闭指南针** ─ 再次选择❹。地图的方位朝北。

当指南针的轮廓为绿色时,表明指南针处于活动状态。如果指南针需要校准,则指南针的轮廓为红色或黄色。要校准指南针,请在连续移动过程中绕所 有轴旋转设备。

指南针的准确性有限,并且电磁场、金属物体或其 他外部环境可能会影响指南针的准确性。应始终对指南针进行正确校准。

### 查看您的位置及地图

在地图上查看您的当前位置,浏览不同国家/地区和 城市的地图。

选择功能表 > 地图, 然后选择我的方位。

启动 GPS 连接后,● 将在地图上标记您的当前位 置或上一个已知位置。如果图标的颜色模糊,则表 示没有 GPS 信号。

如果只能使用基于小区信息的定位,则定位图标周围的红色光环表示您可能位于的一般区域。在人口 稠密的区域,估计的精确度会有所提高。

**在地图上移动** — 用手指拖动地图。在默认情况下, 地图的方位朝北。

查看您的当前位置或上一个已知位置 — 选择 。

放大或缩小 — 选择 **<sup>+</sup>** 或 **-**。

如果您浏览至设备中已储存的地图尚未覆盖的区域,并且您启动了数据连接,则设备会自动下载新地图。 地图覆盖范围因国家和地区而异。

# **Ovi** 地图

# 地图视图

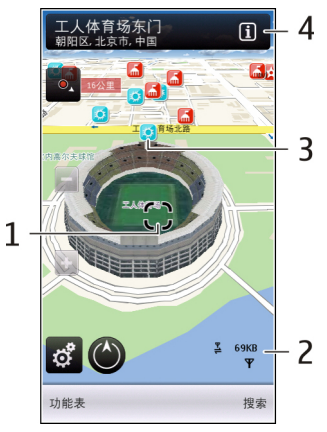

- 1 选中位置
- 2 指示区
- $3$  兴趣点 (例如,火车站或博物馆)
- 4 信息区域

### 更改地图外观

在不同模式下查看地图,可轻松确定您所处的位置。 选择功能表 > 地图 和我的方位。

选择<mark>露</mark>,然后选择以下选项:

- ●● 地图视图 — 在标准地图视图中,可轻松看清位 置名称或高速公路编号等详情。
- ●● 卫星视图 — 要查看详情, 请使用卫星图像。
- 地形视图 快速查看地形,例如,当您在野外 旅行时。
- ●● 三维视图 — 要获取更准确的视图, 请更改地图 的观察角度。
- 地标 在地图上显示著名的建筑物和名胜。
- 夜间模式 使地图的颜色变暗。在夜间旅行时, 此模式下的地图更容易看清。

### 查找位置

"地图"应用程序可以帮助您查找特定的位置以及要寻找的业务类型。

选择功能表 > 地图, 然后选择查找地方。

1. 输入搜索条件,如街道。要清除搜索栏,请选 择 $\boxtimes$ 。

#### 2. 选择Q。

<mark>3. 从搜索结果列表中选择项目。</mark>

该位置将显示在地图上。要在地图上查看搜索结 果列表中的其他位置,请选择信息区域 ( ) 旁边 的相应箭头。

#### 返回到搜索结果列表 — 选择列表。

搜索各种类型的邻近位置 — 选择浏览类别,然后 **<sup>79</sup>** 选择所需类别,如购物、住宿或交通。

如果找不到任何搜索结果,请检查搜索条件是否书写正确。在线搜索时,互联网连接出现问题也会影 响搜索结果。

如果您的设备上储存了所搜索区域的地图,则您可以在不建立互联网连接的情况下获取搜索结果,从而避免产生数据传输费用。要确保您的设备不使用互联网连接,请在主视图中选择《 > 互联网 > 连 接 <sup>&</sup>gt;离线。

### 查看位置详情

查看有关特定位置或地点 (如旅馆或餐厅) 的更多信 息 (如果有)。

选择功能表 > 地图, 然后选择我的方位。

查**看地点详情** — 选择所需地点、其信息区域 (@), 然后选择显示详情。

**为地点评级** — 选择所需地点、其信息区域 (<mark>囿</mark>)、 显示详情,然后选择星级。例如,要将某个地点评定为五个星级中的三星级,请选择第三颗星。要为地点评级,需要启动互联网连接。

如果您发现一个地点不存在或包含错误的信息或详情 (例如,错误的联系信息或位置),建议您将此地 点报告给诺基亚。

**报告错误信息** ─ 选择所需地点、其信息区域 (<mark>❶</mark>), 然后选择显示详情 > 报告此位置及相应选项。要报 告地点,需要启动互联网连接。

可用选项可能有所不同。

### 规划路线

规划您的旅程,在出发前创建您的路线并在地图上 查看路线。

选择功能表 > 地图, 然后洗择我的方位。

#### 创建路线

- 1. 点按您的起点位置。要搜索某个地点或位置,请 选择搜索。
- 2. 点按位置的信息区 (0)。
- 3. 选择加至路线。
- 4. 要增加另一个路线点,请选择增加新路线点,然 后选择适当的选项。

#### 更改路线点的顺序

- 1. 选择所需的路线点。
- 2. 选择移动。
- <mark>3.点按要将路线点移到的位置</mark>。

**编辑路线点的位置** — 点按所需的路线点,选择编 辑,然后选择适当的选项。

**在地图上查看路线** — 选择显示路线。

**导航到目的地** — 选择显示路线 > 选项 > 开始驾 驶或开始步行。

**80**

#### 更改路线的设置

路线设置会影响导航指导以及路线在地图上的显示 方式。

- 1. 在路线规划视图中,打开设置标签。要从导航视 图转至路线规划视图,请选择选项 > 路线点或 路线点列表。
- <mark>2.</mark> 将交通模式设置为驾驶或步行。如果您选择步 行,则单行街道会被视为普通街道,并且可以使 用人行道以及穿越公园和购物中心等地点的路线。

3. 选择所需的选项。

首选路线 > 街道或直线。直线对野外地区非常有 用,因为它会指出步行方向。**选择步行模式** — 打开设置标签,然后选择步行 >

**使用更快或更短的驾车路线** — 打开设置标签,然 后选择驾驶 > 路线选择 > 更快的路线或更短的路 线。

**使用优化的驾车路线** — 打开设置标签,然后选择 驾驶 > 路线洗择 > 优化。优化的驾车路线综合了 更短和更快的路线的优势。

您还可以选择允许或避开高速公路、收费公路和渡口等特殊路段。

### 储存地点和路线

储存地址、兴趣点和路线,方便日后快速使用。

选择功能表 > 地图,然后选择我的方位。

#### 储存地点

1. 选择我的方位。

<mark>2. 点按该位置。要搜索地址或地点,请选择搜索。</mark>

**Ovi** 地图

- <mark>3. 点按该位置的信息区域 **(**61</mark>)。
- 4. 选择储存位置。

#### 储存路线

- 1. 选择我的方位。
- <mark>2. 点按该位置。要搜索地址或地点,请选择搜索。</mark>
- <mark>3. 点按该位置的信息区域 **(**61</mark>)。
- 4. 要增加新的路线点,请选择加至路线。
- 5. 选择增加新路线点,然后选择适当的选项。
- <mark>6</mark>. 选择显示路线 > 选项 > 储存路线。

查**看存储的地点和路线** ─ 选择收藏 > 地点或路 线。

### 查看和整理地点或路线

利用收藏夹快速访问所储存的地点和路线。 例如,在计划出行时,将地点和路线整理到一个收 藏中。

选择功能表 > 地图和收藏。

某些服务并非在所有国家或地区都提供,并且可能 仅以某些语言提供。**81**

#### 在地图上查看储存的地点

- 1. 选择地点。
- 2. 转至该地点。
- 3. 选择在地图上显示。

要返回至已储存地点的列表,请选择列表。

**创建收藏** — 选择创建新的收藏,然后输入收藏名 称。

#### 将已储存的地点添加到收藏

1. 选择地点,然后选择所需地点。

2. 选择整理收藏。

<mark>3. 选择新收藏或现有收藏</mark>。

### [向您的好](http://www.ovi.com)友发送地点

当您希望与您的好友共享地点信息时,请直接向其设备发送这些详情。

洗择功能表 > 地图, 然后洗择我的方位

**向您好友的兼容设备发送地点** — 选择所需位置, 点按位置信息区域 ( ), 然后选择发送。

### 同步收藏夹

使用计算机在 Ovi 地图网站上规划旅程,与移动设备同步已储存的位置、路线和收藏,以及在旅途中 访问此规划。

有些服务并非在所有国家或地区内都提供,而且可 能仅以选定的语言提供。这些服务可能需要网络支持。有关更多信息,请向您的网络服务提供商咨询。

要在移动设备与"Ovi 地图"互联网服务之间同步位置、路线或收藏,您需要有诺基亚帐户。如果您 还没有诺基亚帐户,请在主视图中选择账户 <sup>&</sup>gt;诺基亚帐户 > 创建帐户。

**同步已储存的位置、路线和收藏 ─** 选择收藏 > 与 **Ovi** 同步。如果您还没有诺基亚帐户,设备将提示您创建一个。

**将设备设置为自动同步收藏夹 — 选择 、**然后选 择同步 <sup>&</sup>gt;同步 <sup>&</sup>gt;在开机和关机时。当您打开或关闭"地图"应用程序时,设备就会开始同步。

同步需要使用活动的互联网连接,并且可能需要通 过服务提供商的网络传送大量数据。有关数据传输收费情况的信息,请向您的服务提供商咨询。

此服务并非适用于所有国家/地区,并且可能仅以 [特定的语言提](http://www.ovi.com)供。

### 获取语音指导

语音指导 (如果支持您的语言) 可帮助您找到通往目 的地的路线,让您尽情享受旅途的愉快。

选择功能表 > 地图,然后选择驾车或步行。

当您首次使用驾车或步行导航功能时,设备会提示 您选择语音指导的语言,并下载相应文件。

如果您选择的语言包含街道名称,则还会大声读出街道名称。语音指导可能不支持您的语言。

更**改语音指导的语言** — 在主视图中,选择�� > 导 航 <sup>&</sup>gt;驾车导航 或步行导航,然后选择相应的选项。

**重复汽车导航的语音指导** — 在导航视图中,选择 选项 <sup>&</sup>gt;重复。

**调节汽车导航语音指导的音量** — 在导航视图中, 选择选项 <sup>&</sup>gt;音量。

### 步行至目的地

当您在步行期间需要指引路线时, "地图"应用程 序可指导您穿越广场、公园、步行区,甚至购物中心。

选择功能表 > 地图, 然后选择步行。

**步行至目的地** — 选择设置目的地,然后选择适当 的选项。

**步行回家** — 选择步行回家。

当您首次选择驾车回家 或步行回家时,设备会提示您定义家庭位置。以后要更改家庭位置,请执行以下操作:

1. 在主视图中,选择 、。

<u>2.</u> 选择导航 > 家庭位置 > 重新定义。

3. 选择适当的选项。

**提示:** 要步行而不设置目的地,请选择地图。 当您移动时,您的位置将显示在地图中央。

### 驾车到目的地

当您在驾车期间需要分路段指导时,地图可帮助您 到达目的地。

选择功能表 > 地图, 然后选择驾车。

**驾车到目的地** 一 选择设置目的地,然后选择适当 的选项。

**驾车回家** — 选择驾车回家。

当您首次选择驾车回家 或步行回家时,设备会提示您定义家庭位置。以后要更改家庭位置,请执行以下操作:

1. 在主视图中,选择乀。

<u>2.</u> 选择导航 > 家庭位置 > 重新定义。

3. 选择适当的选项。

**Ovi** 地图

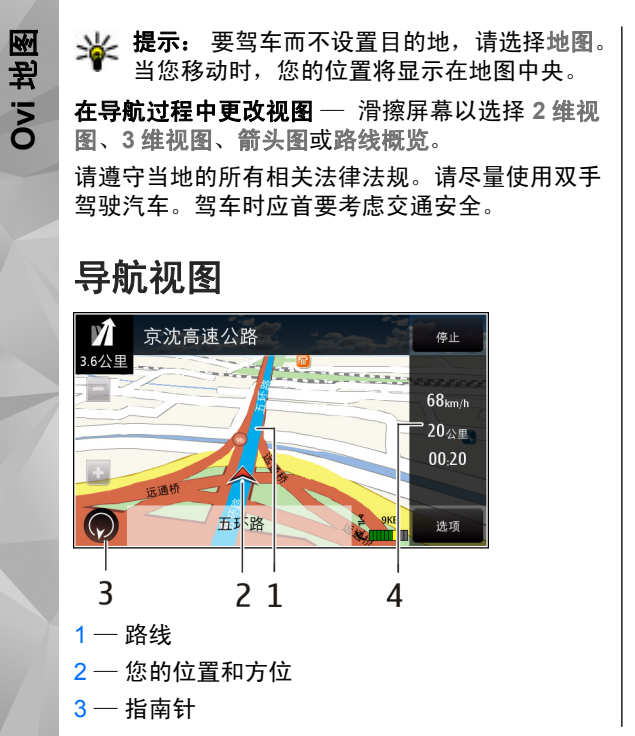

4 — 信息栏 (速度、距离、时间)

### 获取路况信息与安全信息

改善您的驾驶体验,为您实时提供交通事件、路线 辅助和限速警告等信息,但此类服务是否可用视您所在的国家或地区而定。

选择功能表 > 地图, 然后选择驾车。

在地图上查看交通事件 — 在驾车导航过程中, 洗 择选项 > 路况信息。 这些事件会以三角形和直线 的形式显示。

更**新路况信息** — 选择选项 > 路况信息 > 更新路 况信息。

规划路线时,您可以将设备设置为避开交通堵塞或 道路施工等交通事件。

避**开交通事件** — 在主视图中,选择 S 和导航 > 根据路况信息更改路线。

如果启动测速摄像头位置显示功能,则在导航时将会在您的路线中显示摄像头位置。 某些管辖区禁止 或限制使用测速摄像头位置数据。 诺基亚对测速摄 像头位置数据的准确性或使用此类数据造成的后果概不负责。

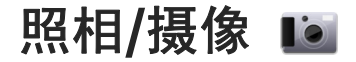

您的设备支持拍摄分辨率为 2592x1944 像素 (500 万像素)的图像。本手册中图像的分辨率可能不同于 设备屏幕上实际显示图像的分辨率。

要确保获得高品质的照片效果,请使用清洁软布仔细擦拭照相/摄像机镜头。

### 启动照相 **/**摄像机

要启动照相/摄像机,请打开镜头盖。如果照相/摄像机在后台运行,并且镜头盖已打开,则请按拍摄键 启动照相/摄像机。

### 拍摄图像

#### 定制当前工具栏

当前工具栏提供了拍摄图像或录制视频片段前的不同条目和设置的快捷方式。当您退出照相/摄像机后,拍摄和录制设置会恢复为默认设置。

选择功能表 > 应用程序 > 照相摄像。

要添加或移除工具栏中的项目,请选择 > 自定 义工具栏, 然后从以下选项中讲行选择:

或— 在视频模式与图像模式之间切换。

— 选择场景。

或— 显示或隐藏取景器图标 (仅适用于图像)。

— 启动自动定时器 (仅适用于图像)。

— 启动连拍模式 (仅适用于图像)。

— 打开照片。

— 选择一种颜色效果。

— 调整白平衡。选择当前的光线条件。这样照 相/摄像机就能更准确地再现色彩。

— 调整曝光补偿 (仅适用于图像)。如果拍摄对 象较暗而背景非常亮 (例如雪地),请将曝光补偿调 为 +1 或 +2 以补偿背景亮度。如果拍摄对象较亮而背景较暗,请使用 -1 或 -2。

— 调整感光度 (仅适用于图像)。在光线不足的 情况下提高感光度,以避免拍摄出过暗或过于模糊的图像。增强感光度还可能会增加图像噪音。

— 调整对比度 (仅适用于图像)。调整图像最亮 部分和最暗部分的差异。

— 调整锐化程度 (仅适用于图像)。

屏幕显示会根据您所设定的设置发生相应的变化。如果您更改了缩放比例、光线效果或颜色设置,则 储存拍摄的图像可能需要较长时间。

**85**

照相**/**摄像

拍摄设置因拍摄模式而异。在不同模式间切换不会重置已定义的设置。

如果您选择新的场景,则所选场景将会替换拍摄设置。如果需要,您可以在选择场景后更改拍摄设置。

#### 拍摄图像

拍摄图像时,请注意以下事项:

- 为了使照相/摄像机静止不动,请用双手持握。
- 采用数码变焦缩放后,图像的质量要低于未经缩 放的图像。
- 如果您在约一分钟的时间内未进行任何操作, 照 相/摄像机就会进入节电模式。要继续拍摄图像,请选择继续。
- 使用闪光灯时请保持一定距离。不要在近距离内 对人或动物使用闪光灯。在拍摄图像时不要遮住闪光灯。

要使用主照相/摄像机拍摄图像,请执行以下操作:

- 1. 如果需要从摄像模式切换至图像模式,请选择  $> 10^{\circ}$
- 2. 要拍摄图像,请按拍摄键。在储存图像且最终图 像显示之前,请不要移动设备。

**使用辅助照相/摄像机拍摄图像 —** 要拍摄图像,请 选择 10 。在储存图像且最终图像显示之前,请不 要移动设备。

要使照相/摄像机在后台继续运行,同时使用其他应用程序,请按功能表键。要返回照相/摄像机,请按住拍摄键。

#### 屏幕上用于拍摄静态图像的控制项和指 示符号

静态图像取景窗口中会显示以下内容:

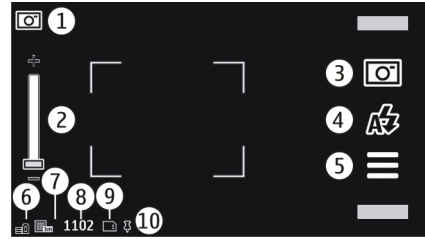

1 — 拍摄模式指示符号

 $2$  — 缩放控制滑块。要打开和关闭缩放控制滑块, 请点按屏幕。

- $3$  拍摄图标。点按以拍摄图像。
- 4 闪光灯模式。点按以更改设置。
- 5 拍摄设置。点按以更改设置。
- $6$  电池电量指示符号
- 7 图像分辨率指示符号
- 要在拍摄图像时进行放大或缩小,请使用缩放滑块。及存储器,以及大概可拍摄的图像数量) **<sup>86</sup>** 8 — 图像计数器 (显示了使用当前的图像质量设置

照相**/**摄像

9 — 使用的存储。根据设备的设置,还可以选择以 下选项:设备存储器 (二)。

10— GPS 信号指示符号

#### 位置信息

您可以自动将拍摄位置信息增加到所拍摄材料的文件详情中。例如,在照片应用程序中,您可以查看 拍摄图像的位置。

选择功能表 > 应用程序 > 照相摄像。

向**所有拍摄内容中增加位置信息** — 选择选项 > 设 置 > 显示 GPS 信息 > 开。位置信息仅用于主照 相/摄像机拍摄的图像。

能否收到 GPS 信号及其质量可能受您的位置、周围建筑物、自然障碍和天气状况的影响。如果您共享了包括位置信息的文件,则该位置信息也会被共享,查看该文件的第三方可以看到您的位置。设备需要 网络服务以获取位置信息。

位置信息指示符号:

●  $\boldsymbol{\mathit{X}}$   $\boldsymbol{-}$  位置信息不可用。GPS 会在后台运行几分 钟。如果设备建立了卫星连接,此时的指示符号会变为 ┻,而且会根据收到的 GPS 定位信息对这 段时间内所有拍摄的照片和录制的视频片段进行标记。

● 】 — 位置信息可用。

在"照片"应用程序中,带有位置信息的文件以 表示。

### 拍摄图像后

图像拍摄完毕后,请从以下选项中进行选择 (仅当您 选择了选项 > 设置 > 显示拍摄的图像 > 开时才 会显示):  $\bullet$   $\,\rhdsim\,$  — 使用彩信或电子邮件信息发送图像,或通

过蓝牙连接等连接方式发送图像。

● 删除— 删除图像。

要将图像用作主屏幕的壁纸,请选择选项 <sup>&</sup>gt;图像用涂 > 设为壁纸。

要将图像设为所有来电情形下使用的默认来电图像,请选择选项 > 图像用涂 > 设为通话头像。

要将图像设定给某一张名片,请选择选项 <sup>&</sup>gt;图像用途 <sup>&</sup>gt;设定给名片。

要返回取景窗口以拍摄新图像,请按拍摄键。

### 闪光灯和视频灯光

使用闪光灯时请保持一定距离。不要在近距离内对 人或动物使用闪光灯。在拍摄图像时不要遮住闪光灯。

设备的照相/摄像机内置双 LED 闪光灯, 以适应光 线不足的情况。 **<sup>87</sup>**

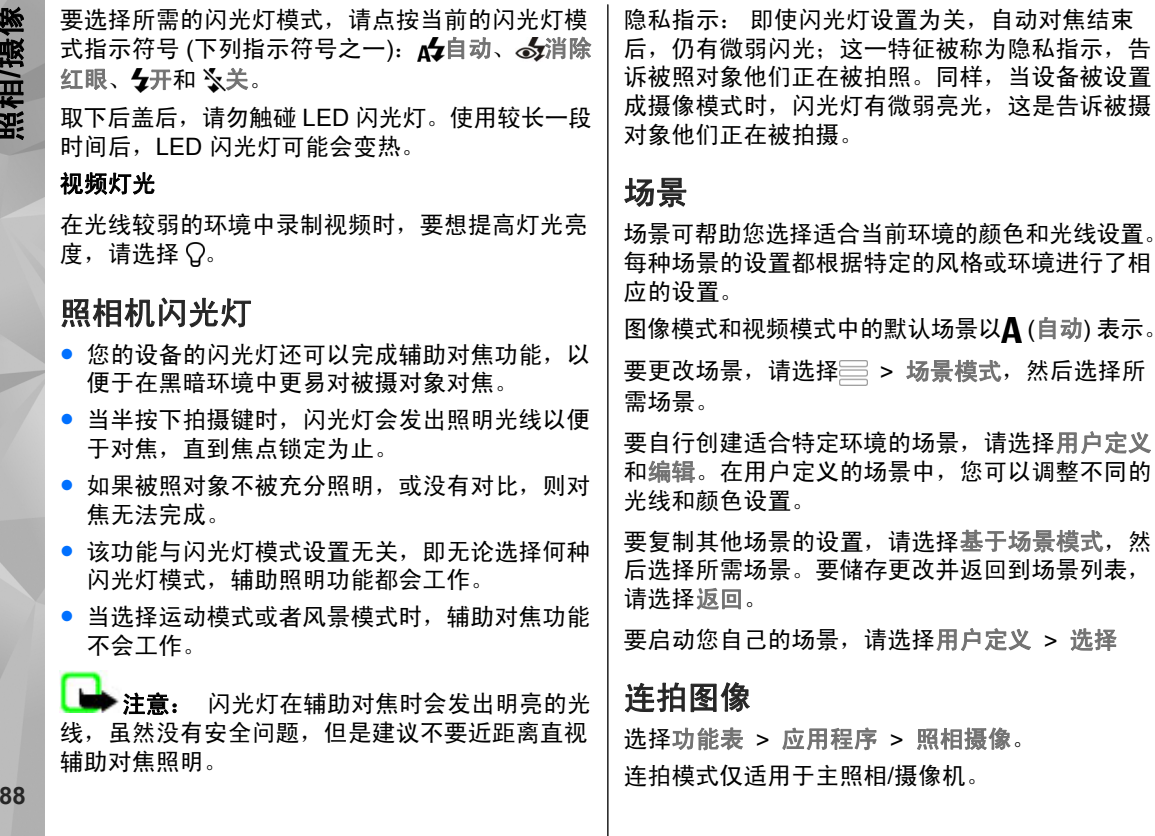

88

照相**/**摄像

要开始快速连续拍摄图像,请选择 = > 连拍。要 关闭设置窗口,请选择 三。按住拍摄键。在您选择 停止或存储空间用完之前,设备会一直连续拍摄图像。

所拍摄的图像将以图标形式显示出来。要查看某个 图像,请选择该图像。要返回连拍模式的取景窗口,请按拍摄键。

您还可以将自动定时器与连拍模式配合使用。

要关闭连拍模式,请选择 <sup>&</sup>gt;单次拍摄。

#### 自拍 — 自动定时器

您可以使用自动定时器延迟拍摄,以便为自己拍摄图像。

要设置自动定时器延时,请选择 <sup>&</sup>gt;,然后设 置在拍摄图像之前所需的延时。

要启动自动定时器,请选择启动。当定时器运行时,屏幕上的秒表图标会闪烁,并显示剩余时间。照相/ 摄像机会在所选延时过后自动拍摄图像。

要关闭自动定时器,请选择  $\equiv$  >  $\mathrm{C\!i}$  >  $\mathrm{C\!i}$ 。

**提示:** 选择 2 秒,以便在拍摄图像时保持双 手平稳。

### 视频录制

### 录制视频片段

- 1. 如果需要从照相模式切换至摄像模式,请选择  $\equiv$  >  $\mathsf{h}$ .
- <mark>2. 要开始录制,请按拍摄键,或者选择 ●</mark>。屏幕上 将会显示红色的录制图标。
- 3. 要暂停录制,请选择暂停。要继续录制,请选择 继续。如果在暂停录制后的一分钟内没有按任何键,则录制停止。

要进行缩放,请使用缩放键。

4. 要停止录制,请按拍摄键。视频片段将自动储存 在照片中。

#### 录制视频的屏幕控制项和指示符号

视频取景窗口将显示以下内容:

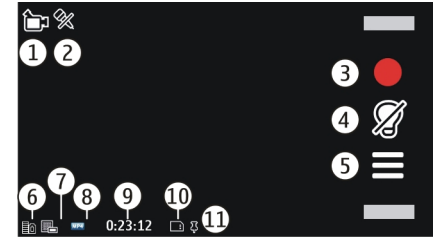

照相

**/**摄像

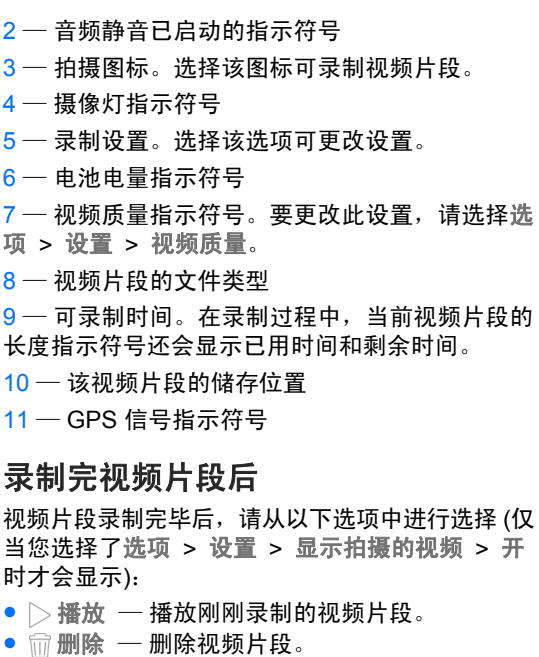

要返回取景窗口以录制新的视频片段,请按拍摄键。

### 照相 **/**摄像机设置

### 拍摄静态图像时的照相**/**摄像机设置

要更改主设置,请在图像模式下选择选项 <sup>&</sup>gt;设置,然后从以下选项中进行选择:

- 图像质量 设置分辨率。图像分辨率越高,所 占用的存储空间就越大。
- 显示拍摄的图像 在拍摄后查看所拍摄的图像, 或立即开始拍摄新图像。
- 默认图像名称 为拍摄的图像定义默认名称。
- 拍摄音 设置拍摄图像时的拍摄音。
- 使用的存储 选择储存图像的位置。
- 显示 GPS 信息 要为每个图像文件添加 GPS 位置坐标,请选择打开。接收 GPS 信号可能要花一些时间,或者可能无法接通信号。
- 自动旋转图像 选择在"照片"中打开在垂直 握持设备的情况下拍摄的图像时,是否需要进行旋转。
- 恢复照相**/**摄像机设置— 将照相/摄像机设置恢复 为默认值。

#### 视频设置

要更改主设置,请在视频模式下选择选项 <sup>&</sup>gt;设置,然后从以下选项中进行选择:

● 视频质量 — 设置视频片段的质量。如果您希望 通过彩信发送视频片段,请选择共享视频的质量。视频片段采用 QCIF 分辨率和 3GPP 文件格式进

**90**

照相**/**摄像

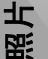

行录制,文件大小限制为 600 kB (约一分钟)。您 可能无法通过彩信发送以 MPEG4 文件格式储存的视频片段。

- 显示 **GPS** 信息 要向每个文件中增加 GPS 位 置坐标,请选择开。接收 GPS 信号可能要花一些时间,信号也有可能无法接通。
- 录音 录音。
- 显示拍摄的视频 停止录制后,查看已录制视 频片段的第一帧。要查看整个视频片段,请选择 播放〉。
- 照片车

# 关于照片

利用"照片",您可以查看您自己拍摄或录制、从 网络下载、通过彩信或电子邮件接收、存储卡上储 存、从存储卡或其他来源复制到设备存储器上的图像和视频片段。

选择功能表 <sup>&</sup>gt;照片,然后从以下选项中进行选择:

- 已拍摄 查看所有拍摄的图像和录制的视频片 段。
- 月 查看按拍摄月份分类的图像或录制月份分 类的视频片段。仅适用于使用您的设备拍摄或录制的内容。
- 相册 查看默认相册和所创建的相册。
- 标签 查看为每个项目创建的标签。
- 默认视频名称 为所录制的视频片段输入默认 名称。
- 使用的存储 选择视频片段的储存位置。
- 恢复照相**/**摄像机设置 将照相/摄像机设置恢复 为默认值。

### 查看图像和视频

选择功能表 <sup>&</sup>gt;照片。

您还可以从兼容设备接收图像和视频片段。如果要在"照片"中查看 收到的图像或视频片段,您必须先进行储存。

图像和视频片段文件将按日期和时间排序。设备会显示文件的数量。要浏览文件,请向上或向下滑擦。

要打开文件,请选择所需文件。要查看工具 栏,请点按所需图像。要放大图像,请使用缩

放控制滑块。设备不会永久储存缩放比例。

要编辑图像或视频片段,请选择所需文件,然后选择选项 <sup>&</sup>gt;编辑。

要查看图像详情,请选择选项 <sup>&</sup>gt;详情。

要在兼容打印机上打印图像,请选择选项 <sup>&</sup>gt;打印。

### 查看和编辑文件详情

选择功能表 <sup>&</sup>gt;照片。

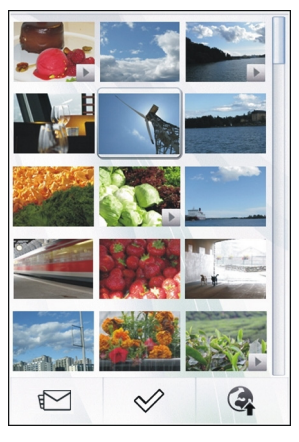

要查看和编辑图像或视频片段的属性,请选择所需 文件以及选项 > 详情, 然后从以下选项中进行选 择:

- 名称 查看文件的微缩图像以及当前的文件名。 要编辑文件名,请选择文件名栏位。
- 说明 查看文件的自由格式说明。要增加说明, 请选择相应栏位。
- 标签 查看当前所用的标签。要向当前文件增 加更多标签,请选择新标签。
- 相册 查看当前文件所在的相册。
- 位置— 查看 GPS 位置信息 (如有)。位置坐标值 可能应当地相关机构的要求而不显示。
- 分辨率 查看以像素为单位表示的图像大小。
- 持续时间 查看视频片段的长度。
- 许可证 查看当前文件的 DRM 版权。

有效的选项可能视情况而有所不同。

### 整理图像和视频片段

选择功能表 > 照片。您可按照以下方式整理文件: 要在标签视图下查看内容,请为这些内容增加标签。

要按照月份查看内容,请选择 月。

要创建用于存储内容的专辑,请选择相册 > 选项 > 新相册。

要将某个图像或视频片段增加至相册,请转到相应项目,然后选择选项 <sup>&</sup>gt;加至相册。 **<sup>92</sup>**

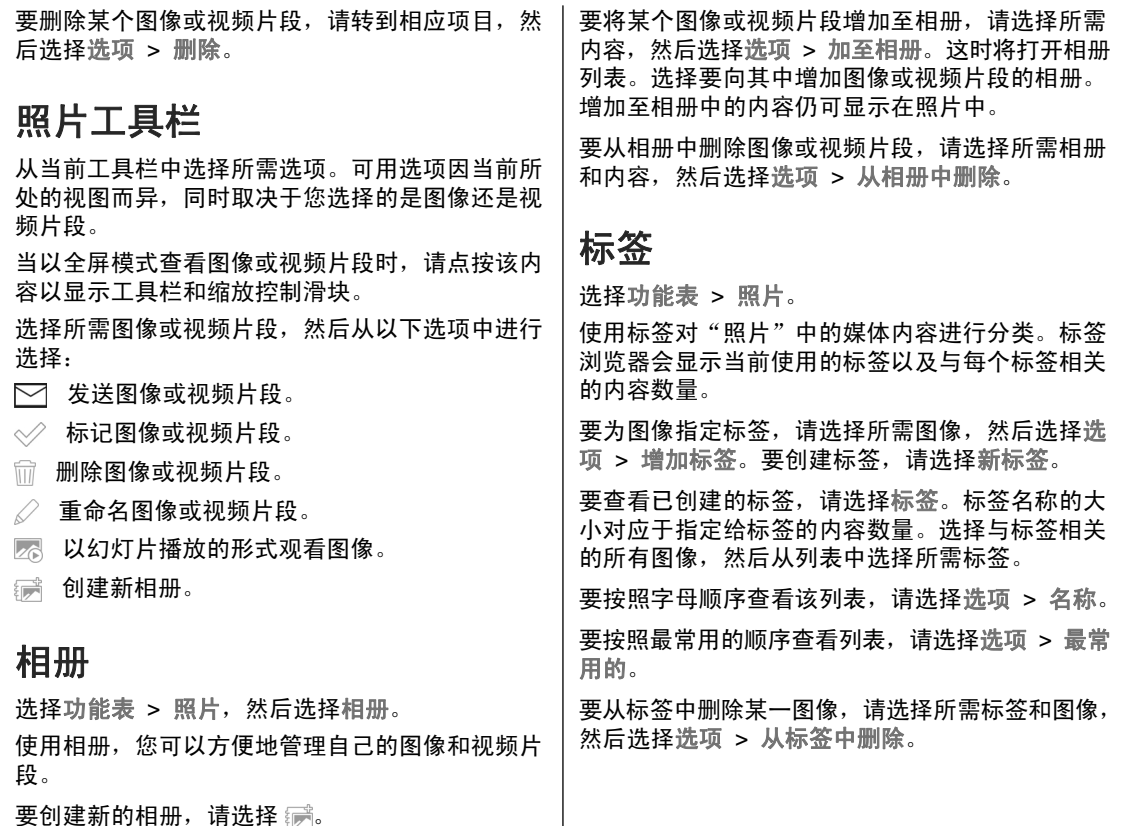

**93**

照片

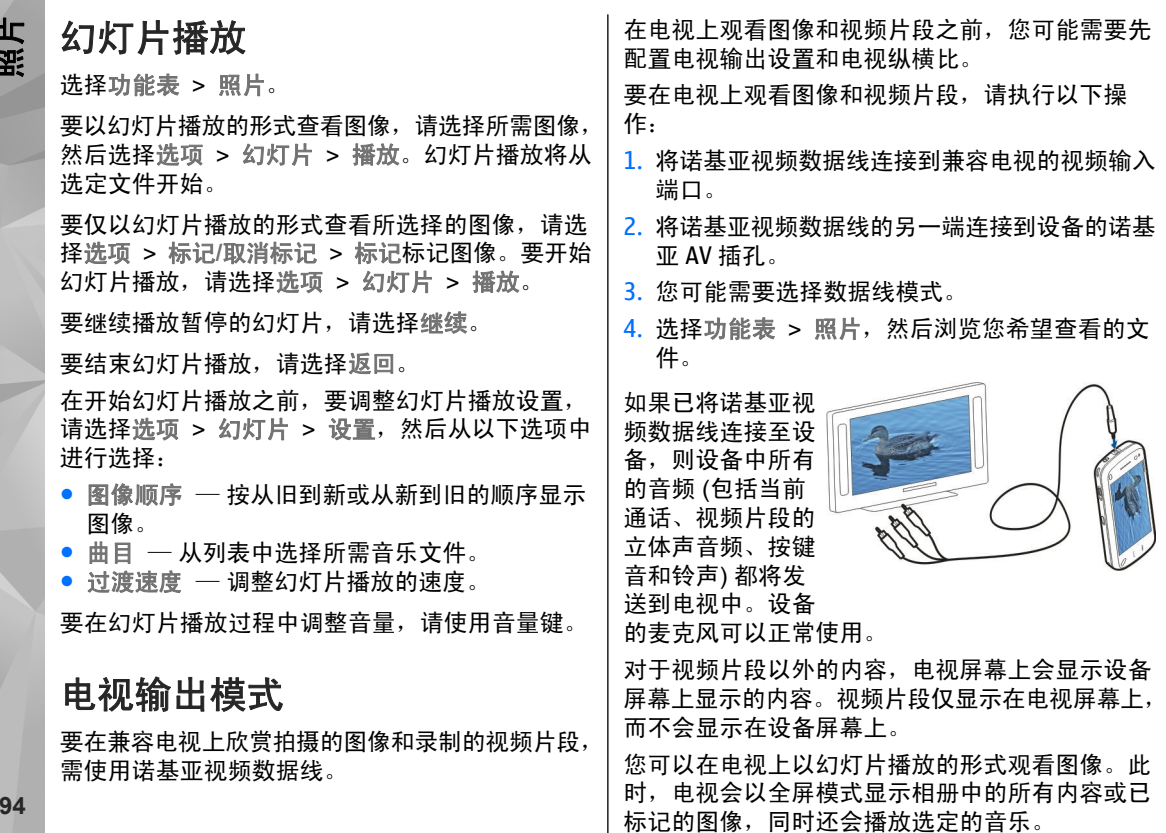

照片

电视图像的质量可能因不同分辨率而异。

您无法在电视输出模式下将电视用作照相/摄像机的取景窗口。

来电等无线电信号可能会干扰电视图像。

#### 编辑图像

#### 图像编辑器

要编辑"照片"中的某个图像,请滚动到所雲图像, 然后选择选项 > 编辑。

要为图像增加效果,请选择选项 <sup>&</sup>gt;增加效果。您可以执行以下操作:裁剪和旋转图像;调整亮度、颜 色、对比度和分辨率;为图像增加效果、文字、剪贴画或相框。

#### 裁剪图像

要裁剪图像,请选择选项 > 增加效果和 口(裁剪)。

要手动裁剪图像,请选择手动。图像的左上角和右下角将出现十字。要调整裁剪边界,请从边角处拖放十字。要设置裁剪区域,请选择设定。裁剪区域设置完后,您可以拖放移动裁剪区域而不改变区域的大小或画面长宽比。当裁剪区域达到您的要求后,请选择裁剪。

如果您选择预定义的画面长宽比,则所选的画面长宽比在您调整裁剪边界时将处于锁定状态。

#### 消除红眼

要消除图像中的红眼现象,请选择选项 <sup>&</sup>gt;增加效果和 (消除红眼)。

将十字光标拖到红眼上,然后选择选项 > 设定。拖 动光标调整圆圈大小,使其与眼睛大小一致,然后 选择选项 <sup>&</sup>gt;消除红眼效果。编辑完图像后,请选择完成。

要储存更改并返回前一视图,请选择返回。

### 编辑视频片段

视频编辑器支持 3GP 和 MP4 格式的视频文件以及 AAC、AMR、MP3 和 WAV 格式的音频文件。视频编辑器不一定支持某个文件格式的所有功能,也不一定支持上述文件格式的所有版本。

要编辑"昭片"中的视频片段,请滚动至所需视频 片段, 洗择选项 > 编辑, 然后从以下选项中进行选 择:

- 合并 在所选视频片段的开始或结束部分添加 图像或视频片段。
- 更改声音 增加新的音频片段, 以及替换视频 片段中的原有音频。
- 增加文字 将文字增加到视频片段的开始处或 末尾处。
- ●● 剪切 ─ 剪接视频片段并标记您希望保留在视频 片段中的部分。**<sup>95</sup>**

要为视频片段拍摄快照,请在剪切视频视图中选择选项 <sup>&</sup>gt;拍摄快照。

### 图像打印

您可以使用与 PictBridge 兼容的打印机来打印设备 中的图像。只能打印 JPEG 文件格式的图像。要打印"照片"、照相机或图像查看器中的图像, 请标记图像,然后选择选项 <sup>&</sup>gt;打印。

#### 连接打印机

在"打印"子功能表中,选择是要使用蓝牙连接还 是要使用兼容 USB 数据线打印图像。

如果要使用 USB 数据线打印,请先使用 USB 数据 线将设备连接至兼容打印机,然后选择图像传送作 为 USB 连接模式。

#### 打印预览

选择打印机后,所选图像将以预设的布局进行显示。

要更改布局,请向左或向右滚动以浏览适用于所选打印机的布局。如果图像大小超出了单个页面,请向上或向下滚动以显示其余页面。

要设定打印机设置,请选择选项 <sup>&</sup>gt;打印设置,然后从以下选项中进行选择: 要选择纸张大小,请选择 纸张大小。

要选择打印质量,请选择打印质量。

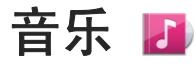

**警告:** 持续使用过高音量可能损害您的听力。 欣赏音乐时请选用中等适度音量,并且不要在使用 扬声器时将设备置于耳边。

### 播放歌曲或播客

选择功能表 <sup>&</sup>gt;音乐 <sup>&</sup>gt;音乐库。

要播放歌曲或播客:

1. 选择所需的类别以浏览您希望播放的歌曲或播**6** 客。

音乐

2. 要播放某项内容,请从列表中选择所需条目。 要暂停播放,请点按 11,要继续播放,请点按 2。 要快进或快退,请按住 D>N 或 [KK]。

要转至下一项内容,请点按 DSN。要返回该项内容的 起始位置,请点按 [KK]。要 跳至上一项内容,请在歌曲或播客开始播放后的两秒钟内再点按一下 [KK]。

要打开或关闭随机播放(*o*), 请选择选项 > 随机 播放。

要重复播放当前内容 (C1) 或 所有内容 ( $\bigcup$ ), 或者要关闭 重复播放功能,请选择选 项 <sup>&</sup>gt;重复播放。

播放播客时,随机播放和重复播放功能会自动关闭。要修改音乐播放效果,请选择选项 <sup>&</sup>gt;均衡器。要修改音频平衡和立体声效果,或者要增强重音,请选择选项 <sup>&</sup>gt;设置。

要返回到主屏幕,并使播放器在后台播放,请按结 束键。

要关闭播放器,请洗择洗项 > 退出。

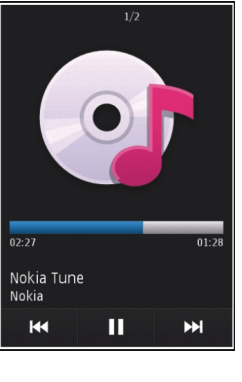

### 播放列表

选择功能表 > 音乐 > 音乐库, 然后选择播放列表。 要查看播放列表的详情,请选择选项 <sup>&</sup>gt;播放列表详 情。

#### 创建播放列表

- $1.$  选择选项 > 新建播放列表。
- 2. 输入播放列表的名称,然后选择确认。
- 3. 要立即增加歌曲,请选择是;要稍后增加歌曲, 请选择否。
- 4. 如果您选择是,则选择艺术家以便查找要增加至 播放列表中的歌曲。选择增加可增加条目。

要在艺术家标题下显示歌曲列表,请选择展开。要隐藏歌曲列表,请选择折叠。

5. 选择完毕后,请选择完成。

播放列表会储存到设备的大容量存储器中。

以后要增加更多歌曲,可在查看播放列表时选择选 项 <sup>&</sup>gt;增加歌曲。

要通过音乐功能表的不同视图向播放列表中增加歌曲、专辑、艺术家、流派和作曲家,请选择所需条目,然后选择选项 <sup>&</sup>gt;增加至播放列表 <sup>&</sup>gt;已存播放列表或新建播放列表。

要从播放列表中删除歌曲,请选择选项 <sup>&</sup>gt;删除。此操作不会将该歌曲从设备中删除,只是将其从播放列表中删除。

**97**

音乐

要对播放列表中的歌曲重新排序,请选择您要移动的歌曲,然后选择选项 <sup>&</sup>gt;重排播放列表。 要将歌 曲拖放至新位置,请在所需位置选择歌曲,然后选择拖放。 要完成播放列表的重新排列,请选择 完成。

### 播客

选择功能表 <sup>&</sup>gt;音乐 <sup>&</sup>gt;音乐库,然后选择播客。播客功能表显示了设备中可以播放的播客。

播客选段具有三种状态:从未播放、已部分播放和已完全播放。如果某个选段已部分播放,则下次播放时,将从上次播放位置继续播放。如果某个片段从未播放或已完全播放,则从头开始播放该片段。

### 从计算机传送音乐

您可以使用以下几种方式传送音乐:

- 要安装"诺基亚音乐"以管理和整理您的音乐文 件,请从 [www.music.nokia.com/download](http://www.music.nokia.com/download) 下载 PC 软件,然后按照说明操作。
- 要使设备在计算机上显示为可向其传送任何数据 文件的大容量存储器设备,请使用兼容 USB 数据线或蓝牙连接建立连接。如果使用 USB 数据 线,选择大容量存储作为连接模式。

● 要与 Windows Media Player 同步音乐,请连接 兼容 USB 数据线,并选择多媒体传送作为连接 模式。

要更改默认的 USB 连接模式,请选择功能表 > 设 置,然后选择连接功能 <sup>&</sup>gt;**USB** <sup>&</sup>gt;**USB** 连接模式。

### **Ovi** 音乐

通过 Ovi 音乐 (网络服务), 您可以用设备搜索、浏 览和购买音乐,并可将音乐下载至设备。

Ovi 音乐服务将最终取代音乐商店。

选择功能表 <sup>&</sup>gt;音乐 <sup>&</sup>gt;音乐商店。

要下载音乐,需要先注册服务。

下载音乐可能产生额外的费用,且可能需要传送大 量数据 (网络服务)。 有关数据传输费用的信息, 请 向您的网络服务提供商咨询。

要讲入 Ovi 音乐,设备中必须具有有效的互联网接 入点。 可能会要求您选择在连接到 Ovi 音乐时要使 用的接入点。

**选择接入点** — 选择默认接入点。

Ovi 音乐设置的可用性及显示效果视具体情况而定。 这些设置也可能已经预设好,并且您可能无法 对其进行修改。 在浏览 Ovi 音乐时,您可以修改这 些设置。

修改 **Ovi** 音乐的设置— 选择选项 <sup>&</sup>gt;设置。

音乐

并非所有国家/地区都能使用 Ovi 音乐。

#### 诺基亚播客

### 关于诺基亚播客 ?

使用诺基亚播客应用程序,您可以通过空中传送方式查找、订阅和下载播客,还可以播放、管理和共 享音频和视频播客。

下载和共享需要网络支持。

#### 搜索播客

搜索服务可帮助您按关键词或标题查找播客。

搜索服务使用播客 > 选项 > 设置 > 连接 > 搜索 服务 **URL** 中定义的播客搜索服务网址。

要搜索播客,请选择功能表 > 应用程序 > 播客及 搜索,然后输入所需的关键词。

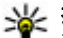

**提示:** 搜索服务会在说明而不是特定选段中 查找播客标题和关键词。按常见主题 (如足球 或 Hip-Hop) 进行搜索, 其结果通常比按特定 乐队或艺术家进行搜索的结果更好。

要订阅找到的播客,请选择该播客的标题。该播客将添加到您订阅的播客列表中。

要开始新一轮搜索,请选择选项 <sup>&</sup>gt;新搜索。

要转至播客网站,请选择选项 <sup>&</sup>gt;打开网页 (网络服 务)。

要将播客发送至其他兼容设备,请选择选项 <sup>&</sup>gt; 发送。

要查看播客详情,请选择选项 <sup>&</sup>gt;说明。

#### 播放和管理播客

要显示选定播客中的可用选段,请在播客中选择打开。 在每个选段下面您会看到其文件格式、文件大 小和上传时间。

播客完全下载后,要播放整个选段,请选中该选段, 然后选择播放。

要更新选定的播客或标记的多个播客,以便包含新的选段,请选择选项 <sup>&</sup>gt;更新。

要停止更新,请选择选项 <sup>&</sup>gt;停止更新。

要通过输入播客的 URL 来增加新的播客,请选择选项 > 新播客。 如果您没有已定义的接入点,或者 在分组数据连接过程中收到输入用户名和密码的提示,请与您的服务提供商联系。

要编辑选定播客的 URL,请选择选项 <sup>&</sup>gt;编辑。

要从设备中删除已下载的某个播客或所标记的多个 播客,请选择选项 <sup>&</sup>gt;删除。

要通过彩信或蓝牙连接将选定的播客或所标记的多个播客作为 .opml 文件发送到其他兼容设备,请选 择选项 <sup>&</sup>gt;发送。

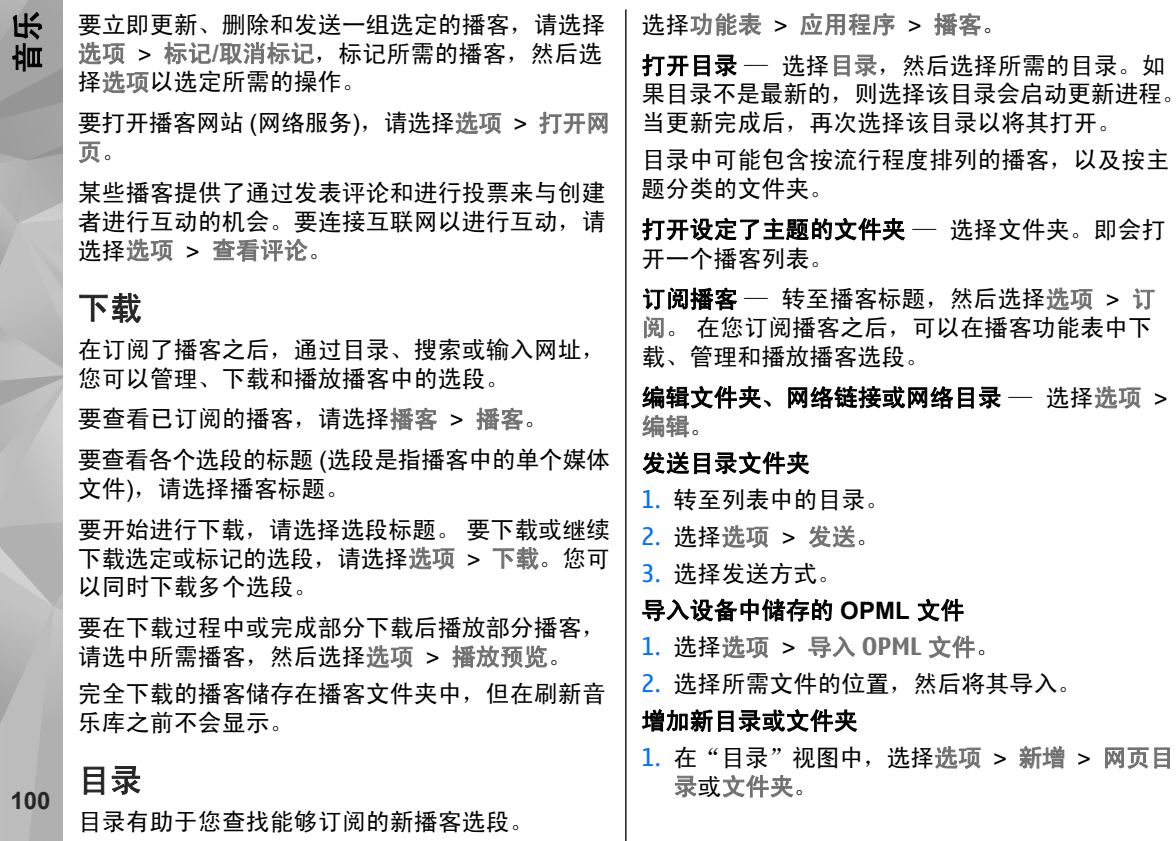

音乐

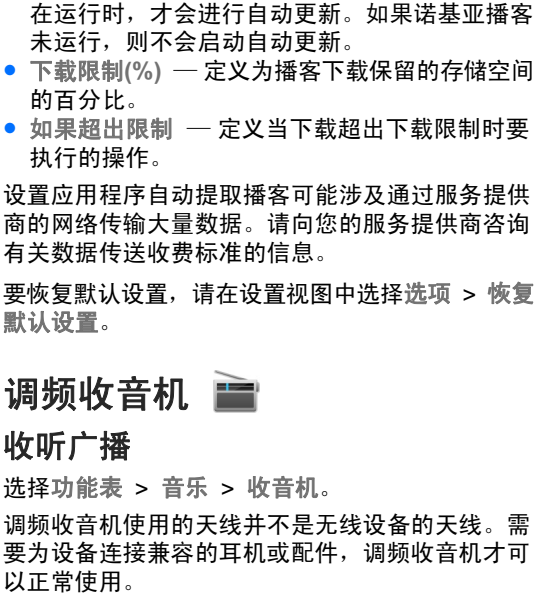

仅当选择了特定的默认接入点并且诺基亚播客正

在第一次打开该应用程序时,您可以选择自动搜索本地电台。

要收听下一个或上一个电台,请选择 |>:|| 或 ||<<|.

要使收音机静音,请选择 ...。

选择选项,然后从以下选项中进行选择:

<mark>2</mark>. 输入标题,以及 OPML (outline processor markup language,大纲处理标记语言) 文件的网址。

#### 播客设置

要打开诺基亚播客, 请洗择功能表 > 应用程序 > 播客。

在使用诺基亚播客前,需定义连接和下载设置。

建议使用 WLAN 连接。在使用其他连接方法之前,请向您的服务提供商咨询条款和数据服务费用。例如,统一费率数据计划允许在每月缴费的情况下传送大量数据。

#### 连接设置

要编辑连接设置,请选择选项 > 设置 > 连接, 然 后从以下选项中进行选择:

- 默认接入点 ─ 选择接入点以定义与互联网的连 接。
- 搜索服务 **URL** 定义要在搜索中使用的播客搜 索服务 URL。

#### 下载设置

要编辑下载设置,请选择选项 <sup>&</sup>gt;设置 <sup>&</sup>gt;下载,然 后从以下选项中进行选择:

- 储存至 定义储存播客的位置。
- 更新间隔 定义更新播客的频率。
- 下次更新日期 定义下次自动更新的日期。
- 下次更新时间 定义下次自动更新的时间。

**<sup>101</sup>**

音乐

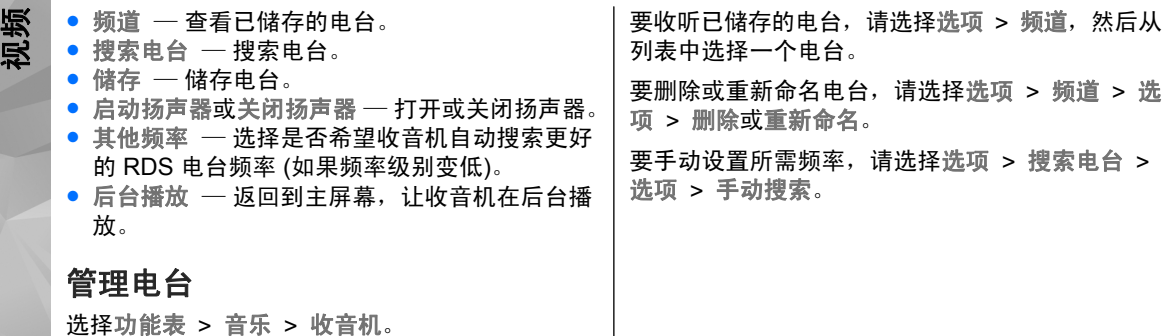

视频 買

您可以使用分组数据连接或无线局域网连接,通过 兼容的互联网视频服务 (网络服务) 以"空中传送" 方式下载或流式播放视频片段。您还可以从兼容 PC 向您的设备传送视频片段并观看这些视频。

下载视频可能涉及通过服务提供商的网络传送大量 数据。有关数据传输收费情况的信息,请向您的服务提供商咨询。

您的设备可能具有一些预设的服务。

服务提供商可能提供免费内容或收费内容。有关收费标准,请查看服务中所提供的相关信息或向服务 提供商咨询。**<sup>102</sup>**

#### 下载和查看视频片段

选择功能表 <sup>&</sup>gt;视频。

#### 连接至视频服务

要连接至某一服务以安装视频服务,请选择视频订阅源 > 视频目录, 然后选择所需视频服务。

要手动增加视频馈送,请在视频馈送视图中选择 选项 <sup>&</sup>gt;增加馈送 <sup>&</sup>gt;手动增加。

#### 查看视频片段

要浏览已安装的视频服务的内容,请选择视频订阅源。

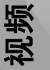

某些视频服务的内容是按类别进行划分的。要浏览视频片段,请选择所需类别。

要在服务中搜索某一视频片段,请选择视频搜索。并非在所有服务中都可使用搜索功能。

有些视频片段可以在网上流式播放,有些则必须先下载至您的设备后方可播放。要下载视频片段,请 选择"下载"图标。如果退出应用程序,下载便会 在后台继续进行。已下载的视频片段将储存在"我 的视频"中。

要流式播放视频片段或查看已下载的视频片段,请 选择播放图标。 要在播放时查看控制键,请点按屏 幕。 要调节音量,请使用音量键。

#### 安排下载

如果将应用程序设置为自动下载视频片段,则可能 需要通过服务提供商的网络传输大量数据。有关数据传输收费标准的信息,请向您的服务提供商咨询。 要定时自动下载服务提供的视频片段,请选择 选项 <sup>&</sup>gt;定时下载。 设备会每天在您定义的时间自 动下载新视频片段。

要取消定时下载,请选择手动下载作为下载方法。

#### 视频订阅源

选择功能表 > 视频。

已安装的视频服务的内容是使用 RSS 订阅源分发的。要查看和管理您的订阅源,请选择视频订阅源。 选择选项,然后从以下选项中进行选择:

- 订阅馈送 查看当前订阅源订阅。
- 馈送详情 查看视频馈送的相关信息。
- 增加馈送 订阅新的订阅源。选择通过视频目 录,从视频目录所包含的服务中选择所需订阅源。
- 刷新馈送 刷新所有订阅源的内容。
- 管理帐号 管理某一特定订阅源 (如果有) 的帐 户选项。
- 移动 ─ 将视频片段移动到所需位置。

要查看某一订阅源中提供的视频片段,请从列表中 选择所需订阅源。

### 我的视频

"我的视频"是所有视频的储存位置。您可以通过不同的视图列出下载的视频以及使用本设备的照相/摄 像机录制的视频片段。

要打开某个文件夹并查看视频片段,请选择该文件 夹。播放视频片段时,要使用控制键来控制播放器,请占按屏墓。

要调节音量,请按音量键。

选择选项,然后从以下选项中进行选择:

- 恢复下载 恢复暂停或失败的下载。
- 取消下载。

● 视频详情 ── 查看视频片段的相关信息。 <mark>103</mark>

- ● 存储状态— 查看可用的存储空间及已用的存储 空间。
- 排序依据 对视频片段进行排序。选择所需类 别。
- 移动和复制 移动或复制视频片段。选择复制 或移动以及所需位置。

### 在设备与 **PC** 之间复制视频

您的计算机上是否有您希望在设备上观看的视频? 您是否希望将通过设备下载或录制的视频复制到计 算机上? 使用 USB 数据线可在计算机与设备之间复 制视频。

- 1. 使用兼容 USB 数据线将您的设备连接至计算机。
- 2. 在计算机上打开诺基亚 Ovi 套件,然后按照所显 示的说明进行操作。

在您的设备中,格式受支持的视频显示在视频中。

视频设置

选择功能表 <sup>&</sup>gt;视频。

选择选项 > 设置, 然后从以下选项中进行选择:

- 视频服务选择 选择要在主视图中显示的视频 服务。您还可以增加、删除、编辑和查看视频服 务的详情。但您不能编辑预安装的视频服务。
- ●● 网络连接 — 要在每次打开网络连接时均手动选 择连接,请选择需要时询问。
- 家长控制 ─ 为视频设置年龄限制。所需密码与 设备锁码相同。锁码的出厂设置为 12345。对于视频点播服务,不会显示与您设置的年龄限制具有同等或更高级别的视频。
- ●● 首选存储 ─ 选择储存所下载视频的位置。如果 存储器已满,应使用备用的存储器 (如果有)。
- 微缩图像 下载和查看视频馈送的微缩图像。

# 对设备进行个性化设置

通过更改待机状态、主功能表、铃声、主题模式或字体大小,您可以对设备进行个性化设置。您可以通过设备设置访问大多数个性化设置选项,例如更改字体大小。

更改设备屏幕的外观 த

选择功能表 > 设置和主题模式。

您可以使用主题模式更改屏幕的外观,如背景图像。**104**

对设备进行个性化设置个性化设 对设备进行

要更改设备中所有应用程序所使用的主题模式,请选择标准。要在启动前先预览某个主题模式,请转至所需主题模式,然后等待片刻。要启动主题模式, 请选择选项 > 选定。◇╱ 表示当前主题模式。

要将图像或图像不断变换的幻灯片播放作为主屏幕的背景,请选择壁纸 > 图像或幻灯片。

要更改来电时在主屏幕中显示的图像,请选择来电图像。

### 情景模式 4

您可以使用情景模式针对不同事件、环境或号码分组的需要设置和定制来电铃声、信息提示音和其他铃声。主屏幕顶部显示所选情景模式的名称。如果"标准"情景模式正处于使用状态,则仅显示日期。选择功能表 > 设置和情景模式。 转至所需情景模式, 然后从以下选项中讲行选择:

- 启动 启动情景模式。
- 个性化选择 对情景模式进行个性化设置。
- 定时 将情景模式设置为在接下来的 24 小时内 的某一段时间内启动。

设定的时间过后,之前启动的非定时情景模式便会恢复为当前选用的情景模式。在主屏幕中,表示定时情景模式。您无法为离线情景模式设定 时间。

要创建新情景模式,请选择选项 <sup>&</sup>gt;新建。

### 三维铃声

使用三维铃声,您可以为铃声启用三维音效。并非 所有铃声都支持三维效果。

选择功能表 > 设置和情景模式。转到所需情景模 式, 然后洗择洗项 > 个性化洗择。

要启动应用到铃声的三维效果,请选择三维铃声效果,然后选择所需效果。

要更改应用到铃声的三维回音效果,请选择三维铃声回音,然后选择所需效果。

要在选择前先试听三维效果,请转到所需效果,然后等待片刻。

### 修改主屏幕

要修改主屏幕中的内容 (如电子邮件通知),请选择 选项 <sup>&</sup>gt;编辑内容。

要选择图像或图像幻灯片作为主屏幕中的背景图像,请选择功能表 > 设置, 然后选择主题模式 > 壁纸。 要更改主屏幕中显示的时钟,请在主屏幕中点按时钟, 然后选择选项 > 设置 > 时钟显示类型。

### 修改主功能表

在功能表中,您可以访问设备中的各项功能。要打 <sub>105</sub><br>开主功能表,请按功能表键。 开主功能表,请按功能表键。

要更改功能表视图,请选择选项 <sup>&</sup>gt;列表视图或图标视图。

要整理主功能表,请选择选项 <sup>&</sup>gt;整理。例如,要将某个功能表图标移到其他文件夹,请洗择该图标,

# 应用程序 -

日历 12

要打开日历,请选择功能表 <sup>&</sup>gt;日历。

#### 日历视图

要在月视图、周视图和待办事项视图之间切换,请选择选项 > 更改视图 > 日、周或待办事项。 要更改每周开始的第一天、在打开日历时显示的视图或者日历闹铃设置,请选择选项 > 设置。 要讲入某一日期, 请洗择洗项 > 转到其他日期。 日历工具栏

请从工具栏的以下选项中进行选择:

- ● 下一个视图— 选择月视图。 ● 下一个视图— 选择周视图。 ● 下一个视图— 选择日视图。
- 下一个视图— 选择待办事项视图。
- $\bullet$  & 新会议 新增会议提醒。

然后选择选项 > 移至文件夹以及新文件夹。您也可 以在主功能表中将图标拖动到其他位置。

● 新待办事项— 增加新待办事项。

#### 创建日历备忘

- 1. 要增加新日历项,请点按所需日期,选择选项 > 新日历项,然后从以下洗项中讲行洗择:
	- 会议 增加会议的提醒。
	- 备忘 编写针对一整天而非特定时间的备 忘。
	- 纪念日 增加生日或其他特殊日子的提醒 (这些日历项每年都会重复提醒)。
	- 待办事项 ─ 增加在特定日期前必须完成的任 务的提醒。
- 2. 填写所有栏位内容。 点按所需栏位可输入文 字。 要结束文字输入,请选择  $\checkmark$ 。

要为日历项增加说明,请选择选项 <sup>&</sup>gt;增加说明。

3.要储存日历备忘,请选择完成。

当日历闹铃发出声音提示时, 选择关铃声可使闹铃 静音。

**106**

要关闭日历闹铃,请选择停止。

要设定闹铃重响,请选择重响。

如果将日历闹铃设为重响,选择选项 > 设置 > 闹 铃重响时间可定义日历闹铃重响前的等待时间。

#### 管理日历项

要一次删除多个事件,请打开月视图,然后选择选 项 > 删除日历项 > 选定日期以前日历项或所有日 历项。

要在待办事项视图中将任务标记为完成,请选择该任务以及选项 <sup>&</sup>gt;标记为已完成。

要将日历备忘发送至兼容设备,请选择选项 <sup>&</sup>gt; 发 送。 如果其他设备与协调世界时 (Coordinated Universal Time, UTC) 不兼容, 则收到的日历项的 时间信息可能无法正确显示。

#### 农历

仅当设备的语言设置为中文时,才可以使用农历功能。

要启动农历功能,请在日历视图中选择选项 <sup>&</sup>gt; 设置 > 农历 > 开。

要查看某个日期的农历详情,请点按此日期,然后 选择选项 <sup>&</sup>gt;显示农历详情。

# 时钟

#### 设置时间和日期

洗择功能表 > 应用程序 > 时钟。

选择选项 <sup>&</sup>gt;设置,然后从以下选项中进行选择:

应用程序

- 时间 设置时间。
- 日期 设置日期。
- 自动更新时间 设置网络自动更新您的设备的 时间、日期和时区信息 (网络服务)。

#### 闹钟

选择功能表 <sup>&</sup>gt;应用程序 <sup>&</sup>gt;时钟。

要设置新闹铃,请选择新闹铃。设置闹铃时间。选择重复,设置是否重响闹铃以及重响时间,然后选择完成。

要查看已启动和未启动的闹铃,请选择闹铃。当闹 铃启动时,屏幕上将显示 2。当闹铃重复时,屏幕 上将显示 (')。

要取消闹铃,请选择闹铃,滚动至所需闹铃,然后选择选项 <sup>&</sup>gt;删除闹铃。

要在到点后关闭闹铃,请选择停止。要使闹铃重响,请选择重响。 如果闹铃到点时设备尚未开机,则设 备会自行开机并播放闹铃铃声。

要定义重响时间,请选择选项 <sup>&</sup>gt;设置 <sup>&</sup>gt;闹铃重响时间。**107**

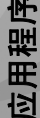

#### 要更改闹铃铃声,请选择选项 <sup>&</sup>gt;设置 <sup>&</sup>gt;时钟闹铃铃声。世界时钟 洗择功能表 > 应用程序 > 时钟。 要查看不同位置的当前时间,请选择世界时钟。要 在列表中增加位置,请选择选项 <sup>&</sup>gt;增加地点。要设置您当前所在位置,请滚动至所需位置,然后选择选项 > 设为当前位置。设备中的时间将根据所 选位置更改。请确保时间正确并与您的时区相符。 **RealPlayer**  使用 RealPlayer,您可以播放视频片段或流式播放 网上直播的媒体文件,而不用先将媒体文件储存到设备中。RealPlayer 不一定支持所有文件格式或文件格式的 所有版本。 播放视频片段 选择功能表 <sup>&</sup>gt;应用程序 <sup>&</sup>gt;**RealPlayer**。 要播放视频片段,请选择视频片段,然后选择一个片段。要列出最近播放的文件,请在应用程序主视图中选择最近播放内容。在视频片段列表中, 滚动至某个片段, 洗择洗项, 然后从以下选项中进行选择:● 使用视频片段 — 将某段视频设定给某个联系人, 或设置为铃声。● 标记**/**取消标记— 在列表中标记多个条目,用以 同时发送或删除多个条目。● 查看详情 — 查看选定条目的详情,如格式、分 辨率和时间。● 设置 — 编辑视频播放和流媒体的设置。 在视频片段、最近播放的片段和流媒体链接视图中,可能会显示以下工具栏图标:● ∑◯ 发送 ─ 发送视频片段或流媒体链接。 ● ▷ 播放 ─ 播放视频片段或视频流媒体。 ● 冊 删除 ─ 删除视频片段或流媒体链接。 ● 删除— 从最近播放的片段列表中删除文件。 流式播放网上的直播内容 在 RealPlayer 中,您只能打开 RTSP 链接。但是, 如果您在浏览器中打开指向 RAM 文件的 HTTP 链接,则 RealPlayer 将播放该 RAM 文件。 选择功能表 <sup>&</sup>gt;应用程序 <sup>&</sup>gt;**RealPlayer**。 要以"空中传送"的方式流式播放内容 (网络服务), 请选择流媒体链接以及所需链接。您也可以在短消息、彩信中接收流媒体链接或在网页上打开某个链, 安夘丏冣妅墻放旳ㄨzf+,肎仩应用桂序土恍图屮匹 | 接。 在开始流式播放直播内容之前,您的设备会先<br>108 柽最近播放内容。
连接指定网站并开始加载内容。该内容不会储存到 您的设备中。

## **RealPlayer** 设置

选择功能表 <sup>&</sup>gt;应用程序 <sup>&</sup>gt;**RealPlayer**。 您可以通过特殊信息从您的服务提供商处接收RealPlayer 设置。有关更多信息,请向您的服务提 供商咨询。

要选择视频的设置,请选择选项 <sup>&</sup>gt;设置 <sup>&</sup>gt;视频。

要选择是否使用代理服务器,更改默认接入点,以及设置连接时使用的端口范围,请选择选项 <sup>&</sup>gt; 设置 <sup>&</sup>gt;流媒体。要了解如何正确设置,请联系您的服务提供商。

- 1. 要编辑高级设置,请选择选项 > 设置 > 流媒 体 > 网络 > 洗项 > 高级设置。
- 2. 要选择网络类型的带宽,请选择网络类型及所需 带宽值。

要自行修改带宽,请选择用户自定义。

## 录音器

您可以使用录音器来录制语音备忘和通话内容。 您还可以将声音片段发送给朋友。

选择功能表 > 应用程序 > 录音器。

## 录制声音片段 — 选择●。

停止录制声音片段 ─ 选择■。

播放声音片段 ─ 选择▶。

**以信息形式发送声音片段** — 选择选项 > 发送。

**录制通话内容**——在语音通话期间打开录音器,然 后选择 ●。录音时,通话双方每隔固定的时间就会 听到一声提示音。

选择录音质量或声音片段的储存位置。— 选择 选项 <sup>&</sup>gt;设置。

在使用数据通话连接时,您不能使用语音备忘。

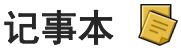

## 编写笔记

选择功能表 > 应用程序 > 记事本。 要编写笔记, 请选择选项 <sup>&</sup>gt;新笔记。点按记事本栏以输入文字,然后选择 ✔。

您可以将收到的纯文本文件 (.txt 文件格式) 储存在 "记事本"中。

## 管理笔记

选择功能表 <sup>&</sup>gt;应用程序 <sup>&</sup>gt;记事本。选择选项,然后从以下选项中进行选择:

**109**

应用程序

- 应用程序
- 打开— 打开笔记。
- 发送 ─ 将笔记发送至其他兼容设备。
- 删除 ─ 删除笔记。 您还可以一次删除多个笔 记。 要标记每个要删除的笔记,请选择选项 <sup>&</sup>gt; 标记/取消标记,然后删除笔记。
- 同步 与兼容设备上的兼容应用程序同步笔记, 或者定义同步设置。

## 办公工具

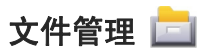

### 关于文件管理

选择功能表 > 应用程序 > 办公 > 文件管理。 使用文件管理,您可以浏览、管理和打开您的设备、大容量存储器、存储卡或兼容外接驱动器中的文件。可用选项取决于您选择的存储器。

### 查找和整理文件

选择功能表 > 应用程序 > 办公 > 文件管理。

要查找某个文件,请选择选项 <sup>&</sup>gt;查找。输入与文件名相匹配的搜索文字。

要移动和复制文件及文件夹,或在存储器中创建新文件夹,请选择选项 <sup>&</sup>gt;整理,然后选择所需的选项。

要对文件进行排序,请选择选项 <sup>&</sup>gt;排序方式,然后选择所需的类别。**110**

## 编辑存储卡

您可以格式化存储卡以删除其中的数据,也可以用密码保护存储卡上的数据。

选择功能表 > 应用程序 > 办公 > 文件管理。

**重命名或格式化存储卡 —** 选择选项 > 存储卡选 项,然后选择所需的选项。

**用密码保护存储卡** — 选择选项 > 存储卡密码。 只有在设备中插入了兼容的存储卡时, 这些选项才 可用。

### 将文件备份到存储卡

选择功能表 > 应用程序 > 办公 > 文件管理。

要备份文件,请选择要备份到存储卡的文件类型,然后选择选项 > 立即备份。请确保您的存储卡有足 够的可用空间来储存选定要备份的文件。

## 格式化大容量存储器

选择功能表 > 应用程序 > 办公 > 文件管理。

重新格式化大容量存储器会使存储器中的全部数据永久丢失。在格式化大容量存储器之前,请备份要保留的数据。您可以使用诺基亚 Ovi 套件将数据备份到兼容的计算机上。数字版权管理 (DRM) 技术可 能会使一些备份数据无法恢复。有关用于所需内容的 DRM 的更多信息,请与服务提供商联系。

要格式化大容量存储器,请选择选项 <sup>&</sup>gt;格式化大容量存储。不要使用 PC 软件来格式化大容量存储器,因为这可能会导致性能下降。

格式化不能保证永久销毁设备的大容量存储器中储存的所有机密数据。标准格式化只是将格式化的区域标记为可用空间并删除用于再次查找这些文件的 地址。使用特殊恢复工具或软件仍可能恢复已格式化、甚至被覆盖的数据。

## 词典

通过使用词典应用程序,您可以查找汉字的英文翻译或英文单词的中文翻译。

- 1. 选择功能表 > 应用程序 > 办公 > 词典。
- <mark>2. 点按输入栏,并在需要时选择输入模式和输入</mark> 法。
- <mark>3. 输入汉字或英语单词</mark>。
- 4. 从显示的字词列表中选择所需的字词即可查看翻 译。

## **Quickoffice**

## 关于 **Quickoffice**

选择功能表 <sup>&</sup>gt;应用程序 <sup>&</sup>gt;办公 <sup>&</sup>gt;**Quickoffice**。

Quickoffice 包括用于查看 Microsoft Word 文档的 Quickword、用于查看 Microsoft Excel 工作表的 Quicksheet、用于 Microsoft PowerPoint 演示文稿的 Quickpoint 以及用于购买软件的 Quickmanager。

使用 Quickoffice,您可以查看 Microsoft Office 2000、XP、2003 及 2007 文档 (DOC、XLS 和 PPT 文件格式)。如果您有 Quickoffice 的编辑器版本, 还可对文件进行编辑。

设备可能不支持某些文件格式或功能。

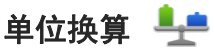

使用"单位换算",您可以换算计量单位。单位换算的精确度有限,并且可能出现舍入误差。

## 货币单位换算

选择功能表 > 应用程序 > 办公 > 单位换算.

选择类型 > 货币。在进行货币换算前,必须先选择 一种基本货币并设置汇率。默认基本货币是"本 币"。基本货币的汇率总为 1。

1. 选择选项 <sup>&</sup>gt;汇率。

- <mark>2. 这些货币项的默认名称是"外币"。要重命名货</mark> 币,请选择选项 <sup>&</sup>gt;重命名货币。
- 3. 增加货币的汇率,然后选择完成。
- 4. 在另一个"单位"栏中,选择换算后的货币。
- 5. 在第一个"数量"栏中,输入待换算的数值。另 一个"数量"栏中的数值会自动显示换算结果。

要更改基本货币,请选择选项 <sup>&</sup>gt;汇率,选择一种货币,然后选择选项 > 设为基本货币。

**111**

应用程序

更改基本货币会清除所有以前设置的汇率,因此必须输入新汇率。

### 换算计量单位

选择功能表 > 应用程序 > 办公 > 单位换算。 1. 在"类型"栏中,选择您要使用的换算类型。 2. 在第一个"单位"栏中,选择换算前的单位。 3. 在另一个"单位"栏中,选择换算后的单位。 4. 在第一个"数量"栏中,输入待换算的数值。 另一个"数量"栏中的数值会自动显示换算结

## 计算器

果。

 $\mathbb{R}$ 数值计算

选择功能表 > 应用程序 > 办公 > 计算器。 此计算器的精确度有限且仅可用于简单的计算。

要执行运算,请输入运算的第一个数字。要删除数字,请选择退格键。选择加法或减法等功能。输入运算的第二个数字,然后选择 **<sup>=</sup>**。

## 储存运算

要储存运算结果,请选择 选项 > 记忆 > 储存。储 存的结果将替换存储器中以前储存的结果。

要从存储器中提取运算结果并在运算中使用这些结 果,请选择 选项 > 记忆 > 提取。

要查看上次储存的结果,请选择 选项 <sup>&</sup>gt;上一个结 果。退出计算器应用程序或关闭设备并不会清除存 储器中储存的运算结果。您可以在下次打开计算器应用程序时提取上次储存的结果。

## **Zip** 管理器

,选择功能表 <sup>&</sup>gt;应用程序 <sup>&</sup>gt;办公 <sup>&</sup>gt;**Zip**。

使用 Zip 管理器, 您可以新建存档文件来储存 ZIP 格式的压缩文件;将单个或多个压缩文件或目录增加到存档中;设置、清除或更改受保护存档的存档密码: 以及更改相关设置, 例如使用的压缩级别。 您可以将存档文件储存在设备存储器或存储卡上。

当前备忘

您可以使用当前备忘来创建包含图像、声音或视频片段的备忘。 您还可将备忘链接至某个联系人。 当您与该联系人通话时会显示此备忘。

### 创建并编辑备忘

选择功能表 > 应用程序 > 办公 > 当前备忘。

要创建备忘,请开始编写备忘。

要编辑备忘,请选择所需备忘,然后选择选项 <sup>&</sup>gt; 编辑选项。

要使文字加粗、倾斜、加下划线或更改字体颜色, 请按住 Shift 键,滚动选择所需文字。然后选择选 项 <sup>&</sup>gt;文字。

选择选项,然后从以下选项中进行选择:

- 插入 ─ 插入图像、声音或视频片段、名片、网 络书签以及文件。
- 发送 发送备忘。
- 将备忘链接至通话 ─ 选择增加名片将备忘链接 至所需名片。在呼叫该联系人或接到其来电时会显示该备忘。

当前备忘设置

选择功能表 > 应用程序 > 办公 > 当前备忘和选 项 <sup>&</sup>gt;设置。

要选择备忘的储存位置,请选择使用的存储和所需的存储空间。

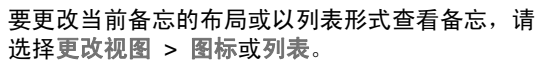

设置

要在拨打或接听电话时在后台查看备忘,请选择 通话期间显示备忘 <sup>&</sup>gt; 是。

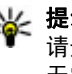

**提示:** 如果在通话期间暂时不希望查看备忘, 请选择通话期间显示备忘 > 否。 这样,您就 无需删除备忘和名片之间的链接。

**Adobe Reader**

选择功能表 <sup>&</sup>gt;应用程序 <sup>&</sup>gt;办公 <sup>&</sup>gt;**Adobe PDF**。利用 Adobe Reader,您可以在设备中阅读 PDF 文 档,在文档中搜索文本,修改缩放比例和页面视图等设置,以及使用电子邮件发送 PDF 文件。

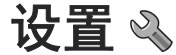

服务提供商可能已在设备中预设了某些设置,因而您可能无法更改这些设置。

手机设置

## 日期和时间设置

选择功能表 > 设置,然后选择手机 > 日期和时间。

请从以下选项中进行选择:

- 时间 输入当前时间。
- 时区— 选择您所在的位置。
- 日期— 输入日期。
- ●● 日期格式 — 选择日期格式。
- 日期分隔符 ─ 选择分隔日、月、年所使用的符 号。**113**

### ● 时间格式 — 选择时间格式。

- 时间分隔符 选择分隔小时和分钟所使用的符 号。
- 时钟显示类型 选择时钟类型。
- ●● 时钟闹铃铃声 — 选择闹钟的铃声。
- ●● 闹铃重响时间 — 调整重响时间。
- 工作日 选择您的工作日。然后您可以仅设置 工作日早晨的闹铃。
- 自动更新时间 要更新时间、日期和时区, 请 选择开。并非所有网络都支持此服务。

## 语音 下

选择功能表 > 设置 > 手机 > 语音助理。 使用语音功能,您可以设置信息播报的语言、语音和语音属性。

要设置信息播报的语言,请选择语言。要将其他语言下载到设备中,请选择选项 <sup>&</sup>gt;下载语言。

**提示:** 如果下载了新语言,必须为该语言至 少下载一种语音。

要设置语音,请选择语音。语音取决于选定语言。要设置语速,请选择速度。

要设置音量,请选择音量。

要杳看语音详情,请打开语音标签,选择所需语音, 然后选择选项 > 语音详情。要收听语音, 请选择所 需语音,然后选择选项 <sup>&</sup>gt;播放语音。 ● 字体大小

要删除语言或语音,请选择所需条目,然后选择选 项 <sup>&</sup>gt;删除。

### 信息播报设置

要更改信息播报设置,请打开设置标签,然后定义以下内容:

- 语言检测 启动自动播报语言检测功能。
- 连续播报 ─ 启动连续播报所有选定信息功能。
- 语音助理提示 ─ 将信息播报设置为在信息中插 入语音提示。

● 语音播放渠道 — 通过听筒或扬声器收听信息。

## 语言设置

选择功能表 > 设置, 然后选择手机 > 语言。

要更改设备语言,请选择手机显示语言。

要更改编辑语言,请选择编辑语言。

要打开或关闭预想输入法,请选择预想输入。

## 屏幕显示设置

选择功能表 > 设置, 然后选择手机 > 屏幕显示。 请从以下选项中进行选择:

- 光线感应器 调整设备的光线感应器灵敏度。 光线感应器会在光线较暗时打开灯光,并在光线 较亮时关闭灯光。
- 选择屏幕上文字和图标的大小。

- 开机问候语或图案 选择您是否想要在打开设 备时显示问候语或图像。
- 背光延续时间 设置当您停止使用设备时的灯 光保持时间。

## 声控命令

要启动增强型声控命令以打开应用程序和情景模式,请在主屏幕中按住通话键。

要使用增强型声控命令来控制您的设备,请在主屏幕中按住通话键,然后说出一个声控命令。声控命 令的内容应为列表中显示的应用程序或情景模式的名称。

选择功能表 > 设置, 然后选择手机 > 声控命令。 选择选项,然后从以下选项中进行选择:

- 更改命令 编辑声控命令。
- 播放 播放合成声控标签。
- 删除声控命令— 删除手动增加的声控命令。
- 设置 调整设置。
- 声控命令教程 打开声控命令教程。

## 感应器设置和屏幕旋转

当您在设备中启动感应器时,您可以通过旋转设备来控制某些功能。

选择功能表 > 设置, 然后选择手机 > 感应设置。 请从以下选项中进行选择:

● 感应 – 启动感应器。

● 旋转控制 — 选择静音通话和闹铃重响可通过翻 转设备让屏幕朝下来使铃声静音以及使闹铃重响。选择自动旋转显示可在您将设备向左旋转至水平方向或旋转回垂直方向时自动旋转屏幕内容。某些应用程序和功能可能不支持屏幕内容的旋转。

## 滑盖设置

●

选择功能表 > 设置, 然后选择手机 > 手机管理 > 滑盖设置。

要将设备设置为在合上滑盖时锁定键盘,请选择关闭滑盖时锁定键盘。

## 配件设置

选择功能表 > 设置, 然后选择手机 > 附件。 某些配件的插头表明了可连接至设备的配件类型。选择某种配件,然后从以下选项中进行选择:

- 默认情景模式 设置每次将特定的兼容配件连 接至设备时,您希望启动的情景模式。
- ●● 自动应答 — 选择是否要设备在接到来电 5 秒钟 后自动应答。如果将铃声类型设置为蜂鸣或无声,则自动应答无效。
- 灯光 设置在延时时间过后灯光是否仍然处于 亮起状态。

可用设置取决于配件的类型。ス・<sub>ペ・パー・パン・エ</sub>・プレート - 115<br>置

## 电视输出设置

要更改电视输出连接的设置,请洗择电视输出,然 后从以下选项中进行选择:

- 默认情景模式 设置每次将诺基亚视频数据线 连接至设备时要启动的情景模式。
- ●● 电视画面纵横比 — 选择电视画面的纵横比: 正 常或宽银幕 (用于启动宽银幕电视画面)。
- 电视制式 选择与您的电视兼容的模拟视频信 号制式。
- 防闪烁 若要提高电视画面的图像质量, 请选 择开。防闪烁功能并非对所有电视画面的图像闪 烁均有减弱效果。

## 应用程序设置

选择功能表 <sup>&</sup>gt;设置,然后选择手机 <sup>&</sup>gt;应用程序设置。

在应用程序设置中,您可以在自己的设备中编辑某些应用程序的设置。

要编辑设置,您还可以在每个应用程序中选择选项 <sup>&</sup>gt;设置。

## 设备更新

借助设备更新,您可以连接到服务器并接收设备的 配置设置、创建新的服务器配置文件、查看现有的 软件版本和硬件信息,或者查看和管理现有的服务 器配置文件。

洗择功能表 > 设置, 然后洗择手机 > 手机管理 > 设备更新。

如果您的网络支持通过"空中传送"更新软件,您 还可以通过设备请求更新。

您可能会收到由服务提供商和公司信息管理部门发出的服务器配置文件以及不同的配置设置。这些配置设置可能包括您设备中不同应用程序所使用的连 接设置和其他设置。

## 接收配置设置

1. 选择选项 <sup>&</sup>gt;服务器模式。

2. 浏览至需要的情景模式,然后选择选项 > 开始 配置。

**创建服务器情景模式** — 选择选项 > 服务器模式 > 选项 <sup>&</sup>gt;新建服务器模式。

删除服务器情景模式 ─ 选择选项 > 删除。

## 安全性设置

手机和 **SIM**  卡

选择功能表 > 设置, 然后选择手机 > 手机管理 > 安全性设置 > 手机和 SIM 卡。

请从以下选项中进行选择:

● 开机 PIN 码 - 启动此功能后,您每次开机时都 需要输入 PIN 码。部分 SIM 卡可能不允许关闭开机 PIN 码功能。

- PIN 码、PIN2 码和锁码 您可以更改 PIN 码、 PIN2 码和锁码。这些密码只能使用 0 到 9 之间的数字。请避免使用与紧急号码类似的密码,以防止误拨紧急号码。如果您忘记了 PIN 码或 PIN2 码,请向您的服务提供商咨询。如果您忘记了锁码,请与诺基亚客户服务网点或您的服务提供商联系。
- 手机自动锁闭前的时间 为避免他人未经您的 许可使用您的设备,您可以设定一个自动锁定时间,当设备处于待机状态下的时间超过该时间后,它就会自动锁定。除非您输入正确的锁码,否则将无法使用被锁定的设备。要关闭此项功能 ( 在指定的等待时间过后自动锁定设备),请选择 无。
- **SIM** 卡改变时锁闭— 您可以将设备设置为在每 次插入未知 SIM 卡时要求输入锁码。设备中会维护一个 SIM 卡列表,其中记录了可识别为用户卡的 SIM 卡。
- 远程手机锁定 启用或禁用远程锁定。
- 封闭用户组 指定您能够拨打和接听其电话的 一组用户 (网络服务)。
- 确认 **SIM** 卡服务 您可以将设备设置为在您使 用 SIM 卡服务时显示确认信息 (网络服务)。

### 证书管理

选择功能表 > 设置, 然后选择手机 > 手机管理 > 安全性设置 <sup>&</sup>gt;证书管理。

如果要连接到网上银行、其他网站或远程服务器以便执行某些涉及到保密信息传输的操作,则需要使 用数字证书。为了在下载和安装软件时尽可能降低 感染病毒或其他恶意软件带来的风险,并确保软件 的可靠性,也应使用数字证书。

请从以下选项中进行选择:

- 授权证书 查看和编辑授权证书。
- 可信站点证书 查看和编辑可信站点证书。
- 个人证书 查看和编辑个人证书。
- 手机证书 查看和编辑设备证书。

数字证书并不能保障安全性;它们仅可用于验证软 件的来源。

重要须知: 虽然证书的使用会极大地降低远 程连接和软件安装过程中的风险,但只有正确地使用证书才能提高安全性,使您获益。证书的存在本身并不能提供任何保护;只有当证书管理中存在着 正确、可靠和可信的证书时,安全性才能得到提高。证书的有效期有限。如果确信证书有效,而仍然显示"过期证书"或"证书尚未生效",请查看设备 内的当前日期和时间设置是否正确。

### 查看证书详情 **-** 验证可靠性

仅当服务器证书的签名和有效期通过验证后,您才能确信服务器的身份是真实的。

如果服务器的身份不可靠,或设备中没有正确的安全证书,屏幕上会显示相应的提示信息。

要查看证书详情,请选择选项 > 证书详情。检查完 证书的有效性后,屏幕上会显示以下提示:

**<sup>117</sup>**

设置

### ● 证书不被信任 — 您未设置任何应用程序使用该 证书。

- 证书过期— 证书的有效期已过。
- 证书尚未生效 ─ 证书有效期尚未开始。
- 证书已损坏 ─ 证书不可用。请与证书颁发机构 联系。

### 更改信任设置

更改任何证书设置之前,您必须确定您相信证书的所有者,并且证书确实属于其声称的所有者。

要更改授权证书的设置,请选择选项 <sup>&</sup>gt;信任设置。根据选定的证书,屏幕上会显示出可使用该证书的应用程序列表。例如:

- **Symbian** 应用安装: 是 该证书可用于验证新 的 Symbian 操作系统应用程序的来源。
- 互联网: 是 ─ 该证书可用于验证服务器。
- 应用程序安装: 是— 该证书可用于验证新的 Java™ 应用程序的来源。

要更改值,请选择选项 <sup>&</sup>gt;更改信任设置。

### 安全模块

选择功能表 > 设置, 然后选择手机 > 手机管理 > 安全性设置 > 安全模块。

要查看或编辑安全模块 (如果有),请从列表中选择。 要查看有关安全模块的详细信息,请选择选项 <sup>&</sup>gt; 安全详情。

## 恢复出厂设置

选择功能表 > 设置, 然后选择手机 > 手机管理 > 出厂设置。

您可以将部分设置重设为出厂设置。您需要输入锁码才能执行此操作。

恢复出厂设置后,设备第一次开机时可能需要较长的时间。

## 受保护的内容

要管理数字版权许可证,请选择功能表 > 设置, 然 后选择手机 > 手机管理 > 安全性设置 > 受保护 的内容。

### 数字版权管理

内容所有者可能使用不同类型的数字版权管理 (Digital Rights Management, DRM) 技术以保护其 知识产权,其中也包括版权。本设备使用不同类型 的数字版权管理软件以访问受数字版权管理保护的 内容。使用此设备,您可以访问受 WMDRM 10、OMA DRM 1.0 和 OMA DRM 2.0 保护的内容。如果特定的数字版权管理软件未能保护内容,则内容 所有者可能要求撤销此类数字版权管理软件访问新 的、受数字版权管理保护的内容的权利。撤销也可 能禁止更新设备内已有的,受数字版权管理保护的 此类内容。撤销此类数字版权管理软件不会影响使 用受其他类型数字版权管理保护的内容,也不会影 响使用不受数字版权管理保护的内容。

受数字版权管理保护的内容带有相关的许可证,许 可证定义了您对内容的使用权。

如果设备带有受 OMA 数字版权管理保护的内容, 且要同时备份启动密钥和内容,请使用诺基亚 Ovi 套件的备份功能。

如果您的设备带有受 WMDRM 保护的内容,则在对设备存储器进行格式化后,许可证和内容都会丢失。当设备内的文件受到损坏时,您也可能丢失许可证和内容。丢失许可证或内容可能限制您再次使用设备内的相同内容。有关更多信息,请向您的服务提供商咨询。

某些许可证可能与特定的 SIM 卡相关联, 且仅当设 备中插入该 SIM 卡时才能访问受保护的内容。

## 灯光提醒

选择功能表 > 设置, 然后选择手机 > 灯光提醒。 要打开或关闭待机光效指示灯,请选择待机信号灯。 打开光效指示灯后,功能表键每隔一段时间便 会亮起。

要打开或关闭灯光提醒,请选择灯光提醒。 打开灯 光提醒后,功能表键将在您定义的时间长度内亮起以提醒错过的事件 (如未接电话或未读信息)。

## 程序管理

## 关于程序管理

选择功能表 > 设置,然后选择程序管理。

使用"程序管理",您可以查看设备中安装的软件 包。您可以查看已安装应用程序的详情、删除应用 程序,以及定义安装设置。

您可以安装以下类型的应用程序和软件:

- 基于 Java™ 技术的 JME 应用程序,文件扩展名 为 .jad 或 .jar
- 其他适用于 Symbian 操作系统的应用程序和软 件,文件扩展名为 .sis 或 .sisx
- 小工具 (文件扩展名为 .wgz)

只能安装与您的设备兼容的软件。

## 安装应用程序

您可以从兼容的计算机向设备传送安装文件; 在浏 览过程中下载安装文件;或者通过彩信、电子邮件 附件或其他连接方法 (如蓝牙连接) 接收安装文件。

您可以使用诺基亚 Ovi 套件中的诺基亚应用程序安装器将应用程序安装到设备中。

程序管理中的图标表示以下含义:

SIS 或 SISX 应用程序

**119**

设置

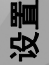

Java 应用程序

小工具

S, II.

安装在存储卡中的应用程序

安装在大容量存储器中的应用程序

重要须知: 仅可安装和使用来源可靠的应用 程序及其他软件,如通过 Symbian Signed 认证或 通过 Java Verified™ 测试的应用程序。

安装前,请注意以下事项:

● 要查看应用程序的类型、版本号,以及供应商或 开发商,请洗择洗项 > 查看详情。

要查看应用程序的安全证书详情,请选择 详 情: <sup>&</sup>gt;证书: <sup>&</sup>gt;查看详情。在证书管理中控制 数字证书的使用。

● 如果您所安装的文件是对现有应用程序的更新或修复,则仅当您保留有原始安装文件或已删除软 件包的完整备份时,您才可以恢复原始应用程序。 要恢复原始应用程序,请首先删除应用程序,然后再使用原始安装文件或备份文件重新安装应用程序。

安装 Java 应用程序需要使用 JAR 文件。如果该文件不存在,设备可能会要求您下载。如果尚未 定义应用程序接入点,则设备会要求您选择一个接入点。

要安装应用程序,请执行以下操作:

- 1. 要查找安装文件,请选择功能表 > 设置,然后 选择程序管理。或者,您也可以利用文件管理器搜索安装文件;或选择信息 > 收件箱, 然后打 开包含安装文件的信息。
- 2. 在程序管理中,选择选项 > 安装。在其他应用 程序中, 选择安装文件开始安装。

安装过程中,设备会显示有关安装进度的信息。如果您正在安装的应用程序没有数字签名或证书,则设备会显示一条警告信息。仅当您确信应 用程序的来源和内容没有问题时,方可继续安装。

要启动安装的应用程序,请在功能表中找到该应用程序,然后选择该应用程序。如果未定义应用程序的默认文件夹,则系统会将应用程序安装在主功能表的已安装的程序文件夹中。

要查看安装/删除的软件包及其安装/删除时间,请选 择选项 <sup>&</sup>gt;查看记录。

重要须知: 本设备仅可支持一个防病毒应用 程序。安装多个具有防病毒功能的应用程序可能影响设备的性能和操作,或可能导致设备停止工作。向兼容的存储卡安装应用程序后,安装文件(.sis、.sisx) 会保留在设备存储器中。这些文件可能 占用大量存储空间,从而限制您储存其他文件。要保留足够的存储空间,请使用诺基亚 Ovi 套件向兼

容 PC 备份安装文件,然后使用文件管理器从设备 存储器中删除安装文件。如果 .sis 文件是信息附件,请从信息的收件箱中删除信息。

## 删除应用程序

选择功能表 > 设置, 然后选择程序管理。

要删除软件包,请选择已安装的程序 > 选项 > 卸 载。选择 是进行确认。

如果您删除了软件,则只能用两种方法重新安装该软件: 其一为使用原始的软件包; 其二为使用已删 除软件包的完整备份。如果您删除了某个软件包,就不能再打开用该软件创建的文档。

如果有其他软件包依赖于已删除的软件包,则这些软件包也将无法使用。有关详情,请参见已安装软件包的相关文档。

## 程序管理设置

选择功能表 > 设置, 然后选择程序管理。

选择安装设置,然后从以下选项中进行选择:

- 软件安装 选择是否能够安装不具备已通过验 证的数字签名的 Symbian 软件。
- 在线证书检查 ─ 选择在安装应用程序前检查在 线证书。
- 默认网址 ─ 设置检查在线证书时使用的默认网 址。

通话设置 ╭

## 通话设置

选择功能表 > 设置。洗择通话设置 > 通话, 然后 从以下选项中进行选择:

- 发送本机号码 选择是可将您的电话号码显示 在被叫方的手机上。要使用您与服务提供商共同确定的设置,请选择网络预设 (网络服务)。
- 呼叫等待 将设备设置为在通话过程中接到来 电时发出提醒 (网络服务),或者检查是否已启动 此功能。
- 通过信息拒绝通话 启动通过文字信息来拒绝 通话的功能,以告知来电人未能接听电话的原因。
- 短信息 编写您拒绝接听来电时要发送的标准 文字信息。
- 已接来电的自定义视频 选择当您的设备在进 行视频通话时,允许或拒绝视频发送。
- 视频通话中显示图像 ─ 如果在视频通话中未发 送视频,则可选择显示静止图像来替代视频。
- 自动重拨 您在一次试拨不成功后,最多可追 加十次试拨,以尝试接通某一电话号码。要停止自动重拨,请按结束键。
- 显示通话时间 设置在通话中显示通话时长。
- 通话报告— 设置在通话结束后显示通话时长。
- 单键拨号 启动单键拨号。
- 任意键接听 启动任意键接听。

**121**

设置

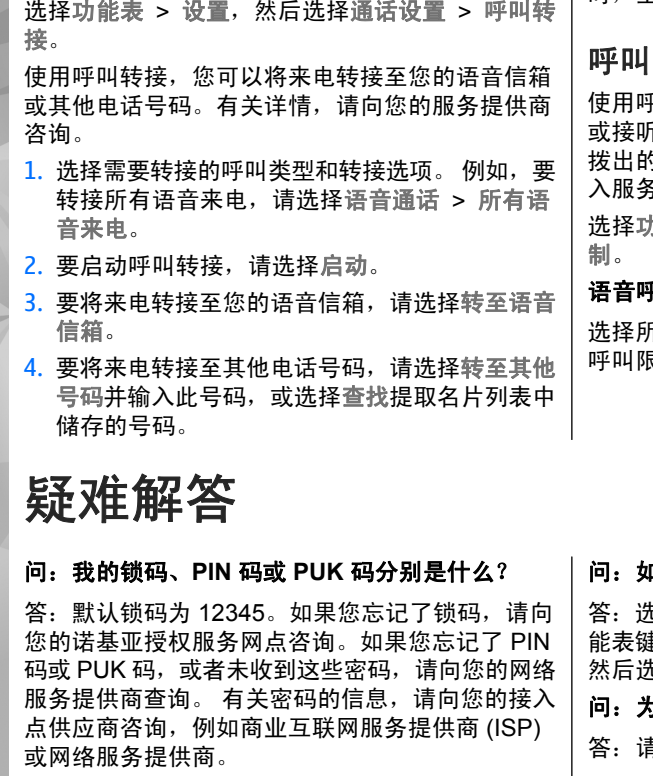

您可以同时启动若干转接选项。当您转接全部呼叫时,主屏幕会显示 \_\_\_*\_≸*。

## 限制

平叫限制 (网络服务),您可以限制用设备拨打 或接听的电话。例如,您在国外时,可以限制所有拨出的国际电话或来电。要更改此设置,您需要输入服务提供商提供的呼叫限制密码。

选择功能表 <sup>&</sup>gt;设置,然后选择通话设置 <sup>&</sup>gt;呼叫限

### 平叫限制

选择所需限制选项和启动、关闭,或者查询状态。呼叫限制会影响所有的呼叫 (包括数据通话)。

### **122**

呼叫转接

疑难解答

### 1何才能关闭无响应的应用程序?

答:选择选项 <sup>&</sup>gt;显示打开的应用程序,然后使用功能表键转至应用程序。按住功能表键打开应用程序,然后选择选项 <sup>&</sup>gt;退出。

#### 5什么图像看起来有污渍?

答:请确保照相/摄像机的镜头保护窗口清洁。

### 问:为什么在我每次打开设备时屏幕上都会出现空白点、变色点或亮点?

答:这是此类屏幕的固有特征。部分屏幕可能包含一些始终处于亮或不亮状态的像素或点。这属于正常现象,并非屏幕故障。

### 问:为什么我的诺基亚设备无法建立 **GPS** 连接?

答:建立 GPS 连接所需的时间从几秒钟至数十分钟不等。在车内建立 GPS 连接所需的时间可能会更长。如果您在室内,请到室外以便更好地接收新号。如果您在室外,请移到更为开阔的地方。确保您的手没有遮盖住设备的 GPS 天线。如果遇到天气不好 的情况,信号强度也可能受到影响。某些车辆装有有色 (隔热) 玻璃,这可能会阻挡卫星信号。

### 问:为什么我在使用蓝牙连接时无法找到朋友的设备?

答:检查两台设备是否兼容,是否均已启动蓝牙连接且都不在隐藏模式下。此外,确保两台设备间的距离未超过 10 米 ( 约 33 英尺),且设备间没有墙壁 或其他障碍物。

### 问:为什么我无法断开蓝牙连接?

答:如果有其他设备连接至您的设备,则可以从其他设备上断开连接,或在您的设备中关闭蓝牙连接功能。选择功能表 > 设置, 然后选择连接功能 > 蓝牙 > 蓝牙 > 关。

## 问:为什么即使在有效范围内,我也看不到无线局 域网 **(WLAN)** 接入点?

答:WLAN 接入点可能使用隐藏服务集标识符(SSID)。仅当您知道正确的 SSID,并且已在您的诺 基亚设备上为网络创建了无线局域网互联网接入点 时,才能访问采用隐藏 SSID 的网络。

### 问:如何在我的诺基亚设备上关闭无线局域网 **(WLAN)**?

答:当您未连接或尝试连接至其他接入点,或者未扫描可用网络时,诺基亚设备上的 WLAN 功能将会关闭。要进一步降低耗电量,您可以指定诺基亚设 备在后台不扫描或尽量少扫描可用网络。在后台扫描间歇期间,WLAN 功能将关闭。

要更改后台扫描设置,请执行以下操作:

- 1. 选择功能表 > 设置,然后选择连接功能 > 无线 局域网。
- 2. 要增加后台扫描时间间隔,请在"扫描网络"中 调整时间。要停止后台扫描,请选择显示 **WLAN** 连接状态 <sup>&</sup>gt;从不。
- 3. 要储存更改,请选择返回。
	- 将显示 **WLAN** 连接状态设置为从不时,主屏幕 中将不显示 WLAN 连接状态图标。但是,您仍可以手动扫描可用 WLAN 网络并照常连接至 WLAN 网络。

### 问:如果存储空间已满,我该怎么办?

答:删除存储器中的项目。同时删除多个项目时,如果显示存储空间不足,无法进行操作。请先删除 一些数据。或存储空间不足。请从手机存储中删除一些数据。,请从最小的项目开始逐个删除项目。

### 问:为什么我不能为信息选择名片?

答:名片未包括任何电话号码、地址或电子邮件地址。选择功能表 <sup>&</sup>gt;通讯录及相关名片,然后编辑名片。

### 问:当设备不断尝试建立数据连接时,我应该如何断开数据连接?

答:设备可能正在尝试从彩信中心提取彩信。要使设备停止建立数据连接,请选择功能表 > 信息, 然 后选择选项 <sup>&</sup>gt;设置 <sup>&</sup>gt;彩信 <sup>&</sup>gt;彩信提取方式。要让彩信中心储存要稍候提取的信息,请选择手动;要忽略所有传入的彩信,请选择关。如果选择手动,

当彩信中心有新信息时,您会接到相应通知。如果您选择关,则设备不会为接收彩信建立网络连接。要将设备设定为仅当您启动了需要分组数据连接的应用程序或操作时才使用分组数据连接,请选择功能表 > 设置, 然后选择连接功能 > 管理设置 > 分组数据 <sup>&</sup>gt;分组数据连接 <sup>&</sup>gt;当需要时。 如果此操 作不起作用,则关闭设备然后重新打开。

### 问:我可以将诺基亚设备用作兼容 **PC** 的传真调制解调器吗?

答:您不能将本设备用作传真调制解调器。不过,利用呼叫转接 (网络服务) 功能,您可以将传真来电 转接至一个传真号码。

### 问:如何校准屏幕?

答:屏幕已在出厂时已校准。如果必须重新校准屏幕,请选择功能表 <sup>&</sup>gt;设置,然后选择手机 <sup>&</sup>gt;触摸输入 <sup>&</sup>gt;触摸屏校准。请按照说明进行操作。

## 绿色提示

SQ. we:

## 节约能源

执行以下操作可降低为电池充电的频率 (如果对您的 设备适用):

● 关闭并禁用不使用的应用程序和数据连接,例如 蓝牙连接。

- 调低屏幕的亮度。
- 如果您的设备有节电保护功能, 则将设备进入节 电保护模式前的等待时间设为最短等待时间。
- 关闭不必要的声音,例如按键音。

## 回收

本设备的所有材料均可作为材料和能源进行回收。有关如何回收旧诺基亚产品的信息,请访问

# 产品及安全信息

## 配件

## 诺基亚原厂配件

警告:仅可使用经诺基亚认可、适用于此特 定型号设备的电池、充电器和配件。使用其他类型的电池、充电器和配件可能违反对设备的认可或保修条款,并可能导致危险。尤其是使用未经认可的 充电器或电池,可能存在引发火灾、爆炸、泄露或发生其他危险的风险。

有关认可配件的供货情况,请向您的经销商查询。

[www.nokia.com.cn/werecycle](http://www.nokia.com.cn/werecycle), 或使用移动设备访 问 [www.nokia.mobi/werecycle](http://www.nokia.mobi/werecycle)。 将包装和用户手册送至当地的回收站进行回收。有关您的设备环境属性的更多信息,请访问 [http://](http://www.nokia.com/ecodeclaration) [www.nokia.com/ecodeclaration](http://www.nokia.com/ecodeclaration)。

现有多种配件可供您的设备使用。有关更多详情,请访问[www.nokia.com.cn](http://www.nokia.com.cn)。

诺基亚设备的所有配件都在精美的销售包装中提供。购买的配件如果没有单独的包装一定不是诺基亚原厂配件。

## 如何购买诺基亚原厂配件:

1. 到诺基亚原厂配件的授权经销商处购买。

有关最近的诺基亚配件授权经销商的信息,请向诺基亚原厂配件分销商查询。

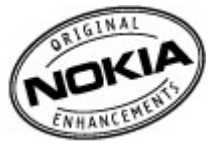

**125**

产品及安全信息

产品及安

QÓ 全信

\* 当您购买配件时,一定要求经销商开具单独的发票,列出价格和型号,这将有助于保护您自己的权益。

<mark>2.</mark> 访问诺基亚在线商店,网址为 [www.shop.nokia.com.cn](http://www.shop.nokia.com.cn)。

### 有关配件使用的一些注意事项

- ●请将所有配件放置在儿童接触不到的地方。
- ● 切断任何配件的电源时,应握住并拔出插头而不 是拉扯电源线。
- 定期查看所有车载配件是否安装和操作正常。
- 只有合格的维修人员才可以安装复杂的车载配件。

## 为什么使用原厂配件?

作为设备的关键组件,电池和充电器在确保设备正常、安全工作方面发挥关键作用。我们的长期客户调查和售后服务显示,在很多情况下,使用未经认可的配件 (特别是未经认可的电池和充电器) 会导致 设备出现故障。

### 使用未经认可的电池和充电器可能产生的危险

- 使用寿命缩短,充电和放电时间明显短于原厂电 池的充电和放电时间。
- 导致设备的使用寿命明显缩短,不稳定的电源使 设备电流不能正常工作,这会产生持续的损害。
- 设备的性能和可靠性变差,通话质量受到影响, 经常出现断线。

● 可能出现燃烧或爆炸,危害用户的安全。

### 使用诺基亚原厂配件的好处

● 充分的安全保障。

- 只有原厂配件才能享受高品质的售后维护和服务。
- 对于由于使用非诺基亚原厂配件而引起的设备故 障,诺基亚不承担保修责任。

错误:设备电池是将一组相连电解槽组合在单个封装中的简单产品。

正确:许多高科技的设计和高品质的原材料是制造 电池所必需的,这样才能提供稳定且持久的性能。通过不严谨的生产方式制造的电池与原厂电池在流程、设计和原材料方面存在很大差别,因此在性能和安全方面有着天壤之别。

错误:所有具有诺基亚商标的配件都是原厂配件。

正确:诺基亚原厂配件随精美的销售包装提供 (符合 不同国家/地区的包装规定),并且每块电池都带有全 息标签。建议用户注意防范市场上的假冒诺基亚配件。特别是一些经销商可能会从提供的设备中取下原厂电池,这种行为违反了我们的分销政策并侵犯 了消费者的权益。

错误:虽然质量较差,但假冒电池价格便宜得多,因此即使需要经常更换,也是比较值的。

正确:未经认可的电池和充电器不仅使用寿命短、 性能差,而且还将明显损害设备的性能并缩短设备 的使用寿命。使用未经认可的配件还将剥夺您享受全面售后维护和维修的权利。最重要的是,未经认

产品及安全信息全信息 **IK**  $\overline{\mathbb{R}}$ ᇛ 札

可的电池和充电器会对用户构成安全威胁,在这些方面造成的损失将远远超出价格上节省的部分。事实上,使用劣质的原材料和不合格的设计,某些假冒电池的成本还不到原厂产品的 1/10。

### 电池

类型:BP-4L

通话时间:

上限约为 360 分钟 (WCDMA)

待机时间:

上限约为 385 小时 (WCDMA)

重要须知: 电池通话时间和待机时间为估计 值,只有在最佳网络环境中才能实现。电池实际的通话时间和待机时间取决于 SIM 卡、使用的功能、电池寿命和使用条件、电池所处环境的温度、网络状况以及许多其他因素,因此可能明显短于上面指定的时间。此外,来电铃声、免提通话、数字模式应用及其他功能也会消耗电池电量,使用设备进行通话的时间长短会影响待机时间。同样,设备开机并处于待机状态的时间长短也会影响其通话时间。

## 电池和充电器信息

## 电池和充电器信息

本设备由充电电池供电。适用于本设备的电池为BP-4L。诺基亚可能会为本设备制造其他型号的电池。本设备需由以下充电器供电才可使用:AC-10。充电器的正确型号可能因插头类型而异。各种插头通过以下符号来标识:E、EB、X、AR、U、A、C、K 或 UB。例如,充电器的型号可以是 AC-10C、AC-10U、AC-10X 几种型号中的一个。为中国大陆地区提供的充电器型号为 AC-10C。

电池可以充电、放电几百次,但最终会失效。当设备的待机时间和通话时间明显比正常时间短时,请更换电池。请仅使用经诺基亚认可的电池,并仅使 用经诺基亚认可、适用于此型号设备的充电器为电池充电。

若是初次使用电池,或如果电池已有较长时间未使用,则可能需要先连接充电器,然后断开并重新连 接充电器以开始为电池充电。如果电池电量已完全耗尽,则可能需要等待几分钟,屏幕上才会出现充 电指示符号,或者您才可以拨打和接听电话。

安全取出电池。取出电池前,请务必关闭设备并断 开与充电器的连接。

正确充电。充电器不用时,请断开其与设备的连接,并从电源插座上拔出充电器插头。请勿将完全充电 的电池连接在充电器上,因为过度充电会缩短电池

的寿命。如果已完全充电的电池搁置不用,电池本身在一段时间后会放电。

避免温度过高。应尽量将电池温度保持在 15°C 和 25°C (59°F 和 77°F) 之间。温度过高或过低 会减小电池的容量并缩短电池的寿命。设备电池过 冷或过热可能会造成设备暂时无法工作。当温度远低于冰点时,电池的性能尤其受到限制。

不要使电池发生短路。当一些金属物体 (如硬币、别 针或笔等) 偶然地将电池的 (+) 极和 (-) 极 (即电池上 的小金属条) 直接连接在一起时,会发生意外短路。 例如,当您将备用电池放在口袋或提包内时,就可能出现这种情况。短路会损坏电池或连接物。

处理。请勿将电池掷入火中,以免电池爆炸。请按当地规定处理电池。请在可能的情况下回收电池。不可将电池作为生活垃圾处理。

泄漏。请勿拆解、切割、打开、挤压、弯曲、刺破或弄碎电池组或电池。如果发生电池泄漏,请勿使皮肤或眼睛接触到电池液体。如果接触到泄漏的液体,请立即用清水冲洗接触泄露液体的身体部位,或者寻求医疗救护。

损坏。请勿改装或再加工电池,亦不可尝试在电池中插入异物,或使其浸没或暴露于水或其他液体中。受损电池可能会爆炸。

正确使用。不要将电池挪作它用。不恰当地使用电池可能导致火灾、爆炸或其他危险。如果设备或电池掉落,特别是掉落在坚硬的表面上,且您相信电池已破损,请在继续使用前将电池送至维修中心进 行检测。切勿使用任何受损的充电器或电池。请将电池放置在儿童接触不到的地方。

重要须知: 通话时间和待机时间仅为估算值。 实际的使用时间由很多因素决定,例如,网络状况、选择的设备设置、使用的设备功能 (或后台运行的程 序)、电池状况和环境温度。使用设备进行通话会影 响待机时间,而处于待机状态的时间长短也会影响通话时间。

## 诺基亚原厂电池鉴别说明

请务必使用诺基亚原厂电池以保证您的安全。要确保您购买的电池为诺基亚原厂电池,首先应从诺基亚授权服务中心或授权经销商处购买电池,然后按以下步骤检查全息标签:

## 鉴别全息标签

1. 查看标签上的全息图案时,您 应该能够从一个角度看到诺基 亚拉手标志,并从另一个角度 看到诺基亚原厂配件标志。

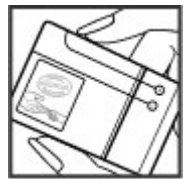

<mark>2.</mark> 当您向左、右、下、上倾斜全 息标签时,应该能够在标志的各个侧边分别看到 1、2、3、 4 个圆点。

成功完成这些步骤并不能完全保 证电池的真实性。如果您无法确认电池的真实性,或有任何理由

认为自己使用的贴有全息标签的诺基亚电池并非真 正的诺基亚原厂电池,请立即停止使用,并将其送 至最近的诺基亚授权服务中心或授权经销商处寻求帮助。

要了解有关诺基亚原厂电池的更多信息,请访问[www.nokia.com/batterycheck](http://www.nokia.com/batterycheck)。

## 小心使用您的设备

您的设备是具有优良设计和工艺的产品,应小心使用。下列建议将帮助您有效使用保修服务:

- 保持设备干燥。雨水、湿气和各种液体或水分都 可能含有矿物质,会腐蚀电子线路。如果设备被 打湿,请取出电池,待设备完全晾干后方可重新装入电池。
- 请勿在有灰尘或肮脏的地方使用或存放设备。这 样会损坏它的可拆卸部件和电子元件。
- 请勿在高温或低温环境中存放设备。高温会缩短 电子设备的寿命,毁坏电池,使一些塑料部件变

形或熔化。当设备温度从低温升高至常温时,其内部会形成潮气,这会毁坏电路板。

- ● 请按本手册中的说明打开设备,切勿尝试其他方法。
- ● 请勿扔掷、敲打或振动设备。粗暴地对待设备会毁坏内部电路板及精密机械。
- 请勿用烈性化学制品、清洗剂或强洗涤剂清洗设 备。必须使用清洁、干燥的软布清洁设备表面。
- 请勿用颜料涂抹设备。颜料会阻塞可拆卸部件从 而影响正常操作。
- 更换天线时,只能使用配套的或经认可的天线。 未经认可的天线、改装或附件会损坏设备并违反 无线电设备的有关规定。
- 请在室内使用充电器。
- 备份需要保留的所有数据,如名片夹和日历备忘。
- 可以不定期地重新设置设备以达到最佳性能,请 关闭设备电源并取出电池。

这些建议都同等地适用于您的设备、电池、充电器和各个配件。

## 回收

请务必将废旧的电子产品、电池以及包装材料送交到专门的回收点。这样可以帮助防止不受控制的废弃物处理并帮助推动材料回收。请访问 www.nokia.com.cn/werecycle 或 [http://nokia.mobi/](http://nokia.mobi/werecycle) 129

[werecycle](http://nokia.mobi/werecycle),了解产品环保信息以及如何回收诺基亚 产品。

中国 **ROHS**  表

**420** 

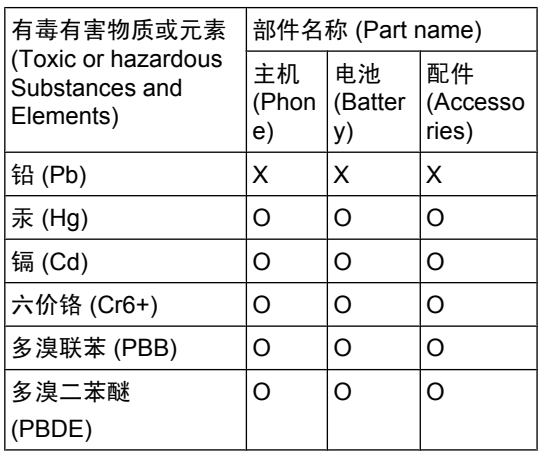

O:表示该有毒有害物质在该部件所有均质材料中的含量均在 SJ/T 11363-2006 标准规定的限量要求以下。

X:表示该有毒有害物质至少在该部件的某一均质材料中的含量超出 SJ/T 11363-2006 标准规定的限量要求。

注:本产品标有"X"的原因是:现阶段没有可供选 择的替代技术或部件。

## 重要的安全信息

## 儿童

本设备及其配件不是玩具,并且可能包含一些微小 部件。请将其放置在儿童接触不到的地方。

## 操作环境

无论是在靠近耳部的正常操作位置,还是与身体相 距 1.5 厘米 ( 约 5/8 英寸) 的位置使用,本设备都符 合射频辐射规范的要求。若使用设备套、腰带夹或支架等随身携带设备,则应确保此类配件无金属元器件且应保证本设备与身体的距离符合上述要求。

要传送数据文件或信息,本设备需要与网络建立稳定的连接。设备可能会推迟传送数据文件或信息,直至建立必要的网络连接。在数据文件或信息传送结束前,请遵守上述有关间隔距离的说明。

设备的某些部件具有磁性。金属材料可能会吸附到设备上。请勿使信用卡或其他磁性存储介质靠近设 备,以免因消磁而丢失其所储存的信息。

## 医疗设备

无线电发射设备 (包括无线电话) 的操作,可能会对 保护不充分的医疗设备的功能造成干扰。若要确定医疗设备能否充分屏蔽外部无线射频能量,请向医 生或医疗设备厂商咨询。在明文规定要求关闭移动设备的场所,请关闭本设备。医院或保健场所可能使用对外部射频能量敏感的设备。

## 植入的医疗设备

医疗设备生产商建议,无线设备与植入的医疗设备 (如心脏起搏器、植入式心脏复律除颤器、植入耳蜗 等) 之间的距离至少为 15.3 厘米 (约 6 英寸),以避 免对医疗设备造成潜在干扰。装有此类设备的人士应遵循以下建议:

- 始终将无线设备与医疗设备之间的距离保持在 15.3 厘米 ( 约 6 英寸) 以上。
- 携带无线设备时,不应将其放在胸部的口袋内。
- 请勿将无线设备置于与医疗设备位于身体同侧的 耳旁。
- 如果有任何理由怀疑有干扰发生, 请关闭无线设 备。
- 请遵守植入式医疗设备制造商的说明。 如果对于将无线设备和植入的医疗设备一起使用存 有任何疑问,请向您的健康护理师咨询。

助听器

某些数字无线设备会干扰某些助听器。

## 汽车

射频信号会影响汽车上安装不当或屏蔽不充分的电 子系统,如电子注油系统、电子防锁制动系统、电子速度控制系统和气囊系统。有关更多信息,请向汽车或其设备的制造商咨询。

只能让专业人员维修设备,或将其安装在汽车上。 错误的安装或维修是危险的,还可能会使对设备的保修失效。定期检查汽车中的所有无线设备是否安 装或操作正常。不要将设备及其部件或配件与易燃液体、气体或易爆物品放在同一货舱中储存或运输。切记气囊膨胀时会产生很大的压力。请勿将设备或附件放在气囊膨胀时可能占用的地方。

登机前请关闭设备。在飞机上使用无线电话设备会 对飞机的操作造成危险,而且可能违法。

## 有可能引起爆炸的地方

在任何有可能引起爆炸的地方,请关闭本设备。请遵守所有明文规定。在这种地方,火花可能引起爆炸或火灾,从而导致人身伤亡。请在加油站内关闭设备,例如在靠近加油站内的气泵时。请遵守在燃料库 (燃料储存和分发地区)、化工厂或进行爆炸作 业的地方的限制性规定。有潜在爆炸危险的地区往往 (但并非始终) 有清晰的标示。存在爆炸危险的地 方包括: 建议关闭汽车引擎的地方、船甲板下面、

**131**

产品及安全信息

Q ļш ΫΗ 及安 唔 扎

产品及安全信息Q 产品及安全信 化学制品运输或存储设施,以及空气中含有化学物质或微粒 (如颗粒、粉尘或金属粉末) 的地区。请向 以液化石油气 (丙烷或丁烷) 为动力的汽车制造商咨 询以确定本设备能否在汽车附近安全地使用。

## 紧急呼叫

**重要须知:** 本设备使用无线电信号、无线和 地面网络以及用户可编程功能操作。如果您的设备 支持通过互联网进行语音通话 (互联网通话),则可 同时启动互联网通话和蜂窝电话。但不能保证在任何情况下都能建立连接。因此,不应仅依赖任何无线设备来实现医疗救护等重要通信。

拨打紧急电话:

- 1. 如果设备未开机,请开机。检查信号是否足够 强。根据您的设备,还可能需要完成以下操作:
	- 如果设备使用 SIM 卡,请插入 SIM 卡。
	- 取消已在设备中启动的特定通话限制功能。
	- 从离线情景模式切换至支持通话的情景模式。
	- 如果屏幕和按键被锁定,请滑动设备侧面的锁 定开关解锁。
- 2. 根据需要,反复按结束键以清除屏幕内容,使设 备做好拨打电话的准备。

3. 选择拨号程序图标 ( II ) 可打开拨号程序。

4. 输入您所在国家或地区内的官方紧急电话号码。

不同的国家/地区可能有不同的紧急电话号码。

5. 按通话键。

拨打紧急电话时,请尽量准确地提供所有必要的信 息。在事故现场,您的无线设备可能是唯一的通信 工具。未经允许,请不要挂断电话。

## 证书信息(**SAR**)

### 此型号移动设备符合有关无线电波辐射的国际规 范。

您的移动设备是无线电发射机和接收机。它的设计 使其不会超出国际规范 (ICNIRP) 建议的无线电波辐 射限值。这些规范是由独立的科学组织 ICNIRP 制 定的,包含了一定的安全系数,以确保各个年龄和健康状况的人群的安全。

移动设备的辐射标准采用的计量单位被称作比吸收率 (SAR)。在 ICNIRP 规范中规定的比吸收率限值 是平均每 10 克身体组织 2.0 W/kg。在测量比吸收 率时均采用标准操作位置,同时设备在所有被测频段上的发射功率经验证均为其最高级别。鉴于本设备被设计为仅使用连接网络所需的功率级别,所以设备在操作中的实际比吸收率可能低于最大值。实际比吸收率会随许多因素而变化,例如您与网络基站之间的距离。

根据 ICNIRP 规范,此设备在耳边使用时的最高比吸收率值为 0.66 W/kg。

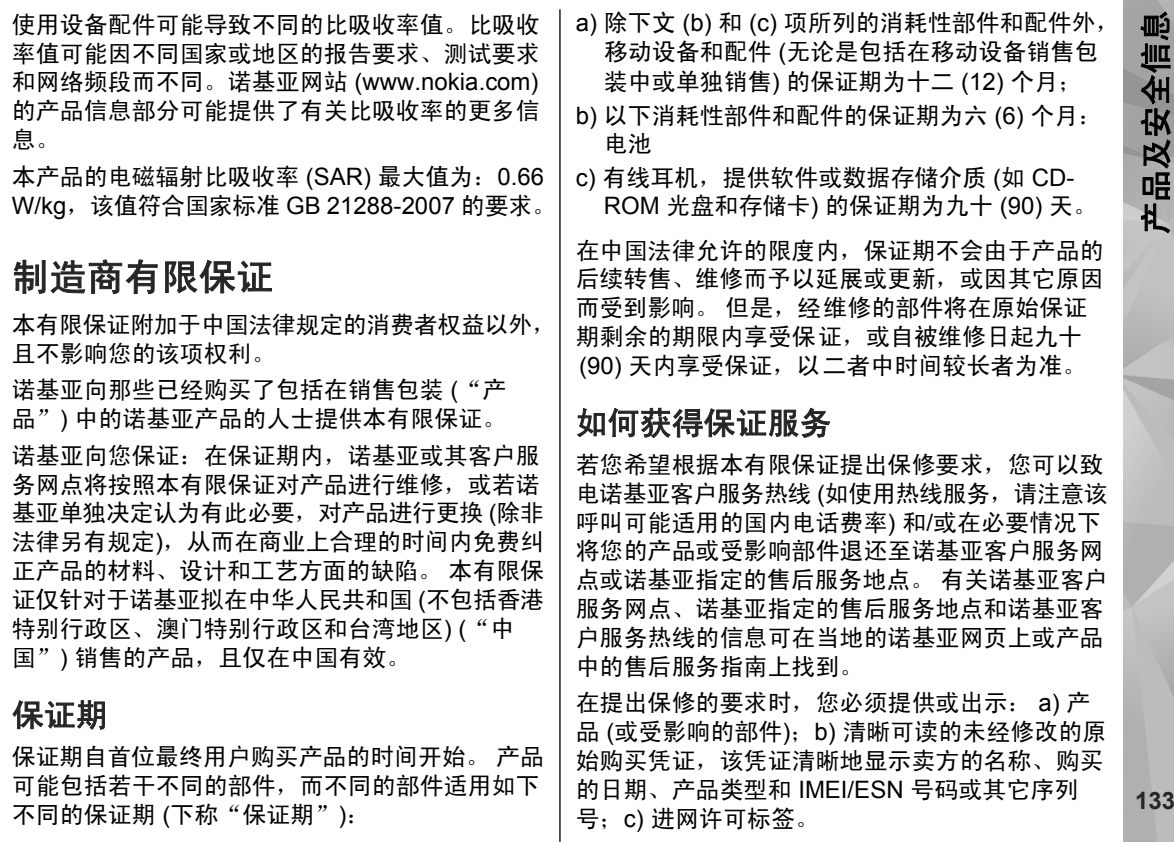

本有限保证仅适用于产品的首位最终用户 ("初始消 费者"),而且不可转让给任一后续的买方/最终用 户。

## 有限保证不适用于以下情况:

1. 本有限保证不适用于用户手册或任何第三方软件、设置、内容、数据或链接,无论该用户手册或第三方软件、配置、内容、数据或链接是否包括在产品中或下载至产品中,亦无论是否在安装、装配、运 输或交货过程中被纳入产品中或被您以任何方式获 得。 在适用法律允许的限度内,诺基亚不保证任一 诺基亚软件均可满足您的要求,或可与第三方提供的任一硬件或软件应用组合使用;诺基亚也不保证软件运行不会中断或没有任何错误、或软件中的任何缺陷均是可以纠正的或将得到纠正。

2. 本有限保证不适用于:a) 正常磨损 (包括但不限 于,摄像镜头、电池或显示屏的磨损), b) 因产品往 返于初始消费者和诺基亚客户服务网点之间产生的 交通运输费用,c) 由于粗暴操作所造成的缺陷 (包 括但不限于因尖利物品、弯折、挤压、进液或掉落等所造成的缺陷),d) 由于对产品的不当使用所造成 的缺陷或损害,包括但不限于未遵照诺基亚有关产品的警示或说明使用产品而造成的缺陷或损害 (例如 诺基亚用户手册中所载明的使用), 和/或 e) 超出诺 基亚合理控制的其它行为。

3. 本有限保证不适用于因将产品与非由诺基亚制造、

使用或连接,或将产品用于其拟定用途以外的目的而导致的缺陷,如感染病毒造成的故障。

4. 本有限保证不适用于因电池短路,电池密封破损或改动,或因电池被用于非指定设备中所导致的缺陷。

5. 如果经诺基亚合理判断,产品已被诺基亚客户服务网点以外的任何人士打开、更改或维修,或维修产品时使用了未经授权的零部件,或产品序列号、配件日期代码或 IMEI/ESN 号码已被去除、涂抹、 篡改或因任何原因而难以辨认,则本有限保证将不 适用。

6. 如果产品曾被暴露于水气、潮湿中,或极端的温度或环境条件下,或被暴露于前述条件的迅速变化 中,或受到腐蚀、氧化或被食品或液体喷溅或受到 化学品的影响,则本有限保证将不适用。

## 其它重要声明

供应或授权的某一产品、配件、软件和/或服务共同 **134** 担责任。鉴于产品是在第三方的运营商提供的 SIM/RUIM 卡和网络中运行并可能会连接第三方服务或内容提供 商的系统, 因此,就该第三方的网络或系统的运 营、可用性、覆盖范围和服务诺基亚在本保证项下不承担责任。 在对产品进行维修或更换之前,可能 需要运营商打开 SIM/RUIM 锁或为了将产品锁定于某一特别网络或运营商而添加的其它锁。 因此,由 于运营商延迟或未能打开任一 SIM/RUIM 锁或其它锁而导致的任何维修延迟或未能维修,诺基亚不承

产品及安全信息QÓ 全信 **IK**  $\overline{\mathbb{R}}$ ᇛ 札

请务必为您产品中存储的所有重要内容和数据制作备份或保存书面记录,因为该内容和数据在产品的使用、维修或更换中可能会丢失或损坏。 在适用法 律允许的限度内,按照与标题为"诺基亚责任限制" 一节项下之规定一致的方式,就产品存储内容或数据的丢失或损坏而造成的任何损害或损失,诺基亚在任何情况下不应明示或默示地承担任何责任。

已被诺基亚替换之产品的所有部件或其它设备应成为诺基亚的财产。 如果发现要求保修的产品不在本 有限保证的覆盖范围内,则诺基亚及其客户服务网点将保留收取费用的权利。

## 诺基亚责任限制

本有限保证是您就产品的缺陷可获得的唯一补救,也是诺基亚就缺陷所承担的全部责任。 但是,本有 限保证不排除亦不限制 i) 您根据适用法律享有的法 定权利, 或 ii) 您针对产品的卖方所享有的任何权 利。

在适用法律允许的限度内,本有限保证取代所有其它的诺基亚保证和责任,包括但不限于,关于质量满意或用途适合的任何默示条件、保证或其它条款。 在适用法律允许的限度内,就数据丢失或损害 或破坏、利润损失、业务损失、合同损失、收入损失、或预期节约的减少、费用或开支的增加或任何间接的、继发的或特殊的损失或损害,诺基亚不承担任何责任。 诺基亚不承担也不授权其客户服务网

点或其他方承担任何超出本有限保证条款所明确规定的责任和义务以外的责任和义务。

## 法定义务

如任何法律规定使某些保证或条件被包含于本有限保证中,而且该等保证或条件不得或除非在有限范围内不得被排除、限制或更改,则本有限保证必须在遵守该等法律规定的前提下加以解释。 如果该等 法律规定适用,在诺基亚能够作出该等行为的限度内,根据其自行选择,就货物而言: 诺基亚在该等 规定项下的责任将仅限于更换货物或供应同等货物、维修货物、支付更换货物或购买同等货物的成本、或支付为了使货物得到维修所需的成本;而就服务而言, 诺基亚在该等规定项下的责任仅限于再次提 供服务、或支付为获得再次服务所需的成本。

注意: 本产品为精密电子装置。 诺基亚强烈 建议您仔细阅读本产品的用户手册和说明并按照该 用户手册和说明使用产品。 还请注意,产品可能包 含高清晰显示屏、摄像镜头和其它类似部件,如不小心操作,该等部件容易被划伤或受到其它损害。所有保证信息、产品性能和规范均可不经通知而被变更。

## 使用条款、**Ovi** 服务条款和隐私政 策

## 使用条款

感谢您选择诺基亚产品。当您开始使用本设备时,您将在我们的陪伴下开始一段美妙的旅程。

## 首次使用您的设备

当您首次使用本设备时,诺基亚将会自动为您创建一个诺基亚会员帐户,以便您使用各种诺基亚 Ovi 服务。首次使用服务时,您仅需要在该会员帐户中添加个人用户信息即可。在此之后,您可以在网上管理您的诺基亚会员帐户。

为了帮助您更有效地利用本设备和我们提供的各种服务,您将开始收到 My Nokia 发送的免费的个性 化文本信息,以及一些技巧、窍门和支持信息。您可以按照您激活设备后随后收到的欢迎短信中所提供的信息,或者点击您设备上的 My Nokia 图标选 择"取消订阅"("Unsubscribe"), 随时取消订阅 上述 My Nokia 短信服务。

在您首次使用设备并在更新诺基亚设备软件后,设 备将向诺基亚发送一条设备激活的文本信息。

## 软件更新

如果您要更新本设备的设备软件,本声明上文所述的信息仍然适用。

为了确保您获得最新的诺基亚设备软件和应用,本设备将会自动从诺基亚查询是否有软件更新可供使用。如有可供使用的软件更新,设备将会提示您批准安装软件更新。您可以通过设备上的设置来禁用自动查询更新的功能。您也可以通过其他可行的软件更新渠道来安装软件。

## 其他重要信息

开始使用本设备或更新诺基亚设备软件,代表您接受设备销售包装内包含的或另行提供给您的 Ovi 服务条款和隐私政策 ("Ovi 条款")。

为了向您提供前述服务,在您首次使用本设备时,设备将会把您的手机号码、设备序列号以及移动注册识别码发送至诺基亚。在进行软件更新时,设备也会把上述部分或全部信息发送给诺基亚。诺基亚可能会按照隐私政策中的条款使用这些信息。

如果您所在的国家、所使用的软件版本或选用的设 备语言不支持本项服务,则在您首次使用本设备时,本声明的内容将不适用,也不会出现欢迎屏幕。

文本短信和数据传输可能会产生费用。请与您当地的运营商联系查询详情。

## **OVI** 服务条款

## **1.** 接受

本 Ovi 服务条款与隐私政策 (合称本"服务条款") 适用于阁下对适用 Ovi 服务条款的应用程序或网站

以及本服务 (合称"本服务") 的使用。本服务条款 构成阁下与诺基亚公司 (包括诺基亚公司的关联方和 供应商,以下合称为"诺基亚") 就您与诺基亚之间 对本服务的权利和义务达成的协议。本服务的某些部分还可能适用附加条件。 如果阁下不同意本服务 **条款,则不得使用本服务。** 

### **2.** 资格

阁下必须年满十三 (13) 岁,方可使用本服务。如果 阁下年满十三 (13) 岁但是在您的居住地仍为未成年 人,则阁下必须阅读本服务条款,由您的父母或法定监护人为您完成使用本服务的注册。完成注册的人士必须具有法定资格。

### **3.** 注册和终止

阁下同意在注册使用本服务时提供真实完整的信息,并且及时更新相关信息。禁止提供使人对阁下身份 产生误解的信息。

阁下注册时将创建一个用户名和密码。对于利用阁 下的用户名和密码使用本服务的行为,由您 (和您的 父母或法定监护人,如阁下为未成年人) 个人负责。 阁下同意谨慎保护用户名和密码,防止被其他人滥用,并且在发生被滥用的情况时,及时通知诺基亚。

如阁下不愿再使用本服务,可以将注销您的注册。注销后,阁下不再享有使用本服务的权利。如果发现阁下有违反本服务条款的情况或者在过去六 (6) 个月没有通过您的用户名登陆本服务,则诺基亚可

以注销您的注册或者限制阁下享受部分本服务的权利;但在后者的情况下,即过去六 (6) 个月没有登 陆本服务,诺基亚在注销或限制使用之前将提前通知阁下。 除了隐私政策中规定的情况外,诺基亚不 对阁下注销时发生的已提交的信息或内容 ("资 料") 从本服务中被删除的情况承担责任。

在阁下或诺基亚将资料从本服务中删除后,资料的痕迹可能残留并且资料的复本仍可能存在于服务之 内。

### **4.** 使用本服务

阁下同意:

- 仅为您个人、非商业目的使用本服务;
- 遵守适用法律、本服务条款和良好礼仪;
- 不提交非法的、侮辱性的、辱骂性的、色情的、 骚扰性的、诽谤性的或者其他不适当的资料;
- 尊敬他人的隐私;
- 获得您提交任何资料的合法权利所必要的同意、 允许或许可;以及
- 不传播或者张贴垃圾邮件、不合理巨大的文件、 连锁邮件、传销模式、病毒或者其他可能损害本服务或者本服务使用人利益或财产的技术。

诺基亚可以但是没有义务:

● 监督或适度修改任何资料;

产品及安全信息

及安 唔 札

QÓ 全信 ● 在任何时候自行酌定从本服务中删除任何资料以 及限制获得本服务的任何部分。

### **5.** 著作权侵权主张

阁下可以通过以下方式将任何本服务的著作权侵权情况通知诺基亚:(a) 通过电子邮件,在邮件的标题 栏写上"Copyright Notification",发送至 copyright.notices@nokia.com, (b) 以文件方式, 在 文件上标明"Copyright Notification"并邮寄给诺基 亚 (收件人:著作权代理人,地址:102 Corporate Park Drive, White Plains, NY 10604),或者 (c) 通 过在线表格 (如有)。阁下的通知必须包括以下内 容:

(1) 指明您主张被侵权的原著作权作品;

(2) 指明您主张侵犯著作权作品的本服务的内容。请 提供充分详细的内容,以便诺基亚在本服务上查明被称涉嫌侵权的内容;

(3) 提供您的联系信息,包括您的全名、通讯地址、 电话号码以及邮件地址 (如有);

(4) 提供一份声明,表明您善意地认为以被投诉的方 式对内容进行的使用,没有获得著作权人、其代理人或者法律的授权;

(5) 提供以下声明: "在作伪证受处罚的前提下, 本 人宣誓,本通知和投诉函内的信息是准确的,并且 本人系著作权人,或者被授权代表其独占权利被侵犯的著作权人行事。";以及

(6) 提供您的签名。

### **6.** 许可

诺基亚不对阁下的资料主张所有权。阁下向本服务提交资料的行为并没有将对资料的所有权转移给诺 基亚。 但是,通过向本服务提交资料,阁下授予诺 基亚一项在全世界范围内的非独占性的、可转让的、已全额付款的、免使用费的、永久且不可撤销的许 可,许可诺基亚使用、复制、公开表演、展示、传播和修改资料和制作其衍生作品或者将资料并入其 他作品当中,以及进行再许可。

本服务的使用人被许可严格按照本服务条款获得并 使用本服务,但该项许可是非独占性的、不可转让的和可撤销的 (诺基亚可随时自行决定撤销)。本服 务中的任何信息或内容的进一步的知识产权并未被 进行许可。

### **7.** 费用

阁下对本服务的使用可能或者今后可能需要缴纳费 用。 诺基亚就本服务收取的任何费用将另行公布。

对本服务的使用可能需要通过阁下的服务提供商的网络传输数据,而阁下的网络服务提供商可能会对该等数据传输收费。

诺基亚不负责支付任何收费。

### **8.** 本服务的可获得性

本服务可能在某些国家无法获得,而且本服务仅以特定的语言提供。鉴于本服务可能需要依赖网络,要获得更多详情,请联系您的网络服务提供商。 **<sup>138</sup>**

诺基亚保留自行酌定对本服务进行变更、改进和纠正的权利。本服务维修期间和其他一些时候可能在不予提供。

诺基亚还可能自行决定不再继续本服务或者其任何部分。在该等情况下,阁下将会获得提前通知。

### **9.** 与他人的联系

阁下在本服务上或者通过本服务可能与其他用户发生联系。阁下同意,任何该等联系不涉及诺基亚,而仅仅发生在阁下与其他用户之间。

### **10.** 个人资料

隐私政策以及本 Ovi 服务条款中的补充规定适用于对您个人资料使用的情况。

### **11.** 责任限制

本服务是在其"现有"以及"如有"的基础之上提 供的。诺基亚并不保证本服务不会间断、不会发生 错误或不受病毒影响。诺基亚没有对本服务的可获得性、准确性、可信性、信息或内容作出任何形式的明示或暗示的保证,包括但不限于对所有权或非侵权性的保证,以及对适销性或适于某种特定目的性的暗示性保证。阁下明确同意并承认:使用服务 的风险由您独自承担,并且您可能会接触到各种来 源的内容。

除了对因重大疏忽或者故意不当行为造成的死亡或人身伤害承担责任外,诺基亚不负责任何因使用或者不能使用本服务发生的直接、间接、附带或者惩罚性的损害。

### **12.** 赔偿

阁下同意赔偿诺基亚因以下原因导致或引起的任何第三方索赔和全部责任、被确定的损害赔偿金额、 损失、费用或者损害赔偿,就此为诺基亚抗辩并使 其免受损害: (i) 阁下对本服务条款的违反, (ii) 阁下 侵犯或违反第三方的任何知识产权、其他权利或隐私,(iii) 第三方滥用本服务,而该等滥用行为系因阁 下未能采取合理措施保护您的用户名和密码造成的。

### **13.** 其他规定

13.1 法律选择和仲裁

除非法律禁止或者本服务条款另有规定,本服务条款适用芬兰法律,但不考虑其冲突法条款。

如果阁下是美国居民,则适用下段规定: 本服务条 款适用纽约法,但不考虑其冲突法条款。任何与本 服务条款或者本服务有关的争议在引起纠纷的事实被仲裁申请人知晓或者应当知晓之日起 18 个月内提交到纽约州 Westchester 郡的仲裁机构进行有约束力的仲裁。但如果阁下已经或者可能侵犯任何知识产权,诺基亚可以寻求禁令或者其他救济手段。所有仲裁事项将适用联邦仲裁法 (9 U.S.C. §1 et. seq.)。仲裁由一名仲裁员根据届时适用的美国仲裁 **139**

产品及安全信息

及安 唔 札

QÓ 全信

产品及安全信息QÓ 全信 品及安: 忙 协会的《无线行业仲裁规则》进行仲裁。各方必须 提交任何构成诉讼上强制反诉的仲裁请求,否则该等诉求将不被接受。不允许任何惩示性的、特殊的、间接的或者惩罚性的损害赔偿的裁决。仲裁费用由仲裁员裁定的败诉方支付。仲裁裁决具有约束力, 并且可据以作出判决并可在任何具有司法管辖权的 法院强制执行。仲裁应当为个人仲裁,而非集团仲裁,且不得与涉及任何其他个人和实体的仲裁合并 进行。

13.2 有效性

本服务条款既不得排除也不得限制阁下居住国赋予的任何强制性权利。本服务条款的任何规定被认定无效的情况并不影响其他条款的效力,且无效条款 应被最接近本服务条款效果和宗旨的有效条款代替。如果 Ovi 服务条款与隐私政策有任何冲突,以 Ovi 服务条款为准。本服务条款中拟在终止后依然有效的规定应在任何终止后继续有效。

13.3 条款的修改

诺基亚保留在任何时候无需事前通知的情况下修改本服务条款的权利。如果本服务条款被进行实质性的不利的修改,诺基亚将事先对于该修改做出通知。阁下有责任定期阅读本服务条款,并且阁下持续性 使用本服务应构成您对于本服务条款任何修改和修订的同意。

13.4 与第三方站点和内容的链接

为了阁下接入的便利,诺基亚可以提供链接到由第三方拥有或者经营的但非本服务范围的互联网站点。一旦点击链接进入第三方站点,阁下应当在使用该站点前阅读并同意其使用规则。

阁下同意,诺基亚对于第三方站点的内容没有控制权,从而对该等站点提供的任何服务或者创立或者 发布的信息不承担责任。提供第三方站点的链接并 不意味着诺基亚认可该站点或者其产品或服务。

此外,用户可以在本服务范围内创建链接接入到有关内容,而该等内容并未被提交到本服务的范围。 您同意诺基亚对此链接不承担负责。

### **14.** 知识产权

本服务及其相关软件受国际著作权法律保护,并且 阁下在此被告知诺基亚对其主张著作权。在遵守本服务条款的前提下,诺基亚保留对本服务以及通过本服务提供给阁下或者被阁下使用的所有诺基亚产品、软件和其他财产的全部权利、权属和利益。

## 我们重视阁下的隐私

诺基亚承诺,将保护阁下的隐私,并遵守适用的信 息保护和隐私保密法律。我们希望本隐私政策 ( 本"政策"),可帮助阁下理解我们在提供本公司的产 品和服务的过程中将会收集哪些信息,以及我们将会如何处理这些信息。在本政策中, "个人信息" 是指与任何已经明确或可以明确身份的个人 (即:自 然人) 有关的信息。 "诺基亚" 是指诺基亚公司 (包 括其关联方;亦称为"我们")。 **<sup>140</sup>**

本政策适用于在诺基亚提供产品和服务的过程中所收集的个人信息,或从与我们的其他互动中 (若在该 等互动中设置了与本政策的链接或其他以提及纳入 的方式对本政策的提及的话) 中收集的个人信息, 例 如在提供诺基亚的设备和附件、网站 (包括移动网 站)、游戏、音乐以及诺基亚通常以电子形式提供的 其他类型的服务、以及其他客户维护和保修服务或促销及广告活动的过程中收集的个人信息。

针对某一特定的诺基亚产品或服务,我们可能会规定补充的或变更的隐私保密条件。若此等条件与本政策存在冲突,以此等条件为准。我们的产品或服务可能会包含与其他公司网站及第三方服务之间的链接,而此等其他网站及第三方服务拥有它们自己的隐私政策。建议阁下认真阅读此等第三方服务的隐私政策。就任何该等第三方服务的隐私保密措施或内容,诺基亚概不负责。

### 阁下使用本网站和**/**或向诺基亚提供阁下的个人信息,表明阁下同意以本政策中规定的方式处理阁下的个人信息。若阁下不同意本政策,请不要使用本网站或向诺基亚提供阁下的个人信息。

### 我们收集哪些信息

我们通常在阁下购买、使用或注册我们的服务时、参加我们的促销活动或广告活动或以其他方式与我们互动时,收集阁下的信息。我们争取仅在阁下知情或同意的情况下才会收集阁下的信息。下面是我们所收集信息类别的示例。

● 技术信息 一般情况下, 阁下可以直接浏览我们的 网站或使用我们的产品或服务,而无需告诉我们阁下的身份。但是,作为阁下使用我们服务的标准程序,我们通常会收集特定的技术信息。此类信息包括:阁下的 IP 地址、接入次数、来自于哪个网站、浏览的网页、使用的链接、观看过的旗 帜广告以及其他内容、有关阁下设备的信息以及阁下的浏览器向我们提供的或我们可能以其他方式收集的针对特定产品和服务的其他技术信息。当阁下通过电信网络使用我们的服务或另行与我们进行互动时,作为该等交流的标准程序,阁下的某些其他信息,如移动电话号码,可能会被电信运营商传输给我们。关于本部分的内容,同时请参看下文标题为 "Cookie 和 Web Beacon 的 使用"一节中的论述。

●

● 阁**下向我们提供的信息** 当阁下注册我们的服务、 进行购买、参加促销活动或以其他方式与我们互动时,我们可能会要求阁下向我们提供用以验证用户并使得用户的行为生效或为了可能向阁下提 供阁下所要求的产品或信息或为了与阁下进行交流而需要提供的信息,包括:姓名、电邮地址、街道地址以及用户名、密码和其他资格证明信息。

我们可能会收集人口统计信息,如:阁下的年龄、 性别、邮编及语言趋向。我们还可能收集阁下提供的其他信息,如:阁下的同意、偏好及反馈、 与阁下的设备有关的信息以及阁下向我们提供的其他信息。请注意,从阁下收集的某些原本不可识别身份的信息,当阁下向我们提供了阁下的个

**<sup>141</sup>**

产品及安全信息

œ 全信 **IK**  $\overline{\mathbb{R}}$ 唔 札 ●

人信息之后,可能会成为可识别个人身份的信息。我们还可能会根据适用法律,从出租名单的公司或其他可公开获取的信息来源获取某些个人信息。我们的某些服务可能会容许阁下提交有关他人的信息,例如:如果阁下订购了一个产品,并希望 我们将该产品直接递送给他人收取。

● 阁下与我们之间的交易 在阁下购买和/或使用我们 的产品和/或服务时以及阁下与我们进行其他互动时,我们会收集或要求阁下提供信息。此类信息可能包括:阁下所作查询或所提请求的详情、我们所提供的产品和服务的详情 (包括交货详情)、 财务详情 (包括所作的付款、信用卡详情、账单 地址、信用核查以及该等其他财务信息)、阁下与 诺基亚之间协议的详情、联系及交流的记录、有关阁下向我们提供之内容的信息和详情以及此类其他交易信息。我们可能会依照适用法律,录下阁下与我们的客户维护人员或其他联络人之间的沟通交流内容。某些服务可能会涉及使用阁下的定位资料。但是,将阁下的定位资料用于该等服务,尚取决于阁下的同意。

### 我们处理阁下个人信息的目的

诺基亚仅为了本政策中和/或就某项服务而补充的隐私保密条件中所述的目的而处理阁下的信息。请注意,下列多个目的可同时适用。

● **提供产品和服务** 我们可能将阁下的个人信息用于 满足阁下的请求、处理阁下的订单或为了履行或执行阁下与诺基亚之间的合同而另行需要的目的, 阁下个人信息的共享

以确保我们产品和服务的功能和安全、验证阁下的身份、防止并追究欺诈或其他不当使用的情形。

- ●● 开发产品和服务 我们可能将阁下的信息用于我们 的产品和/或服务开发。但是,一般情况下,我们 在产品和服务开发中仅使用综合信息和统计性信息。我们也可能将阁下的个人信息用于进行产品 的个性化设计,并向阁下提供更为贴身的服务, 例如:在我们的网站上进行推荐、展示具有针对性的内容和广告。我们可能会将在阁下使用某一特定诺基亚产品和/或服务的过程中所收集的个人信息与我们已掌握的阁下其他个人信息合并起来, 除非此等个人信息是为了不同的目的而收集的。我们可能会基于阁下的个人信息创制综合的统计性信息。
- ●● 与阁下进行交流及营销 我们可能使用阁下的个人 信息与阁下进行交流,例如:向阁下提供与阁下正在使用的诺基亚产品和/或服务有关的信息,或与阁下联系进行客户满意度调查。我们可能将阁下的个人信息用于营销或研发目的,例如:进行市场调研,并且我们可能会依照适用法律,与阁 下联系向阁下发布我们可能提供的新产品、新服务或促销活动。此外,我们的某些产品和服务可能会被用于推广其他公司的产品和服务。但是,未经取得阁下的事先同意,诺基亚不会为了营销目的向该等公司或任何其他公司披露阁下的个人信息。

产品及安全信息Œý 全信 伙  $\overline{\mathbb{R}}$ 唔 札

我们的基本原则是,除了下文所载明的情形外,我 们不向第三方出售、出租、租赁或以其他方式披露阁下的个人信息:

- 同意 如果取得阁下的同意,我们才会与他人共享 阁下的个人信息。某些服务可能会涉及与该项服务的其他用户共享阁下的个人信息,例如:供用户发布他们自己内容的服务或诺基亚用户社区。
- **诺基亚公司及被授权第三方** 为了本政策所述之目 的,我们可能会与那些为诺基亚处理个人信息的其他诺基亚公司或被授权的第三方共享阁下的个人信息。我们严禁此等共享阁下信息的各方将阁下的个人信息用于其他目的,并且我们要求该等 各方遵守本政策,并采取适当的安全措施保护阁 下的个人信息。
- 跨国传输 我们可能会使用分布在世界各地的资源 和服务器提供产品和服务。因此,阁下的个人信息可能会在阁下使用我们的服务所在之国家以外的其他国家之间跨境传输,包括传输到欧洲经济区 (European Economic Area,下称"EEA") 以外的国家,而那些国家可能没有规定对个人信息具体保护措施的法律或它们关于信息保护的法律原则可能与 EEA 的不同,例如:美国。若发生此等情况,我们会采取措施,确保确实存在进行此等传输的法律基础,并且按照适用法律的要求 为阁下的个人信息提供了充分的保护, 例如: 通 过采用经有关部门批准的标准协议 (如需要) 及通 过要求采用其他适当的技术方面和组织方面的信息安全措施的方式。
- 强制披露 我们可能会被强制性法律要求必须向特 定部门或第三方披露阁下的个人信息,例如:向我们或我们的代表运营所在之国家的执法机关进行披露。我们也可能会为了保护诺基亚合法利益的目的 (如:在民事或刑事诉讼中),按照适用法 律披露并以其他方式处理阁下的个人信息。
- ● 兼并和收购 如果我们决定出售、收购、兼并或以 其他方式重组我们在某些国家的业务,此等交易可能需要我们向潜在的或实际的买方或其顾问披露个人信息或从卖方及其顾问接收个人信息。

### 收集未成年人信息

●

诺基亚并不试图向 13 岁以下的儿童收集信息, 也不 与他们从事任何交易。然而,由于不可能总是准确地确定用户的年龄,因此我们的数据库可能会包含有年龄在 13 岁以下的儿童的信息。如果针对某项服务我们要求阁下提供年龄,则该项服务是不向任何年龄在 13 岁以下的未成年人提供的。我们还将采取合理的努力,将数据库中涉及未成年人用户的个人信息予以清除。

诺基亚的政策是,除非相关法律允许,我们要求未成年人 (由于成年的法定年龄是由阁下所处地的当地 法律确定的,因此未成年的年龄也由当地法律确定) 在未经父、母或法定监护人同意的情况下,不购买我们的产品和服务,也不从事其他针对我们的产品和服务的法律行为。

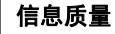

我们采取合理措施来保证所掌握的个人信息的准确性和时新性,并删除过时或不正确、不必要的个人 信息。

由于某些诺基亚产品和服务可能允许阁下来管理您的个人信息,我们希望阁下不时访问您的个人信息以确保其正确性和时新性。请记住,阁下有义务向我们提供正确的详细个人信息,并在所提供信息发 生变化时对之进行更新。

### 安全保障

虽然无论是当面、通过电话还是互联网或其他方式提供个人信息总会伴随着风险,并且没有任何技术 是绝对安全的、完全"防算改"或"防黑客"的, 但诺基亚仍采取了适当的技术上和组织上的信息安全措施来预防这样的风险,并尽量降低这样的风险。 该等措施包括使用防火墙、安控服务器设施、加密技术,采用适当的访问权管理系统和程序、仔细挑选处理器以及其他技术上和商业上合理的措施,为阁下的个人信息免遭擅自使用或披露提供恰当的保护。在适当的情况下,我们还会采用备份及其他类似方法方式来预防阁下个人信息的意外损坏或毁坏。如果诺基亚网站的某部分支持在线交易,我们将使 用行业标准安全措施, 诸如可通过"SSI"获得的 **安全措施,来保护在线交易的保密性和安全性。** 

### **Cookie** 和 **Web Beacon** 的使用

在阁下不时访问诺基亚网站时,我们会在阁下的电脑上加载信息以便我们能够识别您的电脑。这种信 容被链接至或链接出本网站的商业合作伙伴也可能 息一般采用文本文件的形式,被称为"cookie"。

Cookie 是存储在阁下电脑硬盘上而不是网站上的少量数据。通常,它们能够使我们收集有关阁下电脑的某些信息,包括阁下的 IP 地址、电脑操作系统、浏览器类型和将阁下链接至诺基亚网站的网站地址。我们使用 cookie 的目的是为了向阁下提供帮助, 例 如略去阁下在访问期间频繁输入密码的需要,或者在阁下某次访问中没有完成交易的情况下,略去重新输入阁下在购物车中放置货物的需要。Cookie 还用于网站流量分析和匿名统计,从而可以完善我们的服务。

诺基亚可能在某些网站上使用所谓的 web beacon (或称为"像素标识")。然而,我们并不用它们来个 别地识别个人用户。Web beacon 通常是加载在网 站上的图形图像,用于计算某一网站的浏览人数和/ 或使用某些 cookie 的访问人数。这一信息用来完善我们的服务。Web beacon 通常只收集阁下浏览器向我们提供的作为任何互联网通讯的标准部分的信息。如果阁下关闭 cookie,则 web beacon 就不能够跟踪您的具体活动。然而,Web beacon 可以继续从阁下的 IP 地址收集访问信息,但是该信息不再是唯一的。

如果阁下不希望接收 cookie,或希望收到有关何时加载 cookie 的通知, 那么如阁下的浏览器许可, 您 可设置网络浏览器使之具备该等功能。请注意,如果关闭 cookie, 阁下就不能够看到本网站的可以提 高您的浏览质量的某些部分。我们的一些其网站内
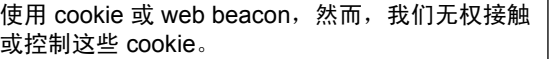

## 阁下的权利

如果阁下希望了解我们掌握您的哪些个人信息,或 者希望补充、修改、隐藏或删除不完整、不正确或过时的个人信息,或者希望我们不再为以下目的来处理您的个人信息,即为了发送促销材料或者直接销售,或者为了进行市场调查,或者基于其他强制性的法律理由希望我们不再处理您的个人信息,您 可以按照法律规定,通过下文提及的联系地点与我们联系,来行使这一权利。在某些情况下,由其是如果阁下希望我们删除或者停止处理您的个人信息,这也意味着我们不能继续向您提供服务。我们鼓励阁下使用可获得的个人信息管理工具来实现上述目的,因为这些工具为阁下提供直接进入您个人信息的途径,并允许您对之实施有效管理。

请注意,为了实现阁下的上述要求,诺基亚可能需要对阁下进行识别并要求提供补充信息。另请注意, 相关适用法律可能包含有涉及阁下上述权利的限制性规定和其他规定。

## 阁下个人信息控制人及联系方式

诺基亚公司 (地址为 Keilalahdentie 4, 02150 Espoo, Finland) 为阁下个人信息的控制人。

此外,提供产品或服务的诺基亚关联公司也可能控制阁下的个人信息。阁下可以通过阅读产品或服务的条款和条件的方式或者使用相关诺基亚网站中提供的联系信息来获得控制人的身份及其联系方式。

有关诺基亚隐私保密措施的事宜,阁下还可以通过以下地址与我们联系:Nokia Corporation c/o Privacy

Keilalahdentie 4

02150 Espoo

Finland

### 隐私政策的变更

诺基亚可能随时经通知后或不作任何通知而对本隐私政策进行修改,或者改变、修改或撤销接入本网站的路径。但是,如果本隐私政策发生了重大不利的变化,诺基亚将在本政策开始实施之际,在本网站首页发布为期三十天的通知,将变更事项予以告知。我们建议阁下随时再浏览本隐私政策,以了解其发生的任何该等变化。

# **How to obtain an English User Guide**

Nokia understands from consumer feedback inPRC that there is only limited usage of the English User Guide.

In consideration of this and to help conserve natural resources, Nokia has selected to not to include the English User Guide in the Sales Package. **145**

产品及安全信息

品及安

札

Œý ЩÚ ᄲ

To obtain a User Guide in English, please kindly download it from: [www.nokia.com.cn/englishUG](http://www.nokia.com.cn/englishUG).

The feature descriptions in English User Guide may vary by market, thus the device features described in the English User Guide you have obtained may differ from those shown on the display in English user interface.

索引

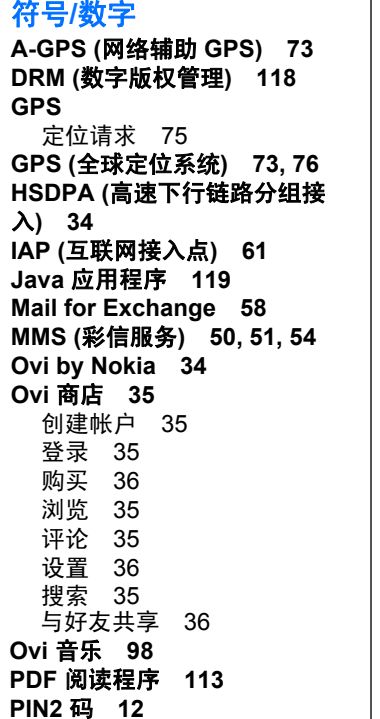

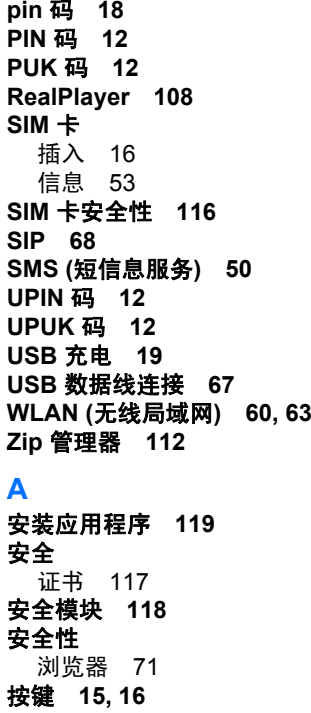

**pin** 

**PIN** 

安全性

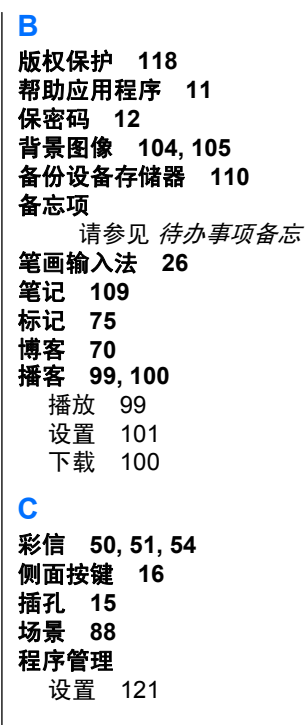

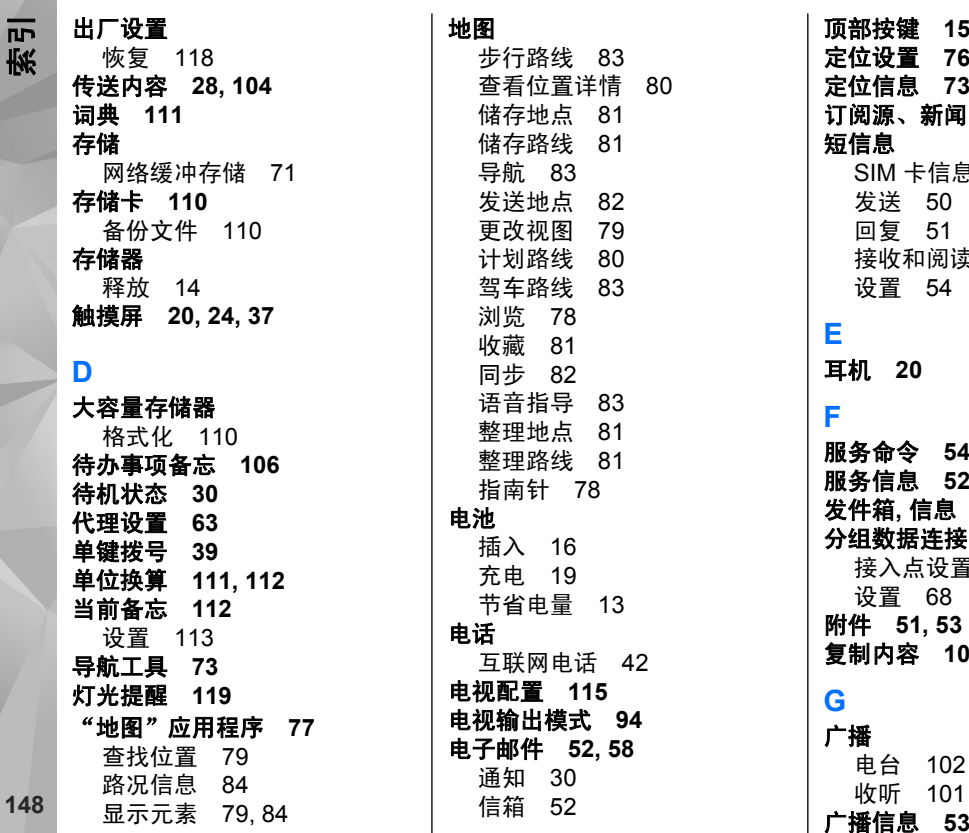

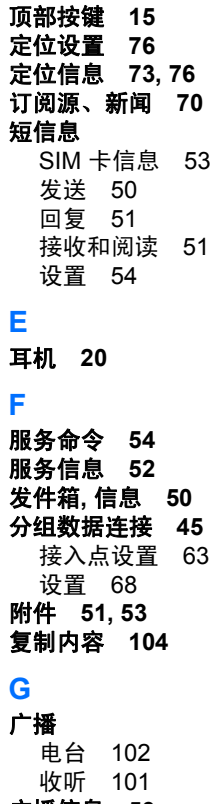

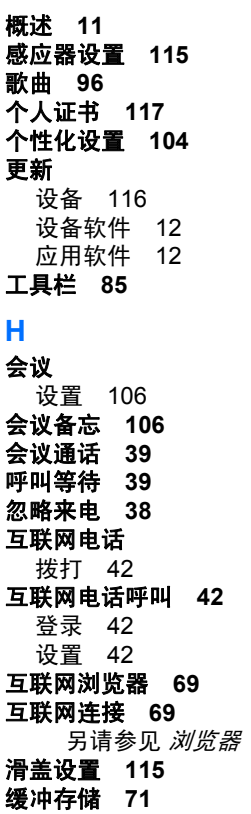

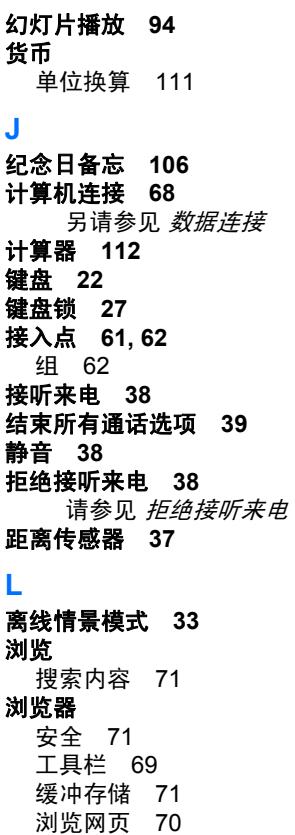

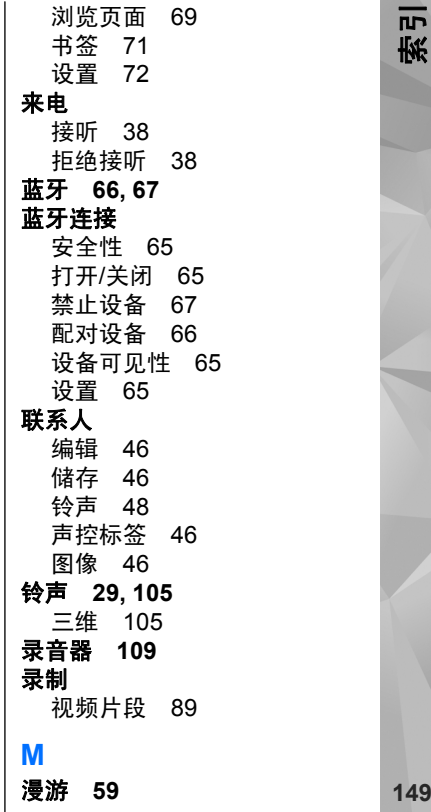

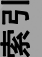

媒体 RealPlayer [108](#page-107-0) 密码功能 **[12](#page-11-0)** 免提电话 **[33](#page-32-0)** 名片夹 创建分组 [49](#page-48-0) 分组 [49](#page-48-0) 复制 [48](#page-47-0) 默认值 [47](#page-46-0) 同步 [64](#page-63-0)

## **N**

闹钟 **[107](#page-106-0)** 闹铃 日历备忘 [106](#page-105-0) 内容 同步、发送和提取 [28](#page-27-0) 诺基亚原厂配件 **[125](#page-124-0)** 诺基亚帐户 **[35](#page-34-0)** 诺基亚支持信息 **[11](#page-10-0)**

#### **P**

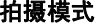

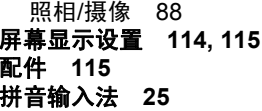

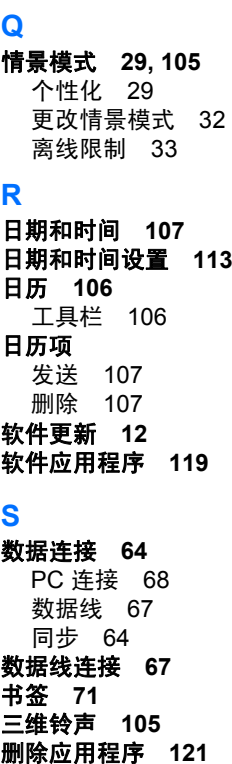

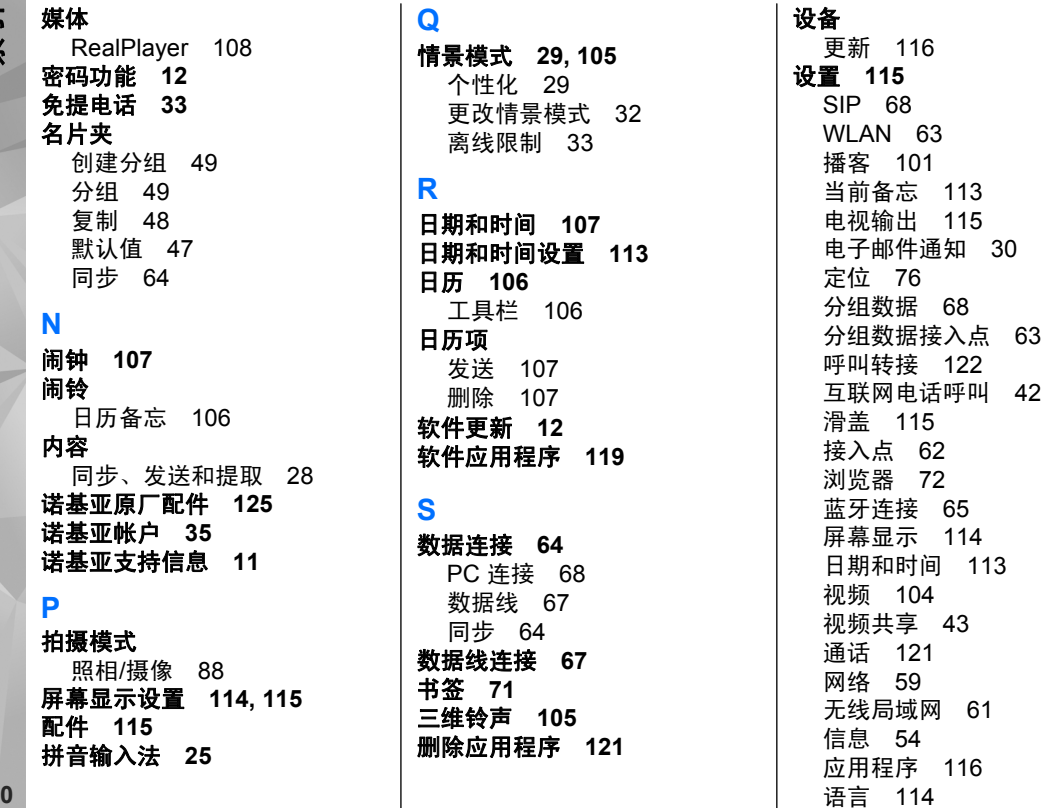

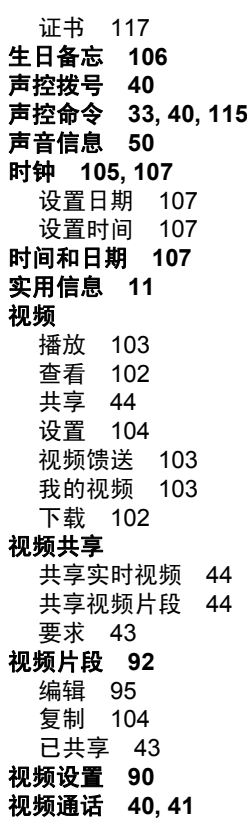

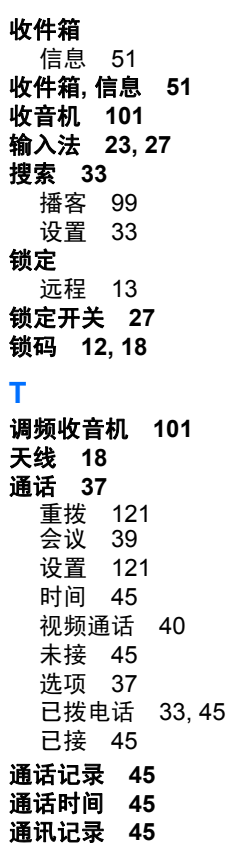

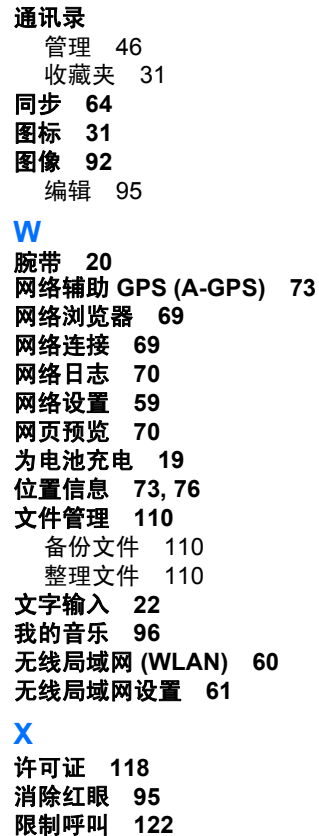

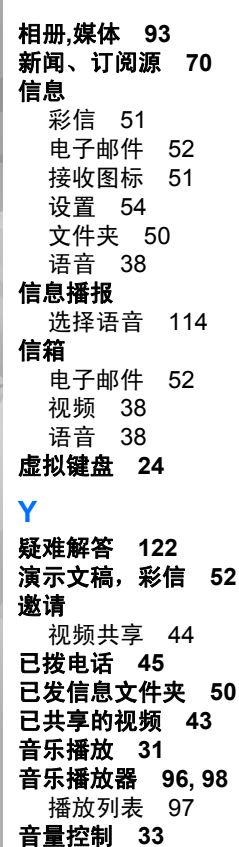

应用程序 **[119](#page-118-0)** 应用程序设置 **[116](#page-115-0)** 语言设置 **[114](#page-113-0)** 语音 **[114](#page-113-0)** 语音控制 **[115](#page-114-0)** 语音通话请参见 *通话* 语音信箱 **[33](#page-32-0)** 远程锁定 **[13](#page-12-0)** 远程信箱 **[52](#page-51-0) Z**主题模式 **[104](#page-103-0)** 主屏幕 **[31](#page-30-0), [104](#page-103-0), [105](#page-104-0)** 通讯录 [31](#page-30-0) 通知 [30](#page-29-0) 音乐播放 [31](#page-30-0) 照片 **[91](#page-90-0), [92](#page-91-0)** 标签 [93](#page-92-0) 查看 [91](#page-90-0) 工具栏 [93](#page-92-0) 红眼 [95](#page-94-0) 文件详情 [92](#page-91-0) 请参见 照相*/*摄像 照相**/**摄像 场景 [88](#page-87-0) 连拍模式 [88](#page-87-0) 录制 [90](#page-89-0) 摄像模式 [89](#page-88-0) 扬声器 **33**

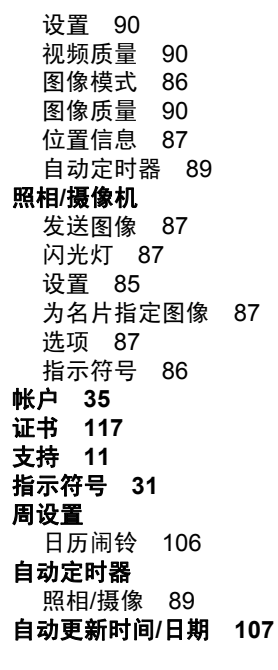

**152**